Jonas Hofer, Remo Egli

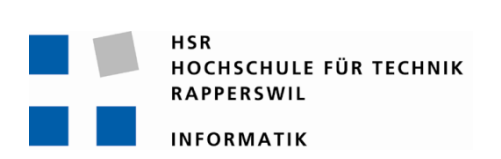

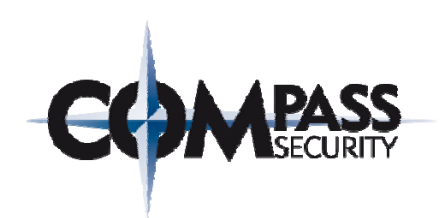

# **Akoben: Penetration Tester Search Engine**

# **Studienarbeit**

Abteilung Informatik Hochschule für Technik Rapperswil

[Frühjahrssemester 2011]

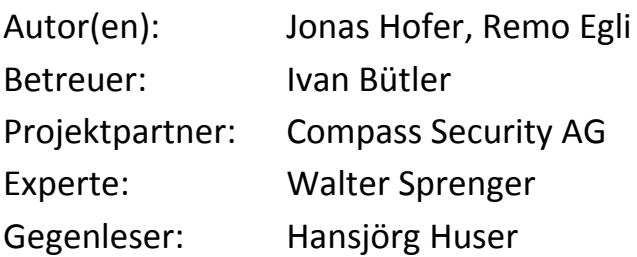

# 1 **Erklärung**

Wir, Jonas Hofer und Remo Egli erklären hiermit,

- dass wir die vorliegende Arbeit selber und ohne fremde Hilfe durchgeführt habe, ausser derjenigen, welche explizit in der Aufgabenstellung erwähnt ist oder mit dem Betreuer schriftlich vereinbart wurde,
- dass wir sämtliche verwendeten Quellen erwähnt und gemäss gängigen wissenschaftlichen Zitierregeln korrekt angegeben habe.

Rapperswil, 30 Mai. 2011

 $\chi\gamma$ 

Reali

Jonas Hofer **Manufacture 1986** Contract Contract Remo Egli

Jonas Hofer, Remo Egli

# **2 Abstract**

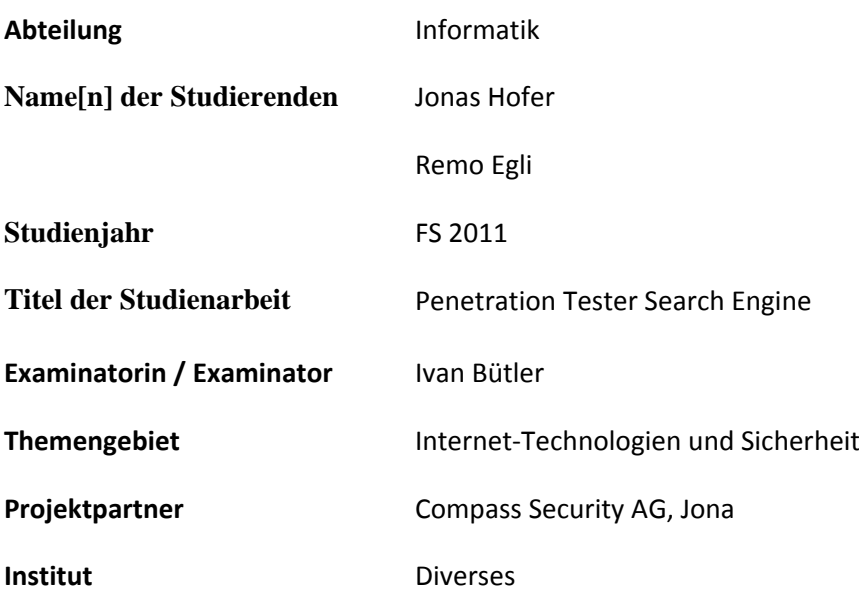

Die "Penetration Tester Search Engine" sammelt aktiv Meta-Informationen über Geräte, welche mit dem Internet verbunden sind und legt diese in durchsuchbarer Form in einer Datenbank ab. Der Prototyp besteht aus dem Web‐Frontend, realisiert mit Ruby on Rails, einem Job‐Service, ebenfalls in Ruby geschrieben, welcher die Datenbeschaffung (Scanning) steuert und die Resultate aufbereitet, sowie einer MySQL‐Datenbank zur Ablage der Scanning Ergebnisse. Als Datenquelle dienen externe Scanning Tools wie Nmap, Netsparker oder Curl, welche vom Job‐Service über einen zu diesem Zweck konzipierten Plugin Mechanismus angesteuert werden. Diese Plugin Architektur ermöglicht die Einbindung weiterer Scan Tools.

Der Prototyp dient im aktuellen Entwicklungsstadium zur Automatisierung von Teilprozessen bei Penetration Testing Aufgaben, welche von Compass Security AG angeboten werden.

Die Search Engine erlaubt das Einlesen von Scan Ergebnissen die von externen Scanning Tools, ohne die Hilfe des Job‐Services, erstellt wurden, beispielsweise aus dem Intranet einer Firma.

Das Web‐Frontend, wie auch der Job‐Service, sind voneinander unabhängig und tauschen alle Informationen über die zentrale MySQL Datenbank aus.

Das Projekt umfasst neben dem implementierten Prototyp ein erweitertes Konzept für die Realisierung zusätzlicher Funktionen und Use Cases (z.B. Autorisierung der Benutzer), welches auf Stufe der Datenbank bereits vollständig implementiert ist.

Jonas Hofer, Remo Egli

# 3 Inhalt

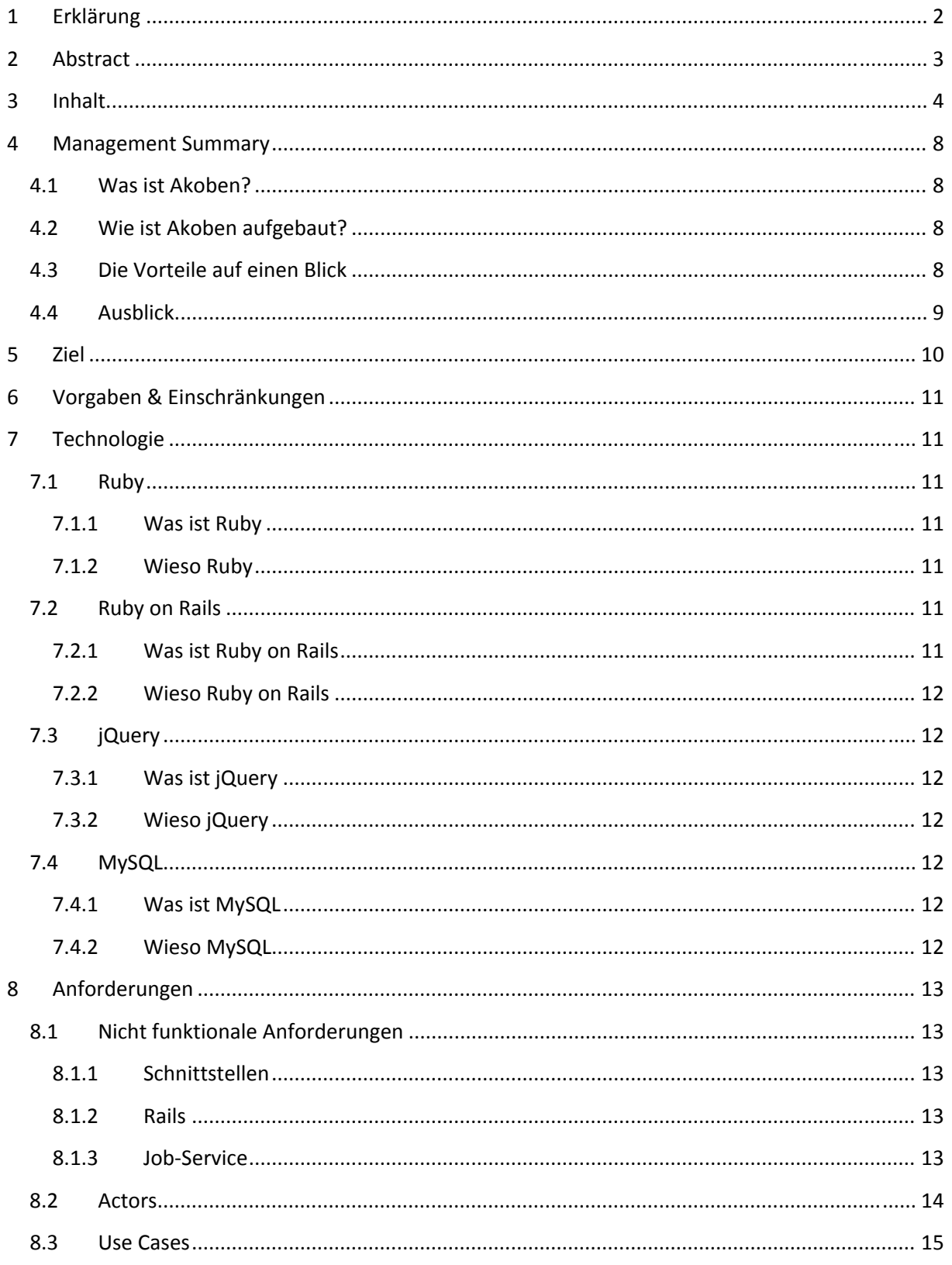

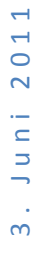

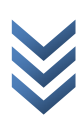

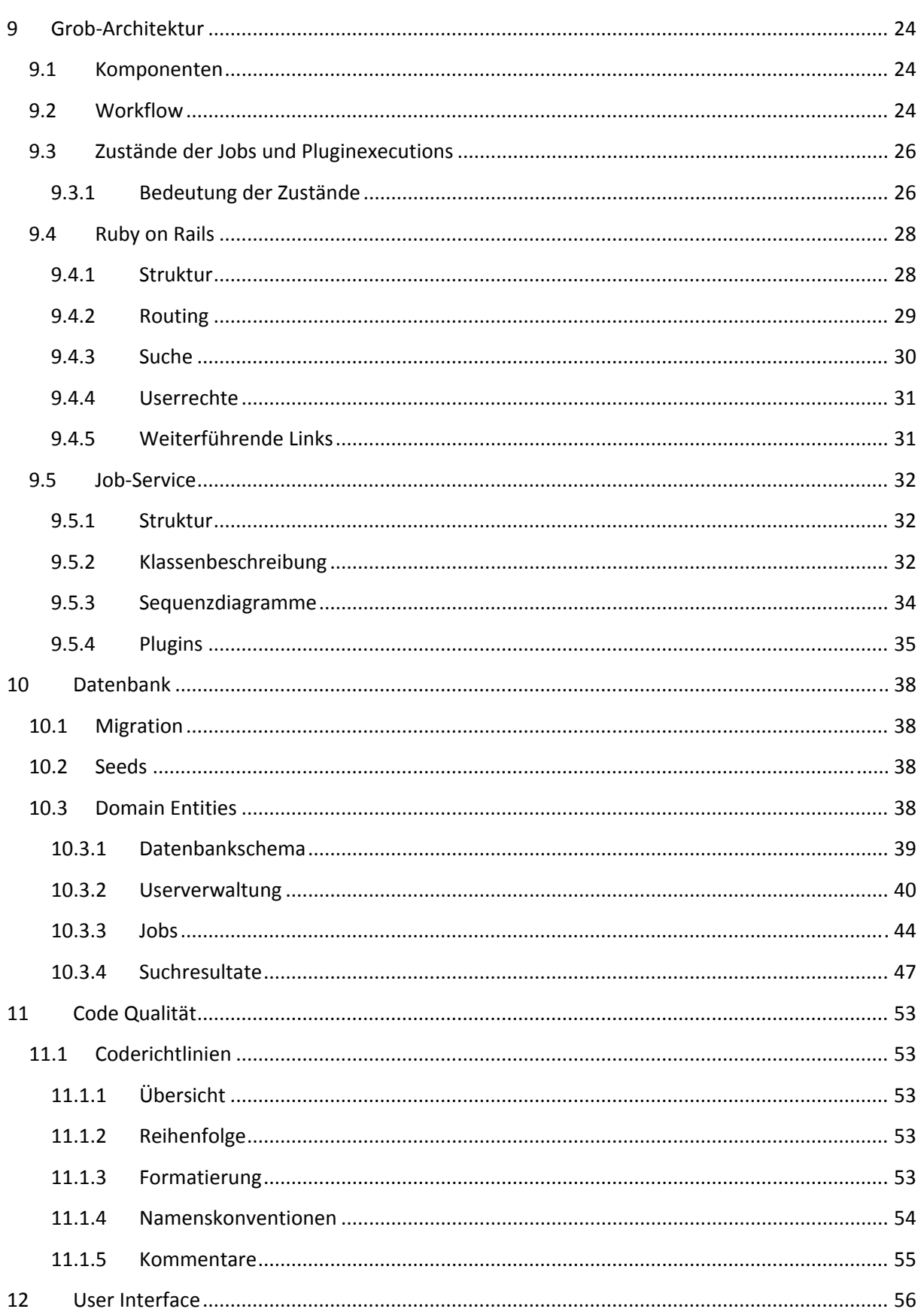

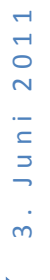

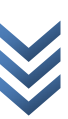

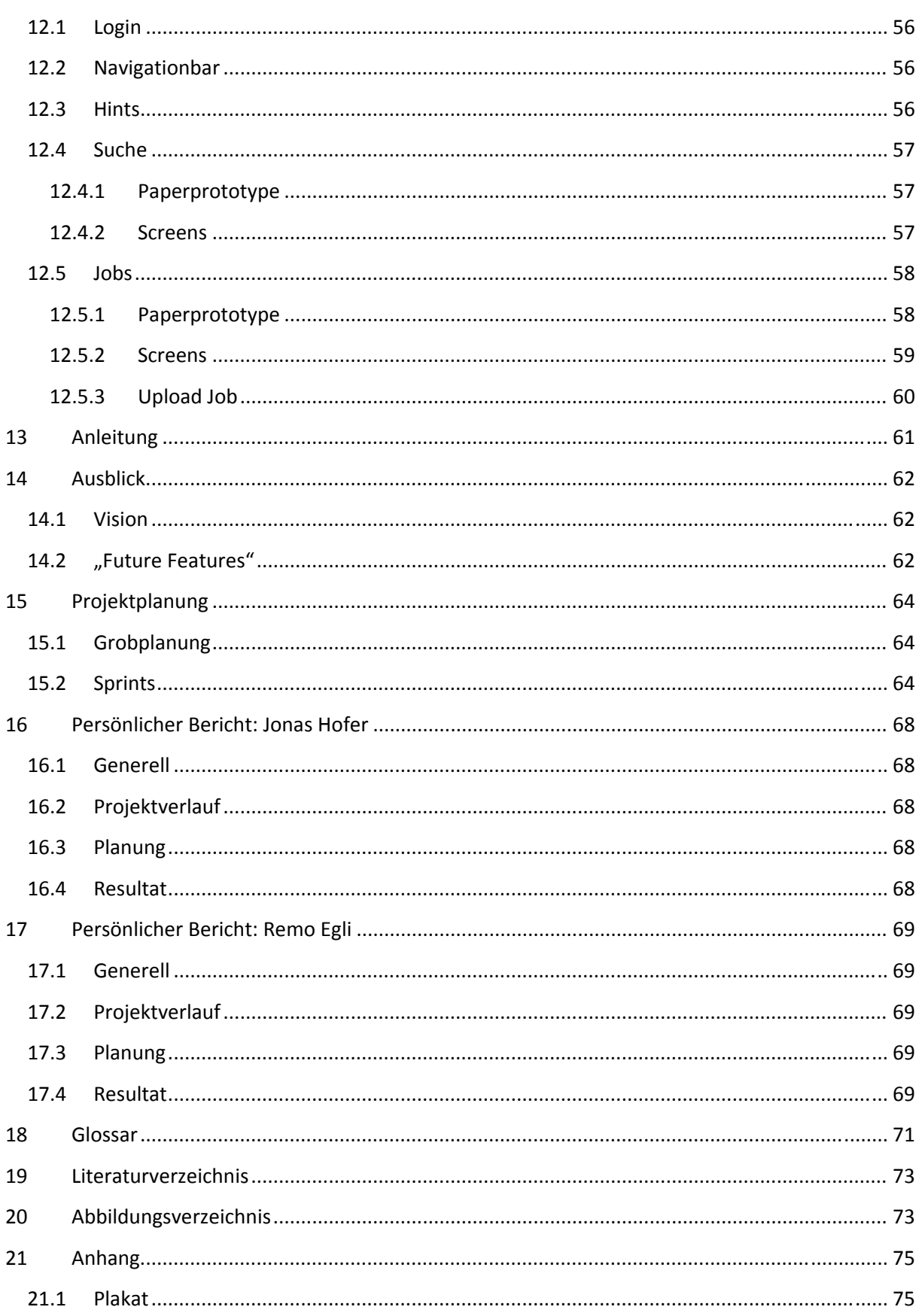

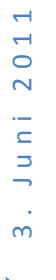

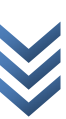

# **4 Management Summary**

# **4.1 Was ist Akoben?**

Akoben ist eine Mischung zwischen einer Suchmaschine und einer Automatisierungs‐Software. Der Auftraggeber, die Compass Security AG, ist spezialisiert auf Schwachstellenanalyse und Forensische Untersuchungen von IT‐Systemen.

Im Bereich der Schwachstellenanalyse gibt es Prozesse, welche für jeden Kundenauftrag durchlaufen werden, die das Zielsystem mit einer Reihe von speziellen Programmen überprüfen, sogenannten Vulnerability Scannern (engl. Für "Verwundbarkeitsprüfer").

Akoben automatisiert diese Analyse, indem der Benutzer das gewünschte Ziel über die Programmoberfläche erfasst und danach mit einem/mehreren Vulnerability Scanner(n) automatisch überprüfen lassen kann.

Die Analyse der so erhaltenen Informationen wird von Akoben vereinfacht, indem die Resultate in einer Datenbank so gespeichert werden, dass ein Vergleich der Informationen möglich wird. Der Benutzer muss dadurch nicht mehr die Resultate aller Vulnerability Scanner einzeln auswerten, sondern erhält auf einen Blick alle gespeicherten Informationen über ein gewünschtes System.

Inspiriert wurde diese Software durch "SHODAN" (www.shodanhq.com), einer Suchmaschine für Netzwerk‐Geräte (Server, Router, etc.), welche spezifische (Meta‐)Informationen, z.B. über Betriebssystem und Version des jeweiligen Geräts, in einer Suchmaschine zur Verfügung stellt. (Beispiel einer SHODAN‐Abfrage: http://www.shodanhq.com/?q=hsr.ch )

# **4.2 Wie ist Akoben aufgebaut?**

Der Prototyp besteht aus zwei Hauptteilen, einer Benutzeroberfläche, zugreifbar über jeden modernen Internetbrowser (z.B. Firefox, Internet Explorer, Chrome) und einem Programm, welches im Hintergrund die Aufträge bearbeitet. Der Programmteil, welcher für die Abarbeitung der Aufträge verantwortlich ist, greift auf die Vulnerability Scanner zu, welche auf dem Akoben‐Server installiert sind. Mit dem flexiblen Plug‐In‐Mechanismus können alle Vulnerability Scanner, welche über eine Kommandozeilen‐Schnittstelle verfügen angebunden werden, was Akoben zu einem mächtigen Werkzeug für die Schwachstellenanalyse macht.

# **4.3 Die Vorteile auf einen Blick**

Web‐Oberfläche

Der Benutzer kann die Software einfach und bequem über einen gängigen Internetbrowser bedienen. Der Status der einzelnen Aufträge kann jederzeit über die entsprechende Verwaltungsansicht überprüft werden.

Der Administrator kann, mit wenigen Ausnahmen, sämtliche Einstellungen auf der Web‐ Oberfläche machen zu welchen unter anderem folgende gehören:

- o Benutzerverwaltung
- o Plug‐In‐Verwaltung
- o Rechteverwaltung
- o Informationstypen‐Verwaltung
- o Etc.

- "Fire & Forget" Der Computer des Benutzers wird während der Ausführung der Vulnerability Scanner nicht blockiert.
- Durchsuchbare Resultate Alle Informationen und Resultate werden in einer Datenbank abgespeichert, welche auf Wunsch mit verschiedenen Parametern und Filtern durchsucht werden können.
- Erweiterbare Informationsstruktur Die Datenbank bietet die Möglichkeit, zusätzliche eigene Informationstypen zu erfassen, ohne dass die Software umprogrammiert werden muss.
- Anbindung unzähliger Vulnerability Scanner und Tools Durch den Einsatz eines Plug‐In‐Mechanismus kann die Software nach Belieben und mit wenig Aufwand um zusätzliche Vulnerability Scanner und Tools erweitert werden. Der Mechanismus erlaubt die Anbindung jedes Programms, welches über eine Kommandozeilen‐ Schnittstelle verfügt.
- Offline Analyse (Parsing)

Viele Vulnerability Scanner bieten die Möglichkeit, ihre Resultate in einer Datei abzuspeichern. Sollte der Benutzer eine manuelle Analyse mit einem Vulnerability Scanner durchführen, so kann er danach das Resultat abspeichern und nachträglich in Akoben einspeisen. Akoben lässt das entsprechende Plug‐In die Datei analysieren und lädt das Ergebnis in die Datenbank, wo der Benutzer dann bequem die Resultate vergleichen kann.

● Download der Original-Resultate Sollten die Informationen aus der Datenbank einmal nicht genügen oder werden aus rechtlichen Gründen die originalen Resultate der eingebundenen Tools benötigt, so können diese direkt über die Web‐Oberfläche heruntergeladen werden.

# **4.4 Ausblick**

Akoben befindet sich noch im Prototyp‐Stadium, wobei bereits viele weitere Funktionen und Möglichkeiten vorbereitet sind:

• Bewertung der Resultate

Die Resultate welche von den Vulnerability Scannern an Akoben übergeben werden können manchmal Fehler enthalten. Durch ein eingebautes Bewertungssystem kann der Benutzer sämtliche Resultate bewerten und kommentieren.

Mehrere Server

Da die Architektur von Akoben bereits aus mehreren Programmteilen besteht, wird es in einer weiteren Version möglich sein mehrere Server zur Abarbeitung der Aufträge installieren zu können.

- Verbesserte Programmoberfläche Die vorhandene Oberfläche unterstützt bereits eine Vielzahl von Funktionen. In einer nächsten Version wird die Oberfläche noch besser auf die Bedürfnisse des Benutzers und an den Arbeitsfluss einer Schwachstellenanalyse angepasst sein.
- Auswertung und Statistik Momentan beschränkt sich das System auf die Darstellung der Auftragsresultate. In einer

zukünftigen Version soll eine statistische Auswertung über viele Resultate möglich sein. Dies ermöglicht neue Einblicke in den Zustand und die Sicherheit moderner Netzwerke und der angeschlossenen Geräte.

■ Erweiterte Plug-In-Unterstützung Während der Entwicklung des Prototyps wurde nur eine kleine Anzahl von Plug-Ins für aktuelle Vulnerability Scanner geschrieben. Die Unterstützung aktueller Scanner wird bei jeder veröffentlichen Version erweitert und so das Angebot laufend verbessert.

# **5 Ziel**

Ziel unserer Arbeit war es einen Prototyp eines Dienstes zur Verfügung zu stellen, welcher die Mitarbeiter der Compass Security AG in Jona in ihrer täglichen Arbeit unterstützt.

Die momentane Situation ist so, dass die Pentester in ihrer täglichen Arbeit eine Vielzahl von Tools für ihre Arbeit benötigen. Ein Grossteil dieser Programme wird über die Commandline gestartet und generiert dann einen Output, beispielsweise in XML, welcher Informationen, wie offen Ports, Protokolle oder Verletzlichkeiten etc., über verschiedene Hosts beinhalten.

Einerseits sind diese Dateien für das menschliche Auge nicht angenehm zu lesen anderseits muss der Pentester alle benötigten Programme auf seinem Rechner installiert haben.

Dieser Prozess soll vereinfacht werden.

Unsere Applikation besteht aus fünf Teilbereichen: Das erfassen von Pentests, die automatische Verarbeitung der Pentests, das Archivieren von Rohdaten, eine benutzerfreundliche Darstellung der Resultate und die Möglichkeit über die Daten zu suchen.

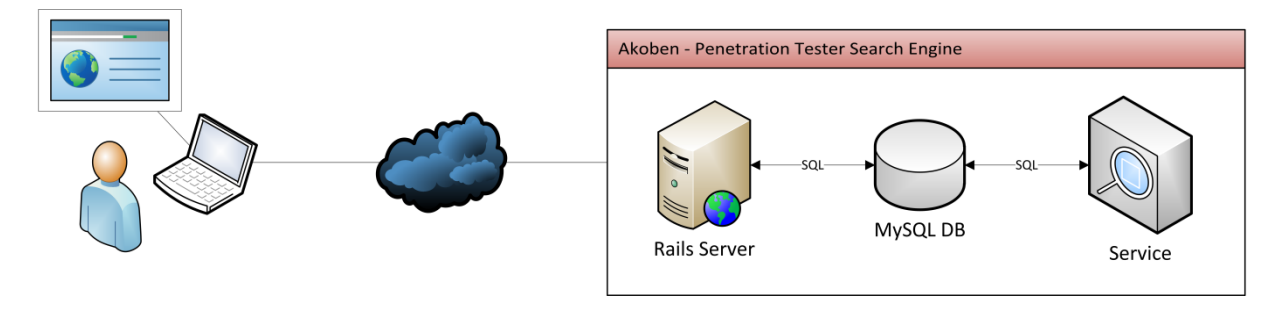

**Abbildung 1: Konzept**

# **6 Vorgaben & Einschränkungen**

Die Aufgabenstellung wurde sehr offen definiert und wurde zusammen mit unserem Betreuer im Verlauf der Arbeit konkretisiert. Die einzige Einschränkung war, dass die Applikation auf einem Linux‐ System laufen muss und die Daten auf einem MySQL‐Server abgelegt werden.

Ziel der Arbeit war, einen Prototypen zu entwickeln, welcher zeigt, dass unsere Architektur und das Design funktionieren und nicht eine vollumfängliche Applikation, welche produktiv eingesetzt werden kann.

# **7 Technologie**

In diesem Kapitel werden die verwendeten Technologien und ihre Prinzipien kurz erläutert.

# **7.1 Ruby**

### **7.1.1 Was ist Ruby**

Ruby ist interpretiert und objektorientiert, unterstützt aber mehrere weitere Programmierparadigmen (unter anderem prozedurale und funktionale Programmierung sowie Nebenläufigkeit), bietet dynamische Typisierung, Reflexion und automatische Speicherbereinigung.

(Ruby (Programmiersprache), 2011)

### **7.1.2 Wieso Ruby**

Der Job‐Service der Applikation ist in Ruby geschrieben, da die Weboberfläche durch Ruby on Rails auch auf Ruby basiert. Der entscheidende Vorteil durch diesen Technologieentscheid besteht darin, dass die gemeinsam genutzten Komponenten( hauptsächlich die Entity‐Klassen) in beiden Teilen verwendet werden können und so keine Redundanz entsteht.

# **7.2 Ruby on Rails**

# **7.2.1 Was ist Ruby on Rails**

Ruby on Rails, kurz Rails, früher auch oft kurz RoR, ist ein von David Heinemeier Hansson in der Programmiersprache Ruby geschriebenes und quelloffenes Web Application Framework. Es wurde im Juli 2004 zum ersten Mal der Öffentlichkeit vorgestellt.

Es basiert auf den Prinzipien "Don't Repeat Yourself" (DRY) und "Konvention vor Konfiguration", das heißt statt einer variablen Konfiguration sind Konventionen für die Namensgebung von Objekten einzuhalten, woraus deren Zusammenspiel sich automatisch ergibt. Diese Funktionen ermöglichen eine rasche Umsetzung von Anforderungen und damit agile Softwareentwicklung.

(Ruby On Rails, 2011)

#### Jonas Hofer, Remo Egli

### **7.2.2 Wieso Ruby on Rails**

Ruby on Rails(RoR) ist ein sehr mächtiges Framework und durch das "Konvention vor Konfiguration"-Prinzip lässt sich damit sehr schnell entwickeln, da der Konfigurationsaufwand nur sehr gering ist und man sich auf das wesentliche konzentrieren kann.

Ein weiterer Vorteil an RoR ist, dass durch ActiveRecord eine komplette Abstraktion des Datenbanklayers ermöglicht wird, was bei einem sehr komplexen Datenbankmodel, wie in unserem viele Vorteile bezüglich dem Datenhandling bringt.

### **7.3 jQuery**

### **7.3.1 Was ist jQuery**

jQuery ist eine freie, umfangreiche JavaScript‐Klassenbibliothek, welche komfortable Funktionen zur DOM‐Manipulation und ‐Navigation zur Verfügung stellt. Die von John Resig entwickelte Klassenbibliothek wurde im Januar 2006 auf dem BarCamp(NYC) in New York veröffentlicht und wird laufend weiterentwickelt. Im September 2008 haben Microsoft und Nokia angekündigt, jQuery in ihren Produkten zu verwenden. Microsoft will jQuery in der Entwicklungsumgebung Visual Studio in Verbindung mit dem ASP.NET MVC Framework und ASP.NET Ajax verwenden und Nokia plant, es in seine Web‐Runtime‐Plattform zu integrieren. jQuery ist die meistverwendete JavaScript‐Bibliothek.

(JQuery, 2011)

### **7.3.2 Wieso jQuery**

Ruby on Rails kommt standardmässig mit dem JavaScript Framework "Prototype". Wir haben uns aber für jQuery entschieden, da die nächste Rails Version auch jQuery als JavaScript‐Framework verwenden wird. Zudem findet man im Netz mehr Bespiele und die Dokumentation ist besser.

# **7.4 MySQL**

### **7.4.1 Was ist MySQL**

Der MySQL Server ist ein relationales Datenbankverwaltungssystem. Es ist als Open‐Source‐Software sowie als kommerzielle Enterpriseversion für verschiedene Betriebssysteme verfügbar und bildet die Grundlage für viele dynamische Webauftritte.

(Mysql, 2011)

### **7.4.2 Wieso MySQL**

Ruby On Rails verwendet standardmässig eine SQL‐Lite 3 Datenbank für die Persistenz. Wir verwenden aber nach Vorgaben der Compass Security eine MySQL Datenbank.

Jonas Hofer, Remo Egli

# **8 Anforderungen**

# **8.1 Nicht funktionale Anforderungen**

### **8.1.1 Schnittstellen**

### *8.1.1.1 Zielplattform*

Als Zielplattform wurde Linux bereits in der Aufgabenstellung als Vorgabe beschrieben. Die Plattform benötigt ausserdem Ruby 1.9.2 und Rails 3.0.5 sowie die Installation der verwendeten Ruby‐Gems.

Für die Ausführung der Plug-Ins wird ausserdem die jeweilige Software auf dem System benötigt (z.B. zur Verwendung des Nmap-Plugins ist eine Installation von Nmap zwingend).

### *8.1.1.2 Entwicklungsplattform*

Basierend auf der Vorgabe der Zielplattform soll auch die Entwicklungsplattform alle genannten Kriterien erfüllen. Zur effizienten Entwicklung wird ausserdem eine gängige IDE (Integrated development environment) verwendet, welche die Technologie bestmöglich unterstützt. Im Fall von Ruby und Rails haben wir uns für Aptana Studio 3 entschieden.

### **8.1.2 Rails**

### *8.1.2.1 Wartbarkeit*

 Die Architektur der Applikation muss so aufgebaut sein, dass sie einfach um weitere Komponenten erweitert werden kann

### *8.1.2.2 Benutzbarkeit*

- Das GUI muss den üblichen Web 2.0 Standards genügen.
- Das GUI sollte wenn möglich selbsterklärend sein.

### **8.1.3 Job‐Service**

### *8.1.3.1 Wartbarkeit*

- Da der Job-Service ohne das Zutun des Benutzers ausgeführt wird, muss es eine Möglichkeit geben, den Zustand der Software überwachen zu können.
- Diese Überwachung soll dem Benutzer die Möglichkeit geben zwischen verschiedenen Detailstufen der Zustandsinformationen wählen zu können.

### *8.1.3.2 Erweiterbarkeit*

● Der Job-Service soll eine Schnittstelle bieten, über welche sich weitere Tools und Vulnerability Scanner einbinden lassen, ohne dass der Code des Job‐Services angepasst werden muss.

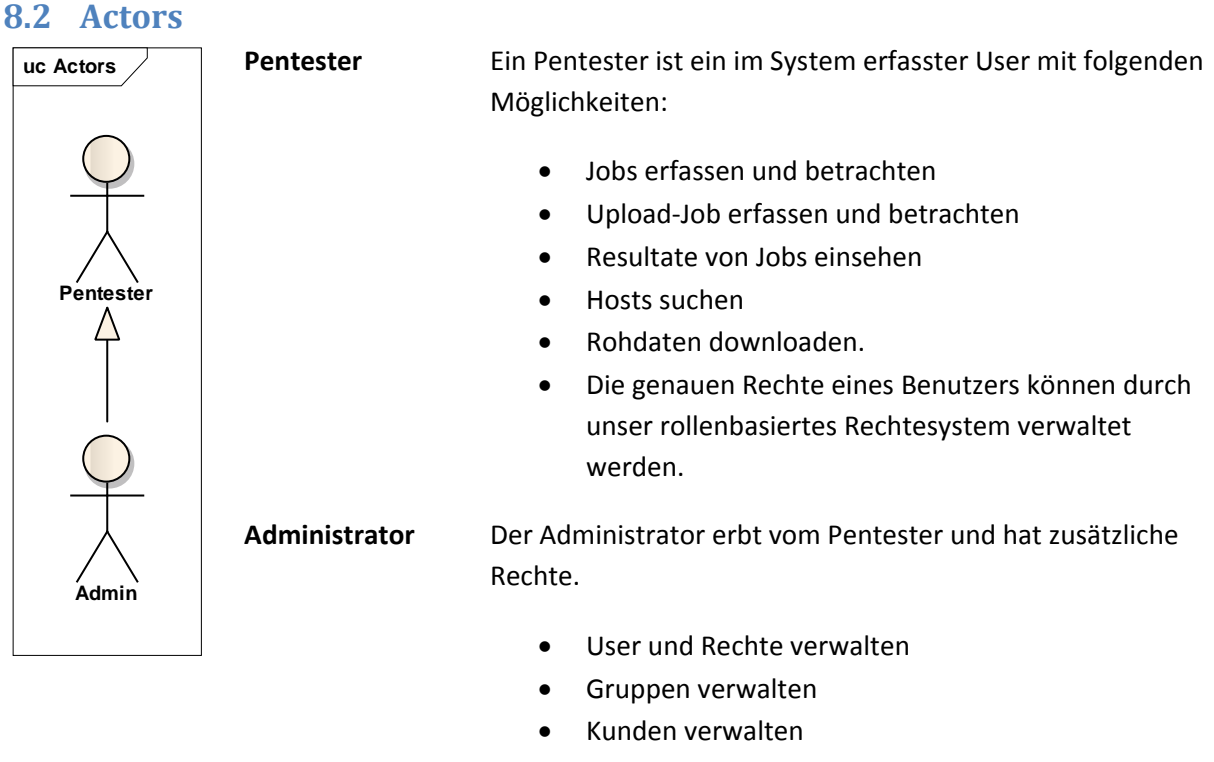

- Plugins verwalten
- Infotypen verwalten

Jonas Hofer, Remo Egli

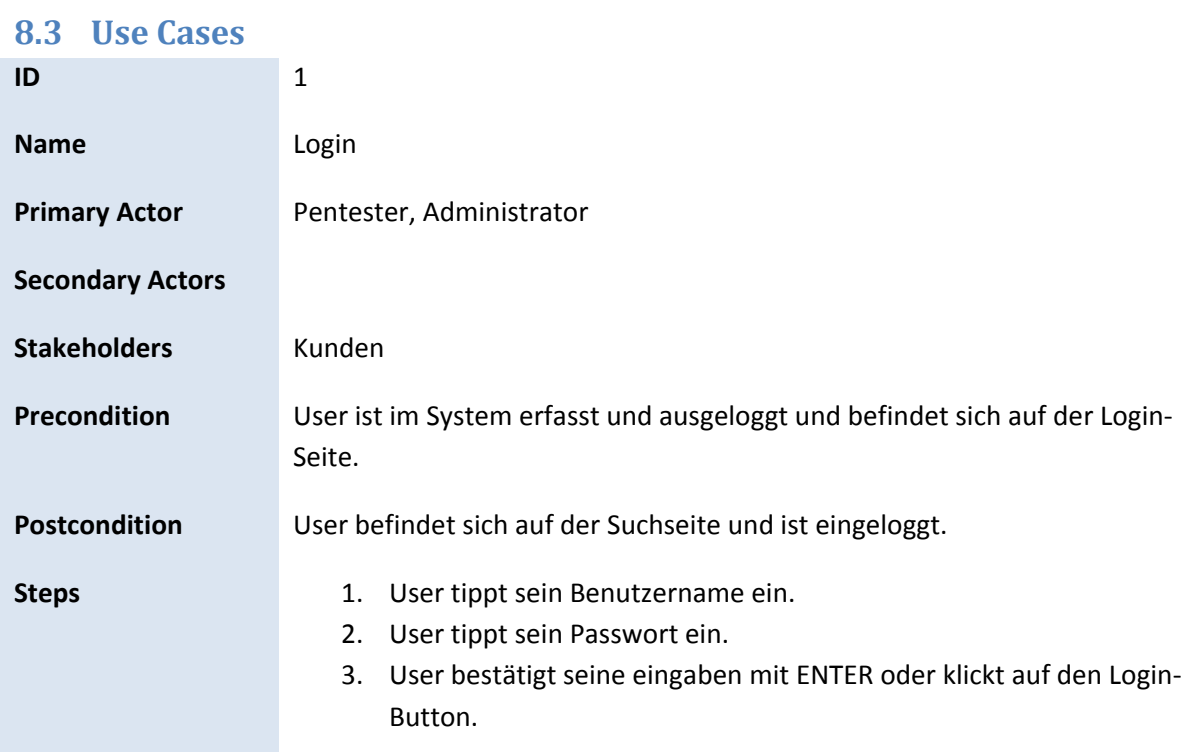

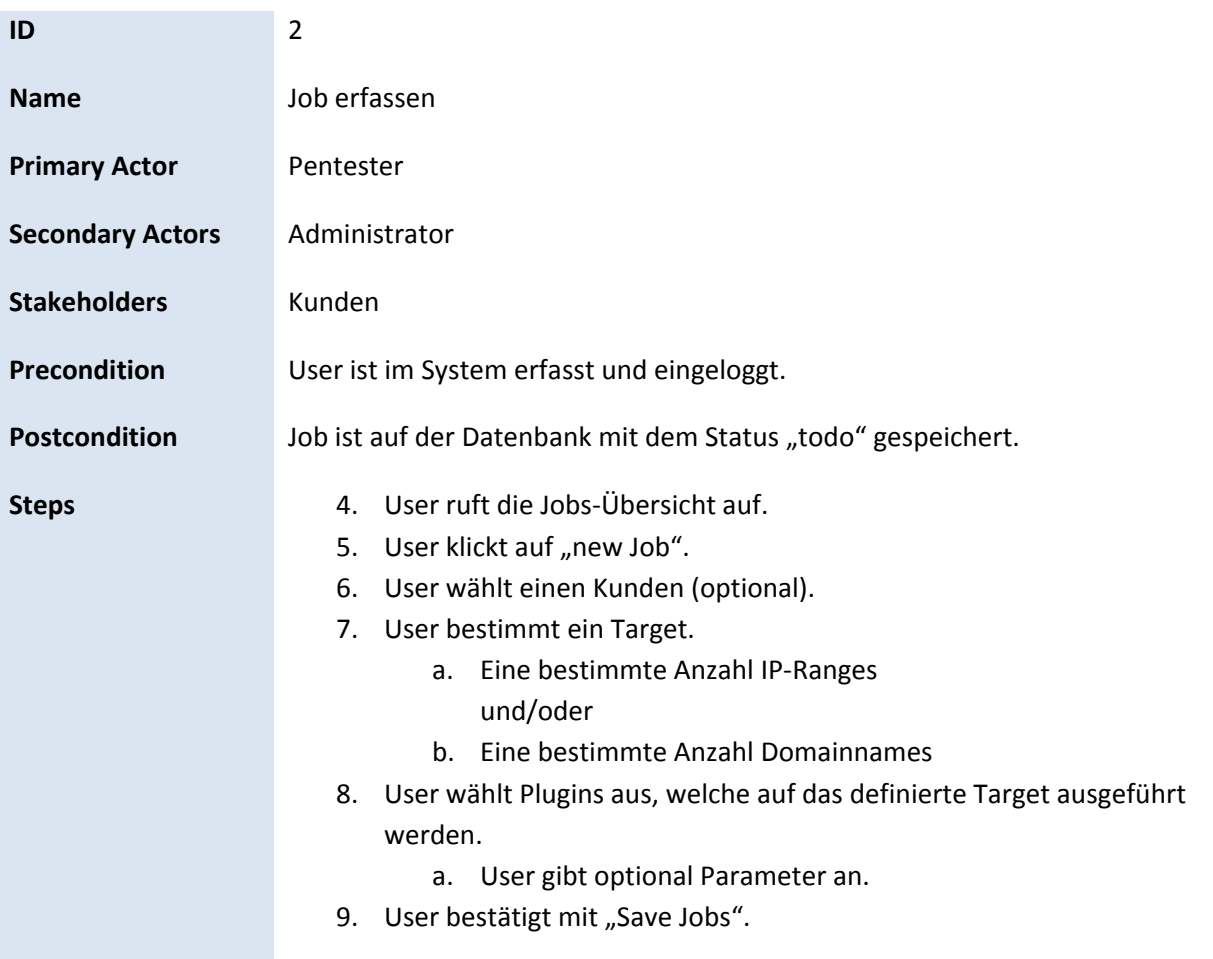

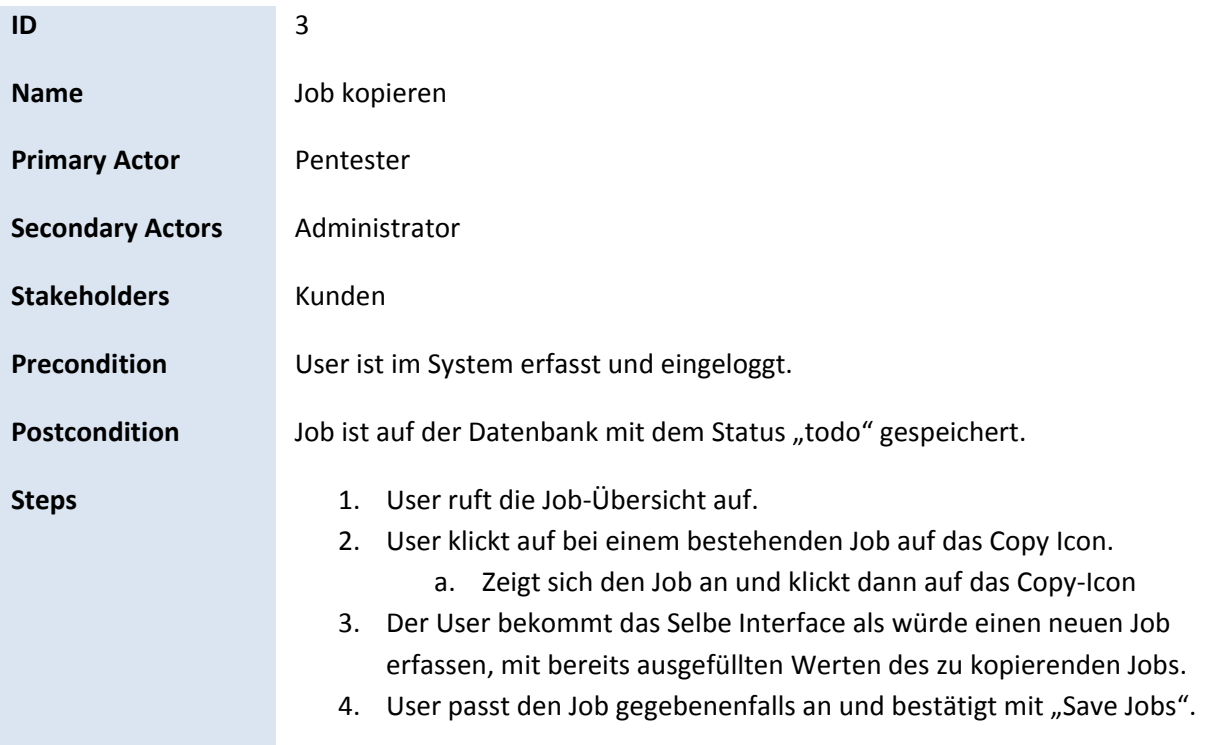

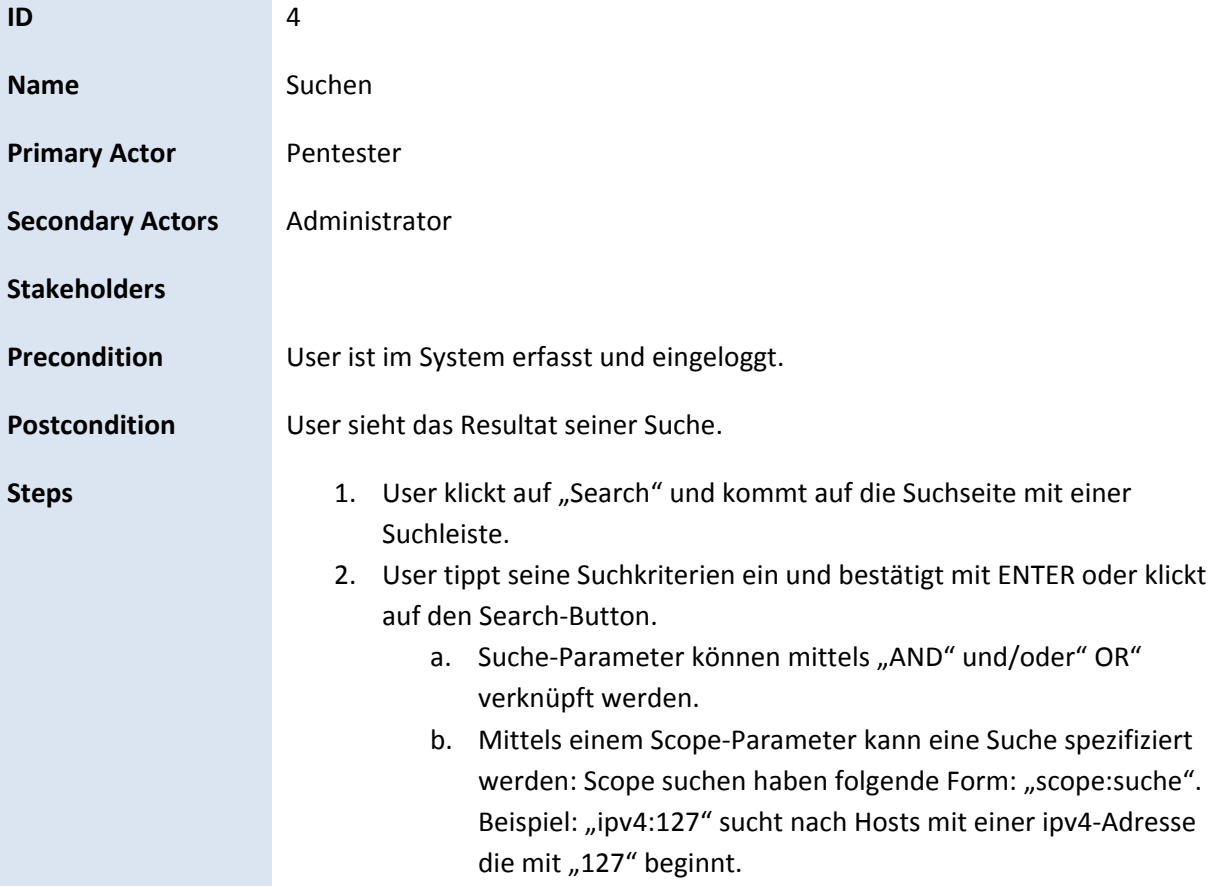

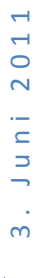

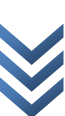

Jonas Hofer, Remo Egli

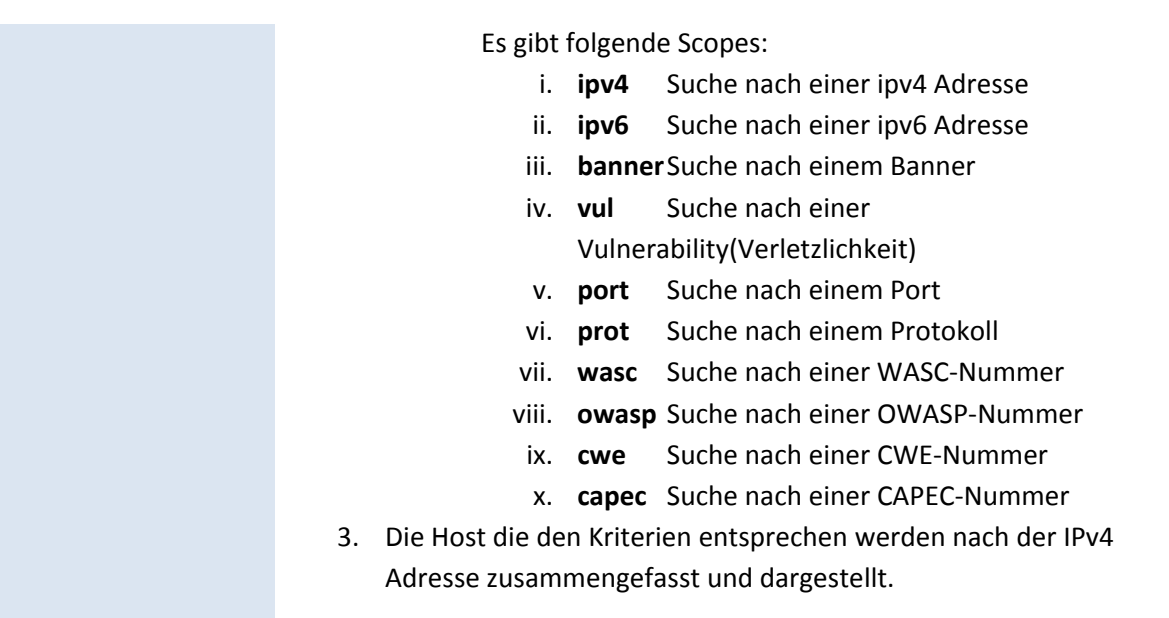

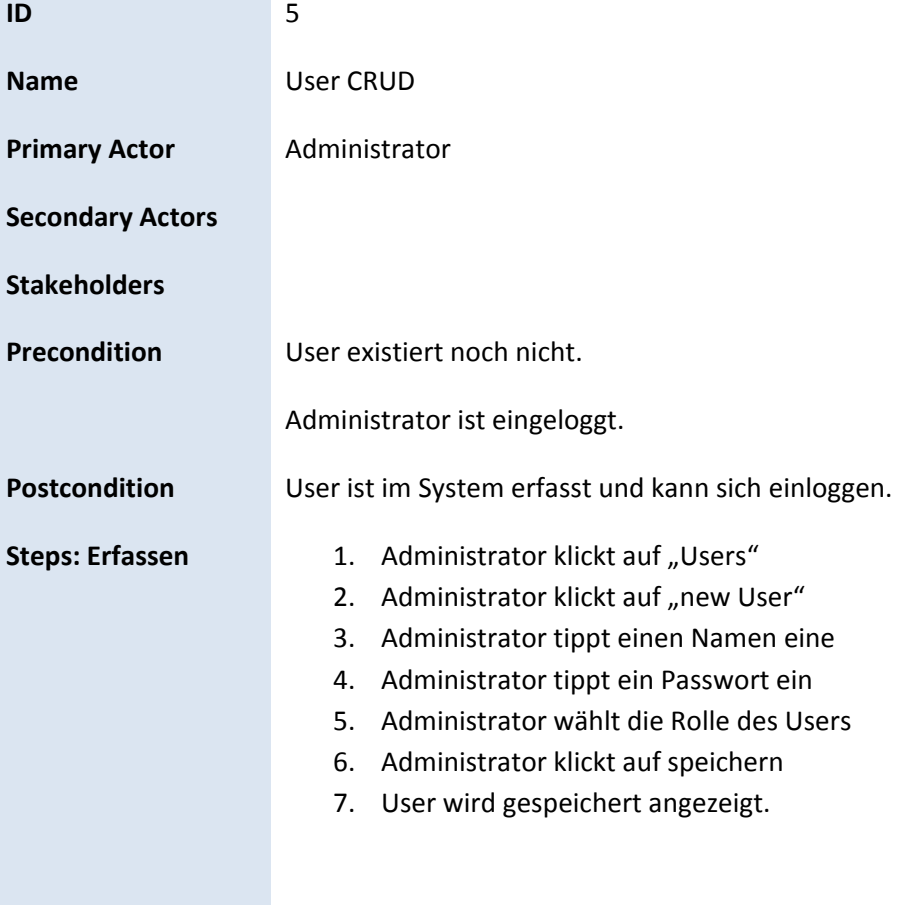

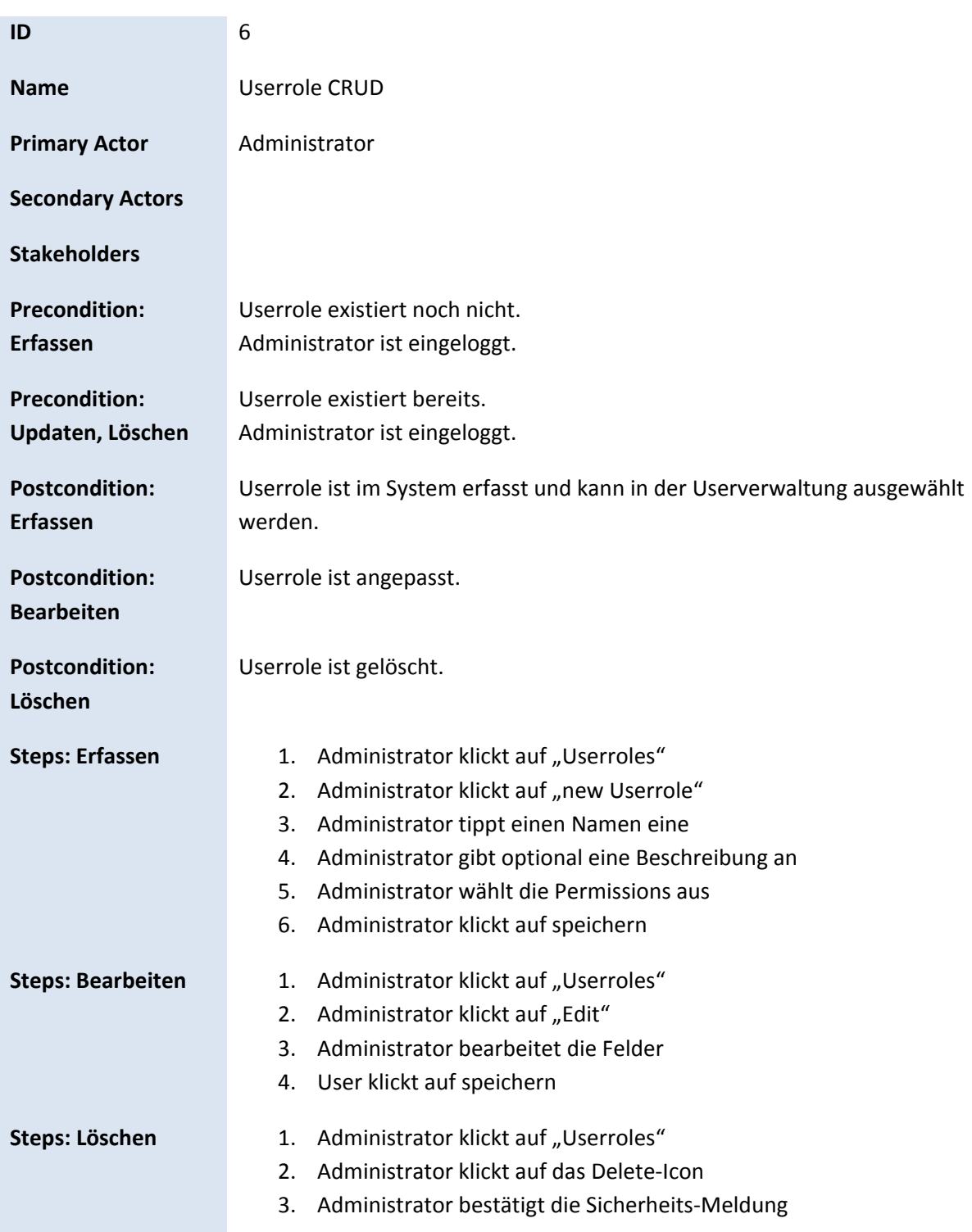

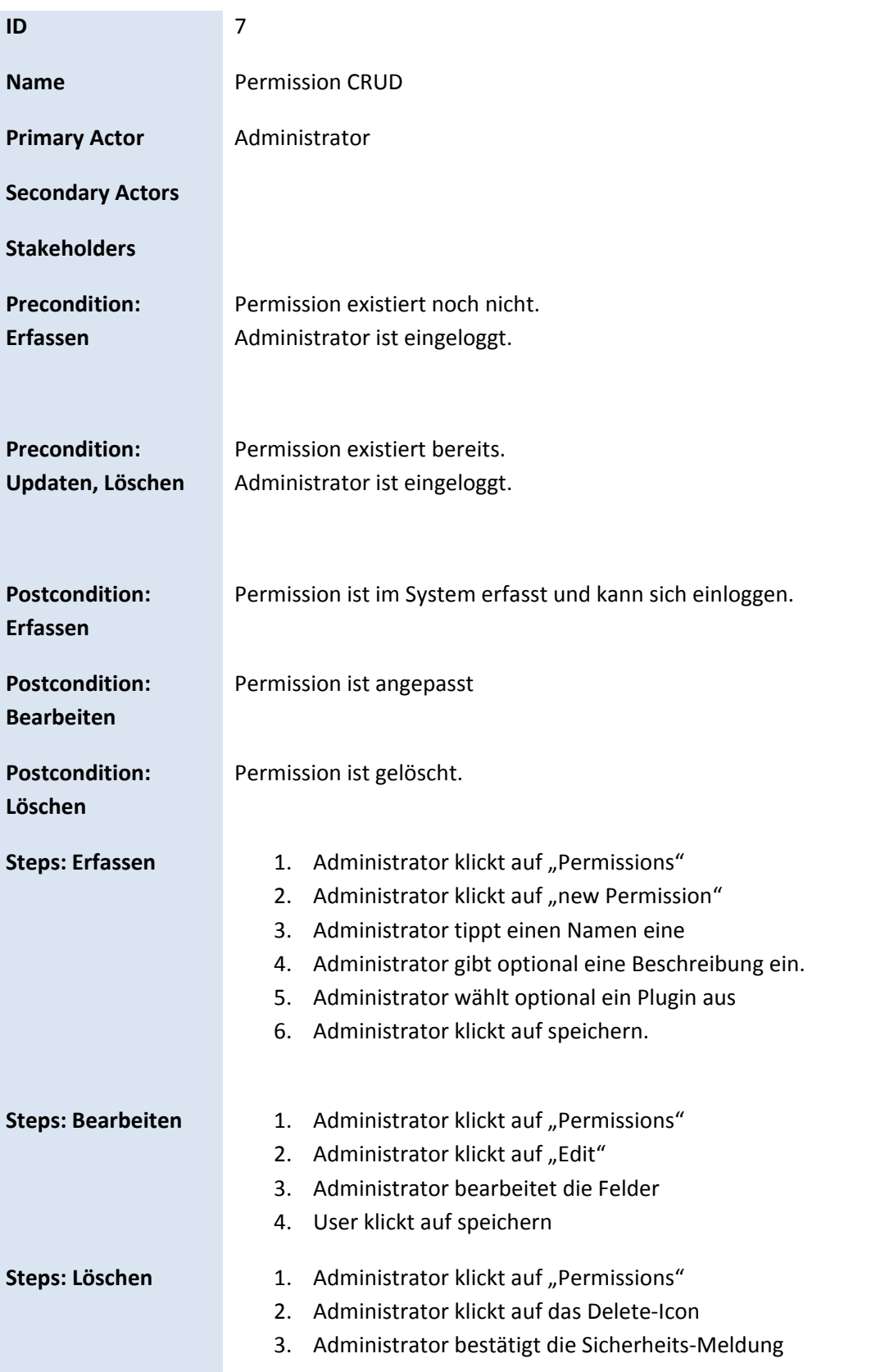

# Jonas Hofer, Remo Egli

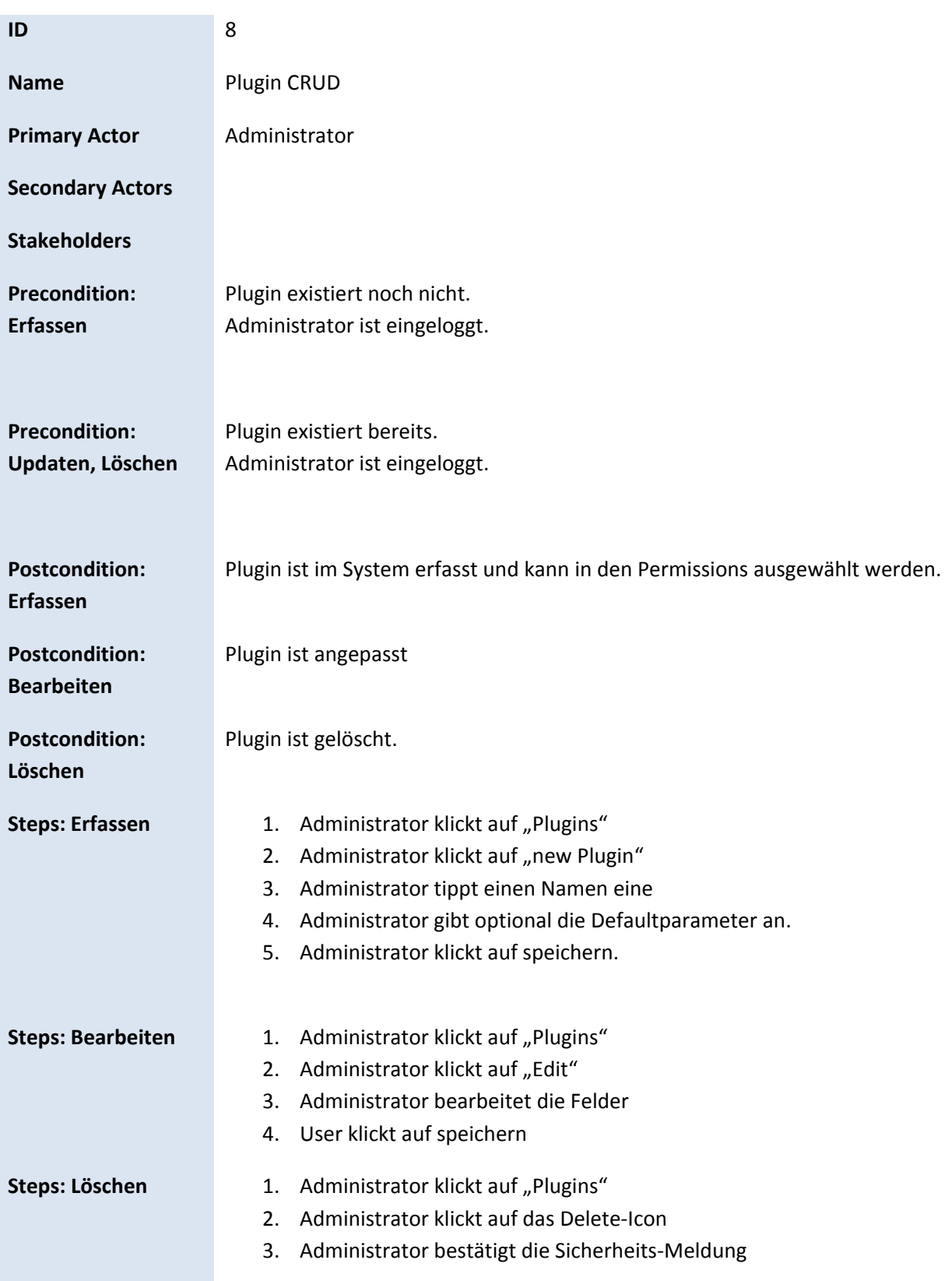

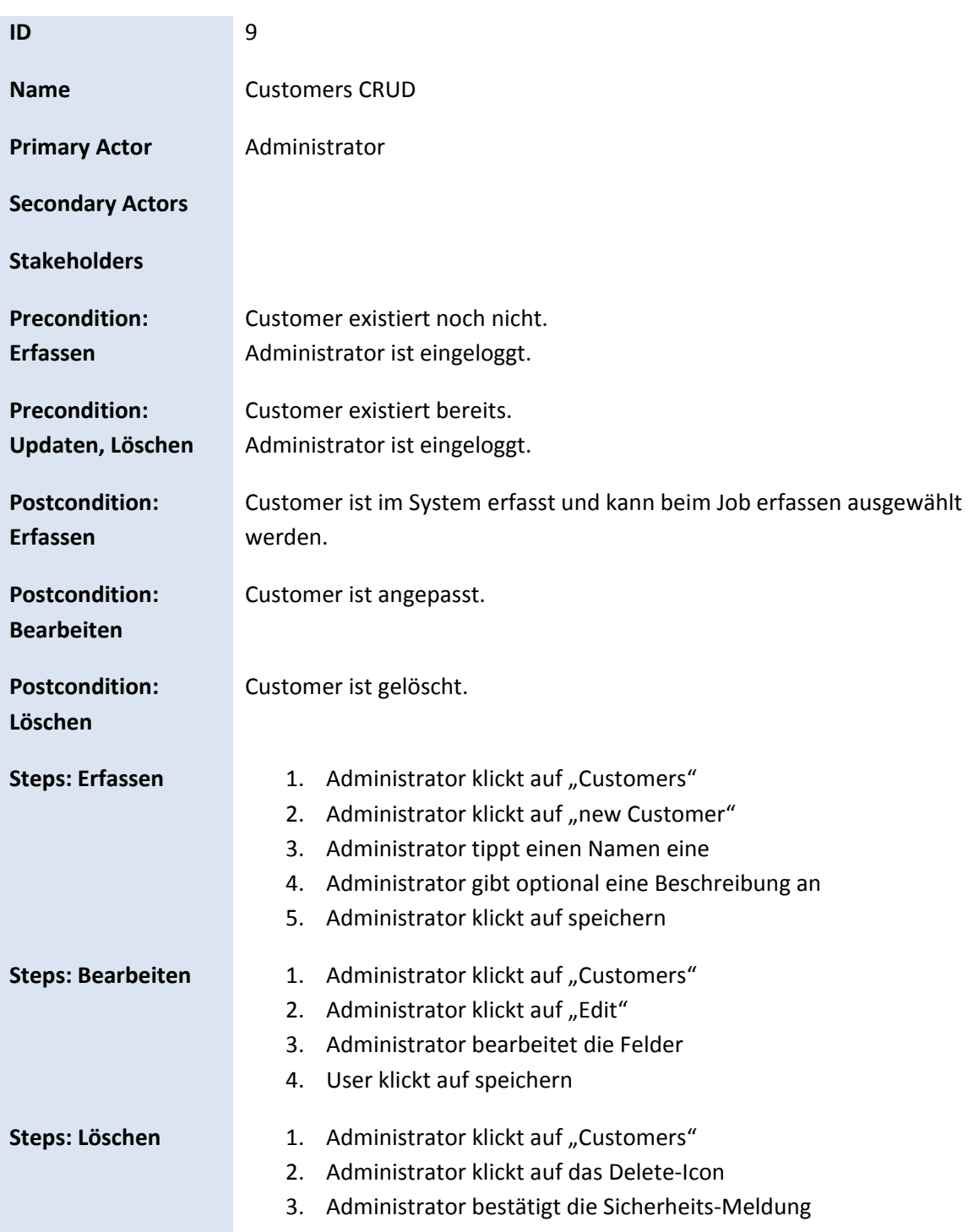

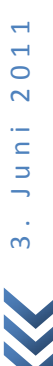

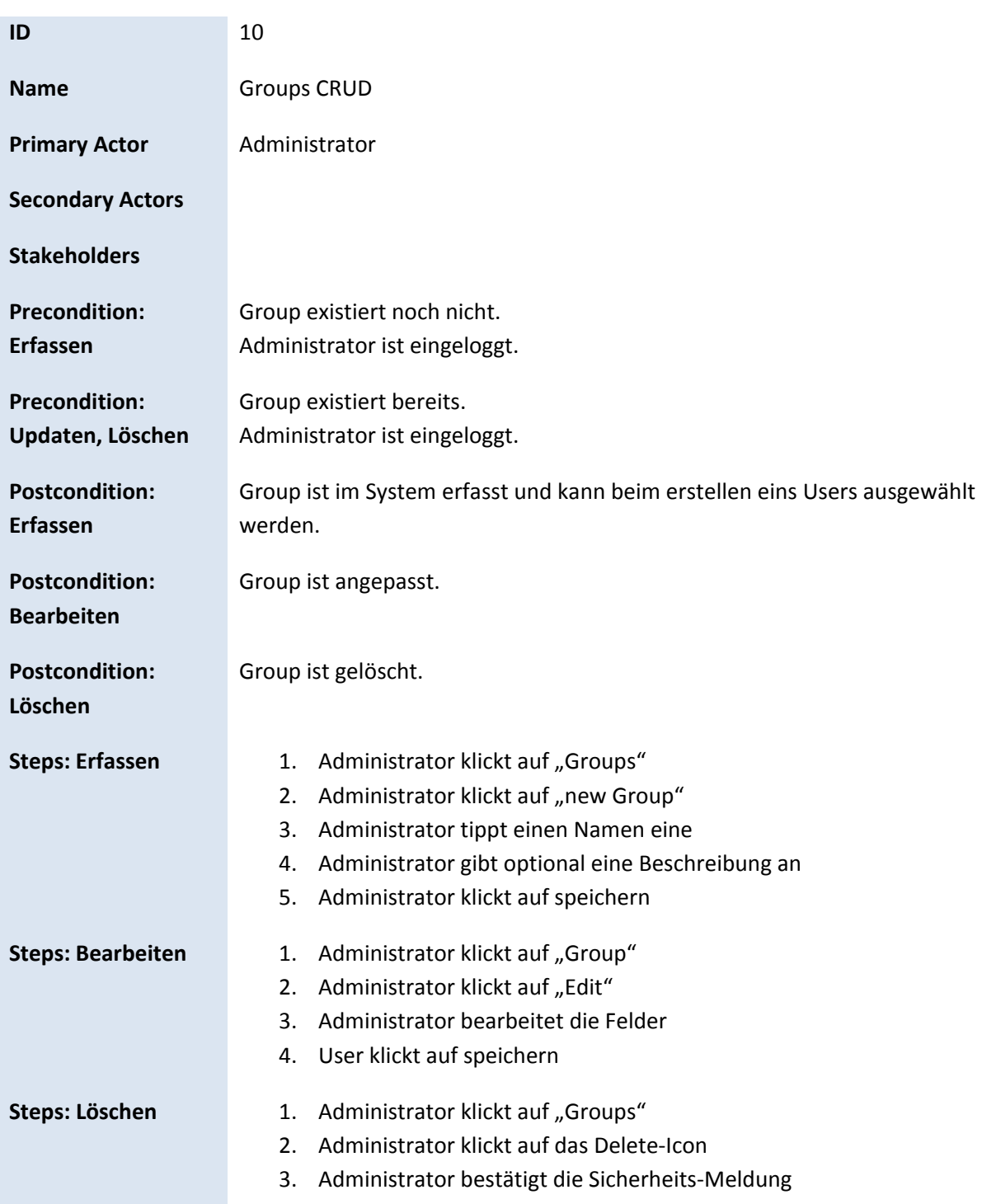

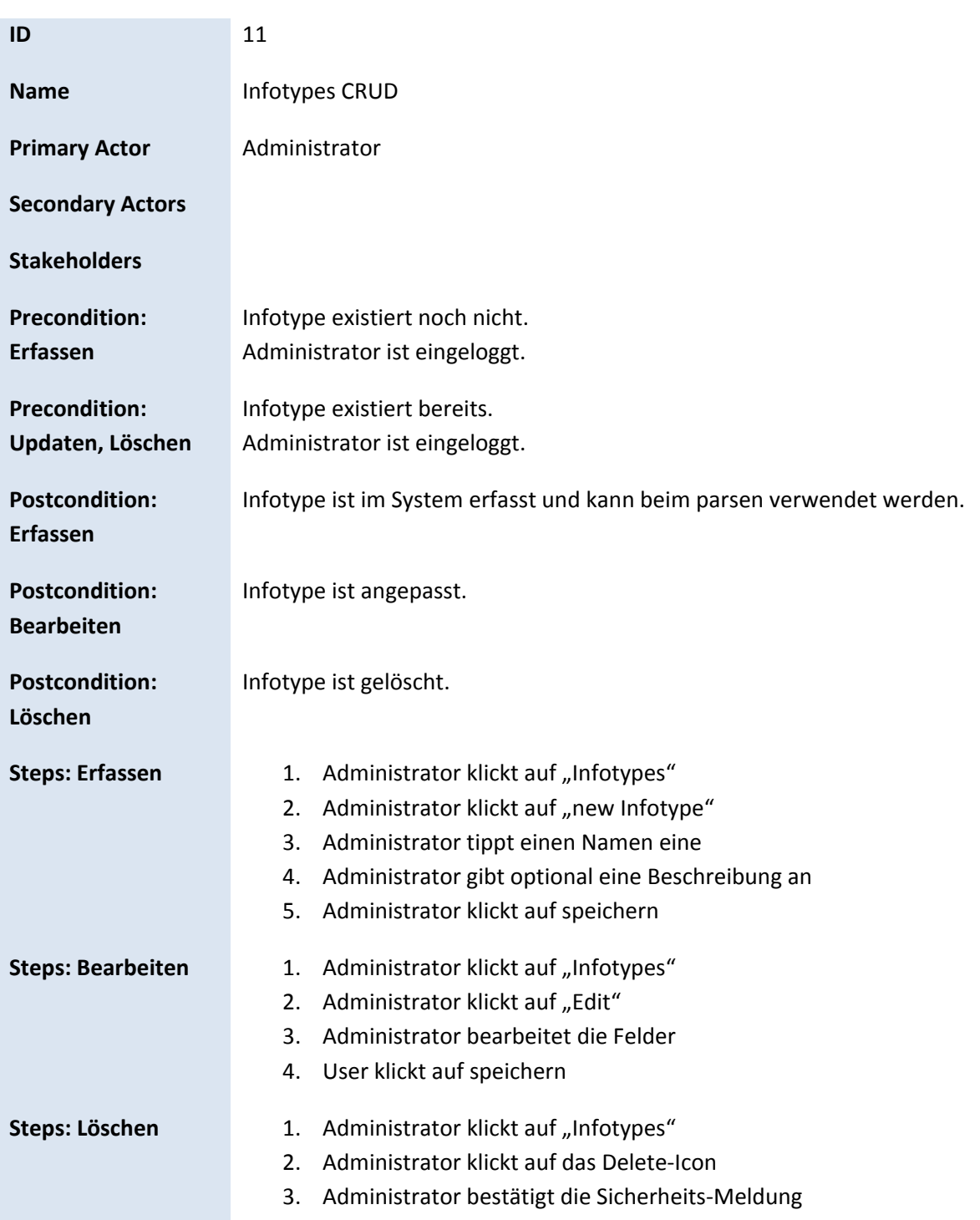

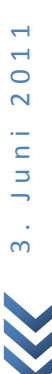

Jonas Hofer, Remo Egli

# **9 Grob‐Architektur**

### **9.1 Komponenten**

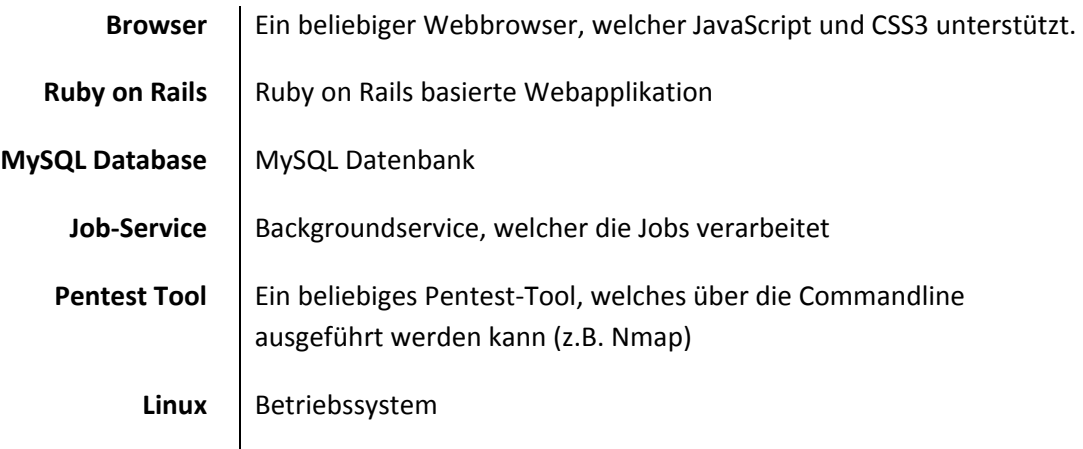

### **9.2 Workflow**

In diesem Kapitel wird ein kurzer Überblick über den Workflow der Applikation gegeben und das Zusammenspiele der verschiedenen Komponenten.

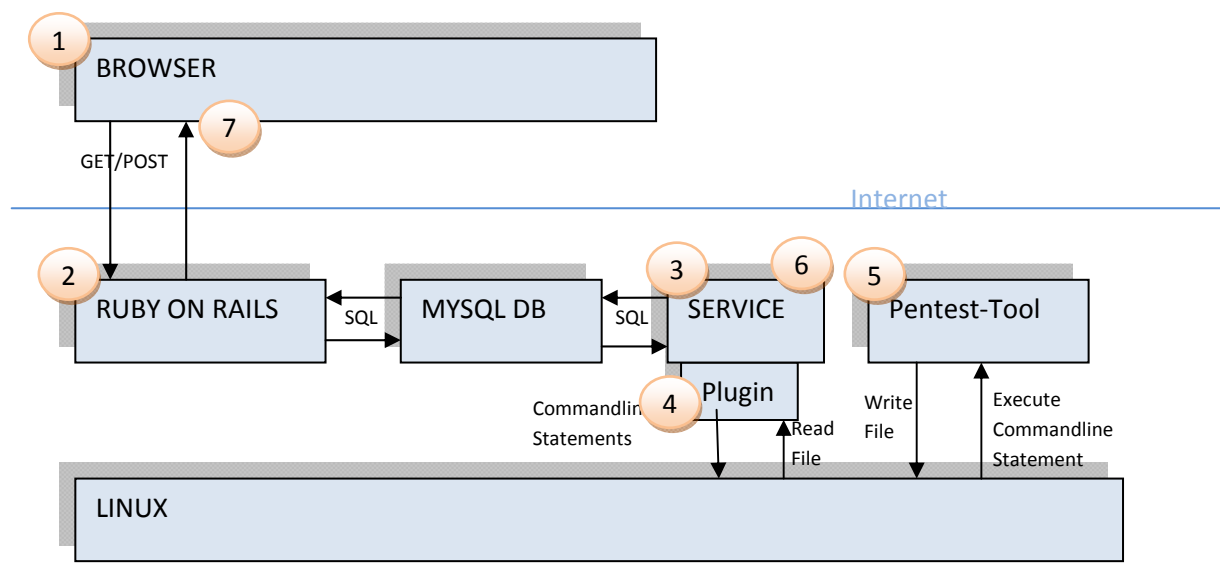

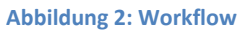

- 1. Ein User ruft mit seinem Webbrowser die Ruby on Rails(RoR) Website auf und erfasst einen neuen Job mit einer beliebigen Anzahl Pluginexecutions.
- 2. Die RoR Applikation speichert den Job in der MySQL Datenbank ab mit dem Status "todo" (mehr zu den verschiedenen States im Kapitel: "Bedeutung der Zustände")
- 3. Der Job‐Service im Hintergrund macht in regelmässigen Abständen Abfragen auf die Datenbank und prüft, ob sich neue Jobs in der Datenbank befinden. Falls ja, werden diese ausgeführt.

Dazu werden die einzelnen Pluginexecutions mit dem passenden Plugin verarbeitet.

4. Aus den Informationen, welche der User beim erfassen des Jobs übergeben hat, werden vom Plugin, welches auf ein bestimmtes Pentest‐Tool zugeschnitten ist, passende Commandline

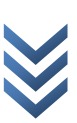

Statements generiert. Diese werden dann vom Job‐Service dem Betriebssystem übergeben, welches wiederum das Pentest‐Tool zur Ausführung bringt.

- 5. Das Pentest‐Tool wird ausgeführt und schreibt seinen Output in eine Datei, welche auf dem Dateisystem des Betriebssystems geordnet abgelegt wird.
- 6. Nach Erfolgreichem Ausführen des Pentest‐Tools wird die Datei ausgelesen und verarbeitet. Die Resultate werden dann zurück in die Datenbank geschrieben.
- 7. Der User kann danach über die Webapplikation das Resultat seines Aufgegebenen Jobs einsehen.

# **9.3 Zustände der Jobs und Pluginexecutions**

Jobs und Pluginexecutions durchlaufen jeweils 4 Zustände im Normalfall. Der Zustand wird im Statusfeld der Pluginexecution oder des Jobs gespeichert. Er ist einerseits dazu da, damit der User auf dem GUI erkennen kann, was im Hintergrund geschieht und andererseits kann bei einem Neustart des Job‐Services am entsprechend Punkt wieder eingestiegen werden.

### **9.3.1 Bedeutung der Zustände**

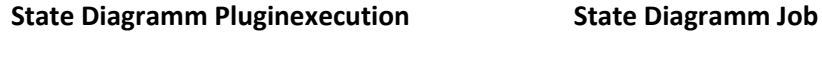

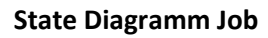

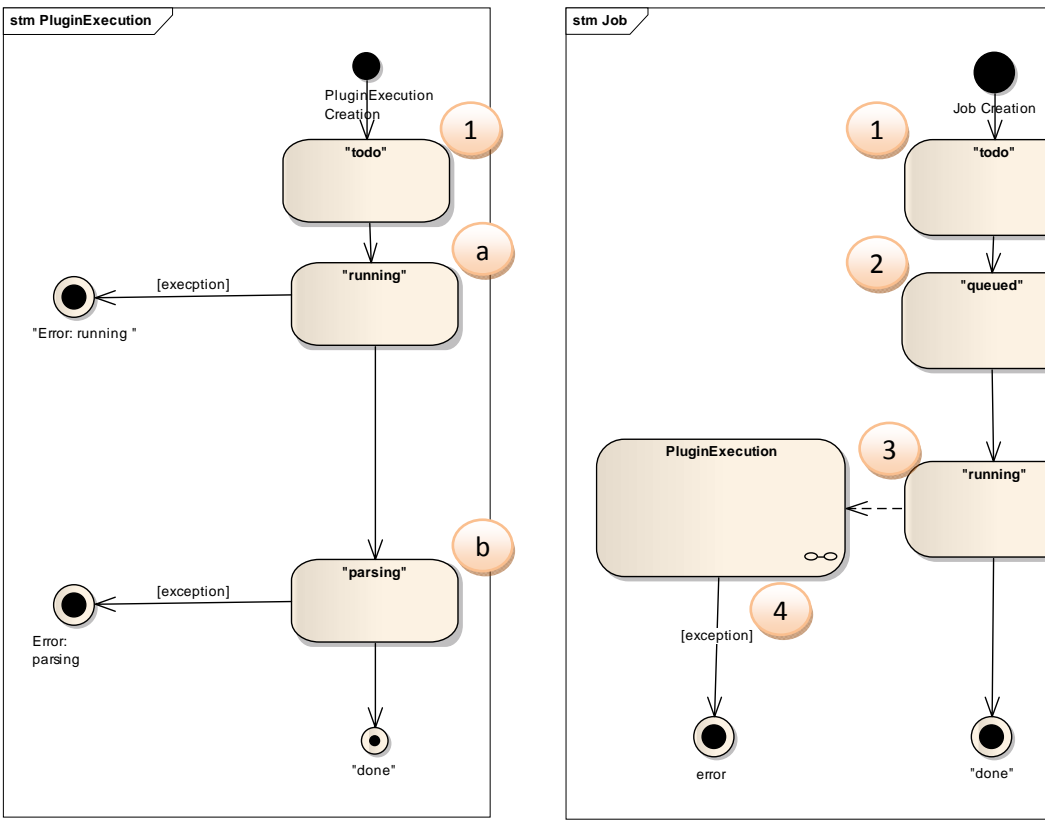

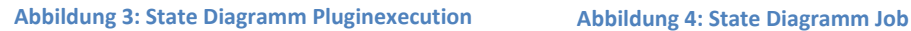

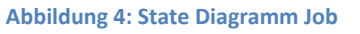

- 1. Nach dem Erstellen eines Jobs hat der Job, so wie alle seine Pluginexecutions, den Status "todo".
- 2. Der Job wird vom JobAggregator aus der Datenbank ausgelesen und in einer Liste abgelegt. Job erhält den Status "queued", dies ist wichtig, damit der JobAggregator diesen Job nicht erneut ausliest.
- 3. Nun fordert der Job‐Service einen neuen Job an, um ihn auszuführen. Dabei geht der Status über in "running".
- 4. Darauf wird jede Pluginexecution des Jobs einem WorkerThread zugewiesen. Die Pluginexecution durchläuft, dann ein ähnliches Prozedere.
	- a. wenn der Worker die Pluginexecution erhält ist der Status auf "todo" und wird dann auf "running" gesetzt und danach die Pluginexecution ausgeführt.

- i. falls beim Ausführen etwas schief läuft, wird der Status auf "Error: running" gesetzt.
- b. Nach erfolgreichem Ausführen der Pluginexecution geht der Status über in "parsing" und das Resultat wird geparst.
	- i. Falls beim Parsen ein Fehler auftritt, wird der Status auf "Error: parsing" gesetzt.
- c. Nach erfolgreichem Parsen wird der Status auf "done" gesetzt.
- 5. Nach dem alle Pluginexecutions auf "done" gesetzt wurden, wird abschliessend auch auf "done" gesetzt,
- 6. Falls eine Pluginexecution fehlgeschlagen hat, dann wird auch der Job auf "error" gesetzt.

# **9.4 Ruby on Rails**

### **9.4.1 Struktur**

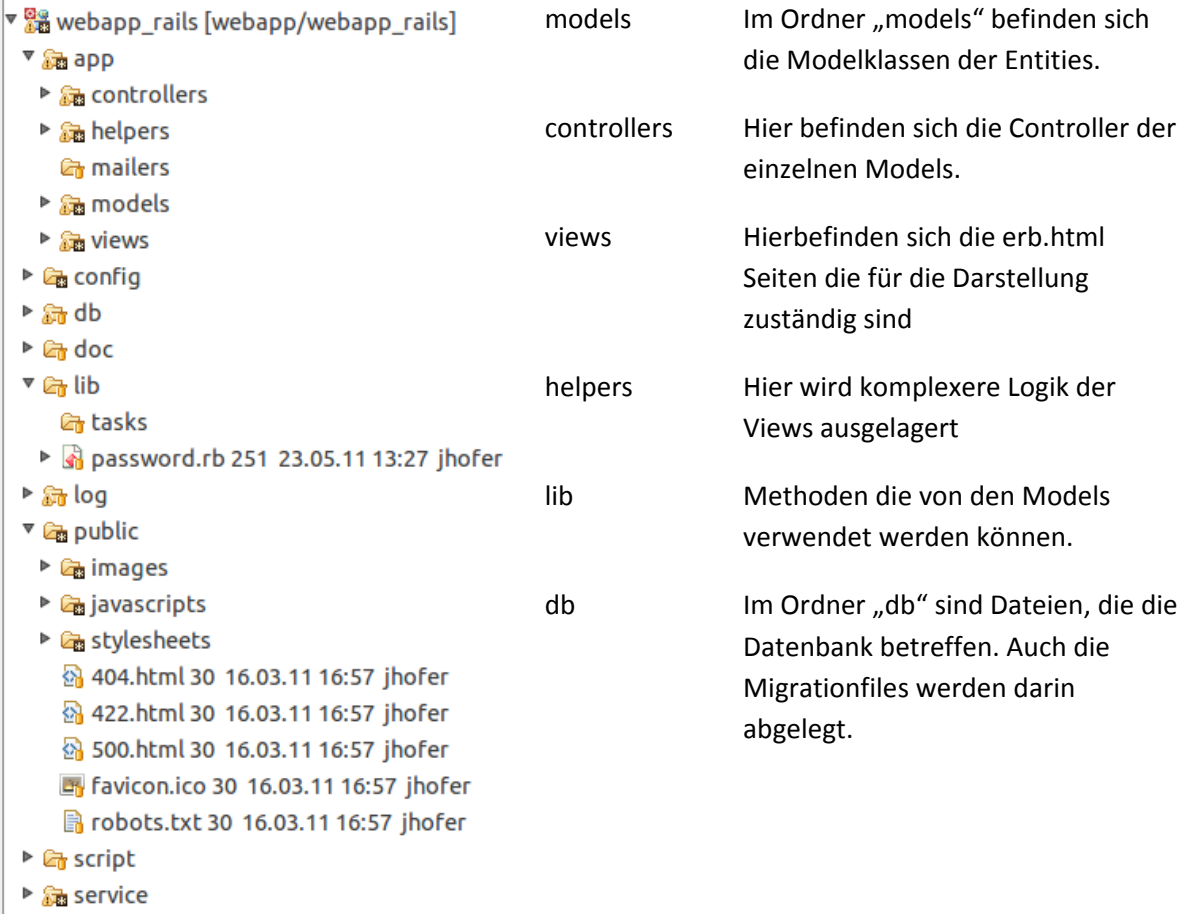

**Abbildung 5: Dateistruktur**

### *9.4.1.1 Models*

In den Models werden die Kardinalitäten zwischen den Models definiert: Beispiel:

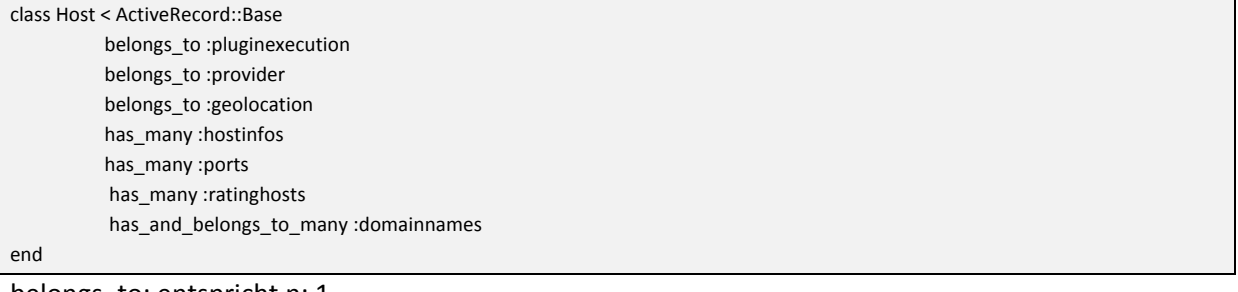

belongs\_to: entspricht n: 1

has\_many: entspricht 1: n

has\_and\_belongs\_to\_many: entspricht n: m

Attribute, die in auf der Datenbank vorhanden sind, müssen in den Models nicht definiert werden, sondern sind implizit verfügbar.

### *9.4.1.2 Controller*

In dem Controller werden die RESTful‐Requests verarbeitet. Für jedes Model gibt es ein Controller. Die Standardmethoden sind:

- Index
- show
- new
- edit
- create
- update
- destroy

Diese werden standardmässig durch das Framework abgedeckt. Weitere Methoden müssen in der Routingconfig explizit angegeben werden.

### *9.4.1.3 Views*

Passend zu den Methoden werden die entsprechenden Seiten eines Controllers benannt:

- index.html.erb
- new.html.erb
- show.html.erb
- edit.html.erb

### **9.4.2 Routing**

Das RESTful‐Routing wird über eine Konfigurationsdatei(.config/routes.rb) konfiguriert. Die Standardmethoden werden mit der Zeile: resources:modelname (z.B.: resources:userroles) abgedeckt. Selbst definierte Methoden müssen selbst definiert werden. (z.B.: get "jobs/upload") **Wichtig**: Eigendefinierte Methoden müssen **vor** den anderen Routen definiert werden.

#### Jonas Hofer, Remo Egli

### **9.4.3 Suche**

Die Suche ist im Hostcontroller implementiert.

### *9.4.3.1 Algorithmus*

Für die Suche wurde folgender Algorithmus implementiert

- 1. Die Suche wird bei den "OR"s aufgeteilt
- 2. Jedes OR wird bei den "AND"s aufgeteilt
- 3. Falls die "AND"-Teile über einen Doppelpunkt verfügen wird die linke Seite als Scope verwendet und die rechte Seite als Suchparameter
- 4. Nun wird die Schnittmenge der IDs der Hostobjekte genommen für die abfragen die mit AND verknüpft sind.
- 5. Diese aus diesen Schnittmengen wird wiederrum die Vereinigungsmenge genommen.

**Achtung**: AND bindet stärker als OR!

#### **Beispielablauf zur Verdeutlichung:**

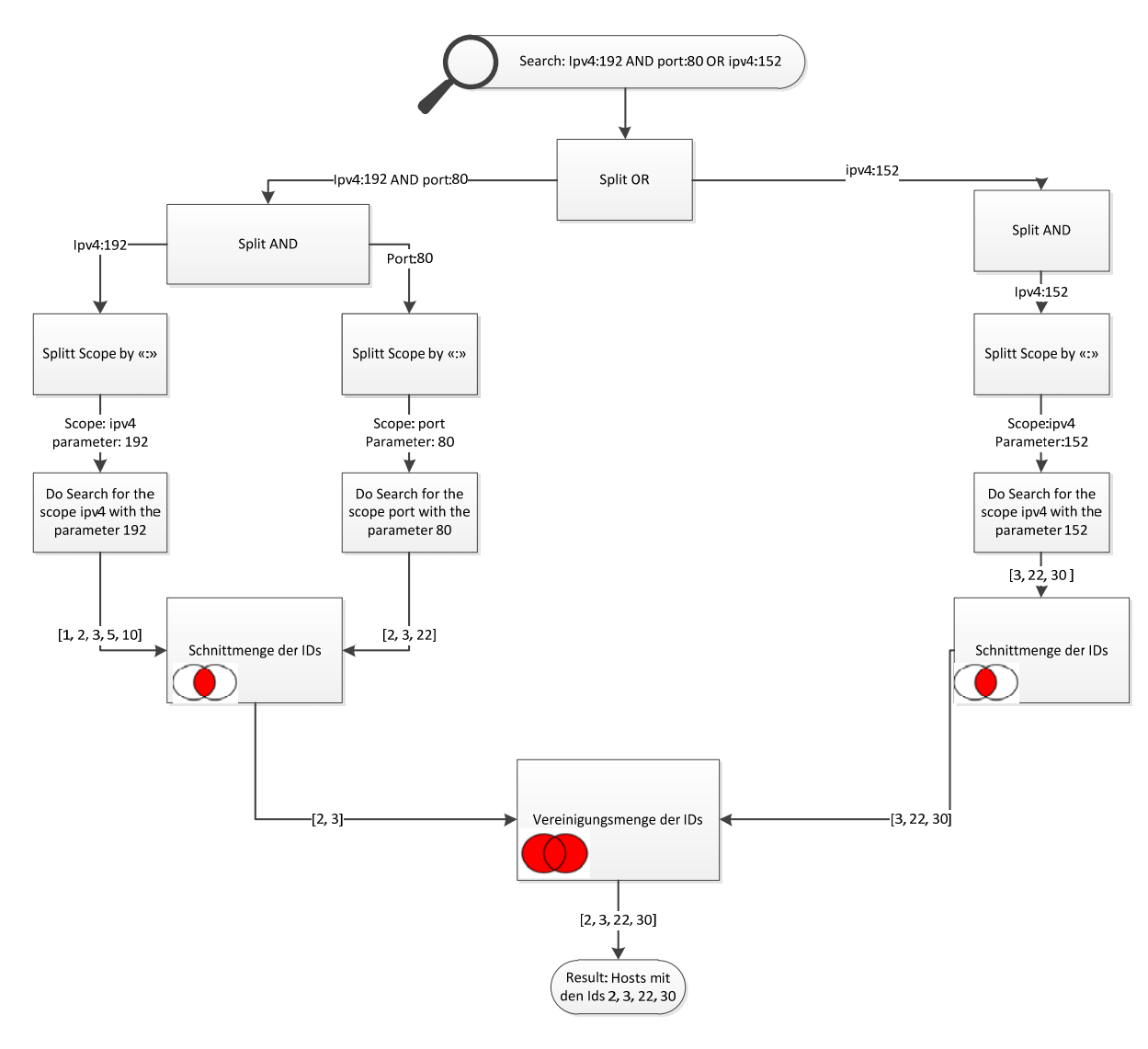

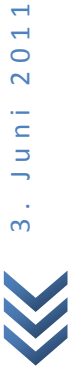

3 . Juni 2011

#### Jonas Hofer, Remo Egli

### **9.4.4 Userrechte**

Vor jeder Methodenausführung der Controller wird geprüft, ob der aufrufende User eingeloggt ist. Umgesetzt wird dies mittels einem before Filter, welcher in der Superklasse (application controller.rb) aller Controller, ausgenommen dem login controller, definiert ist:

```
class ApplicationController < ActionController::Base
  protect_from_forgery
  before_filter :audit
   def audit
  user = User.where(:id => session[:user_id]).first
      if !(user)
    redirect_to :controller => 'login', :action=> 'index'
      else
            if !(user.userrole)
    redirect_to :controller => 'login', :action=> 'index'
            end
      end
   end
end
```
**Achtung**: Dabei wird noch nicht geprüft, ob ein User ein Admin ist. D.h. Sofern ein User den Link kennt, ist es ihm möglich die alle zu bearbeiten und neue User

### **9.4.5 Weiterführende Links**

Für weitere und genauere Informationen zum Framework empfehlen wir die Guides der offiziellen Webseite(http://guides.rubyonrails.org/) und die Screencasts der Railscasts Website (http://railscasts.com/)

# **9.5 Job‐Service**

### **9.5.1 Struktur**

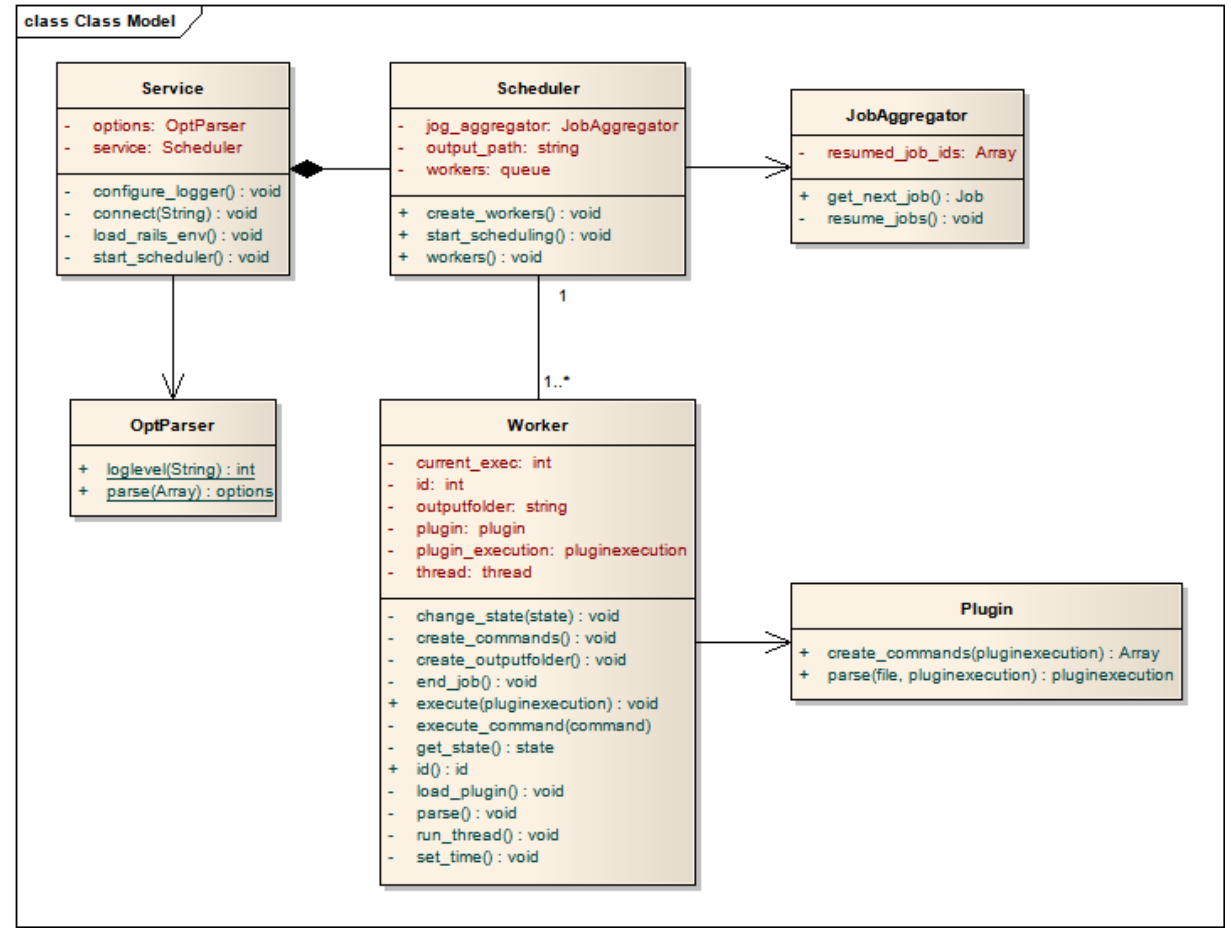

**Abbildung 7: Job‐Service Klassendiagramm**

### **9.5.2 Klassenbeschreibung**

### *9.5.2.1 Job‐Service*

Die Service Klasse ist verantwortlich für folgende Funktionen:

- Konfiguration des Loggers
- Laden des korrekten Rails Environments
- Verbindung mit der Datenbank herstellen
- Scheduler Klasse initialisieren und starten

Die Rails und die Job‐Service Applikation laden für den Datenbank‐Zugriff die gleichen Klassen und Module, wodurch für die Service Applikation kein eigener Data‐Access‐Layer entwickelt werden musste. Dies bedingt jedoch, dass der benötigte Code geladen werden muss, bevor der Scheduler mit seiner Arbeit beginnen kann.

#### Jonas Hofer, Remo Egli

### *9.5.2.2 Scheduler*

Das Architekturkonzept mit Scheduler und Worker ist angelehnt an das bekannte Master‐Slave‐ Pattern, musste jedoch aufgrund der Technologieunterschiede etwas angepasst werden. Deshalb fungiert der Scheduler als eine Art Master, welcher verantwortlich ist für die Verteilung der Jobs. Diese werden vom Scheduler beim JobAggregator abgeholt, die einzelnen Pluginexecutions ausgepackt und an verfügbare Worker zur Bearbeitung weitergeleitet.

### *9.5.2.3 JobAggregator*

Der JobAggregator dient für den Scheduler als Schnittstelle zur Datenbank. Neben der Übermittlung der zu bearbeitenden Jobs dient der JobAggregator auch dazu, nach einem etwaigen Absturz des Systems nicht fertiggestellte Aufträge wieder an den Scheduler zu übergeben. Dies stellt sicher, dass jeder Job sauber abgeschlossen wird.

### *9.5.2.4 Worker*

Diese Klasse dient als Schnittstelle zwischen dem Job‐Service und dem Betriebssystem und ist für folgende Funktionen:

- Laden der benötigten Plugins und entsprechende Interaktion
- Generierung der Ordnerstruktur für die Output‐Files der Pluginexecutions
- Durchführung der Systemaufrufe mit den vom Plugin erhaltenen Parametern
- Durchführung des Parsing mit dem entsprechenden Plugin
- Verwaltung der Pluginexecution Metainformationen wie Timestamps und Zustände
- Abschliessen des Jobs, sobald alle dazugehörigen Pluginexecutions ebenfalls abgeschlossen sind

### *9.5.2.5 Weitere Informationen*

Eine detaillierte Klassenbeschreibung wurde mit Rdoc erstellt und findet sich in folgendem Quellcode‐Verzeichnis:

[akoben root]/service/doc/index.html

Jonas Hofer, Remo Egli

### **9.5.3 Sequenzdiagramme**

## *9.5.3.1 Initialisierung*

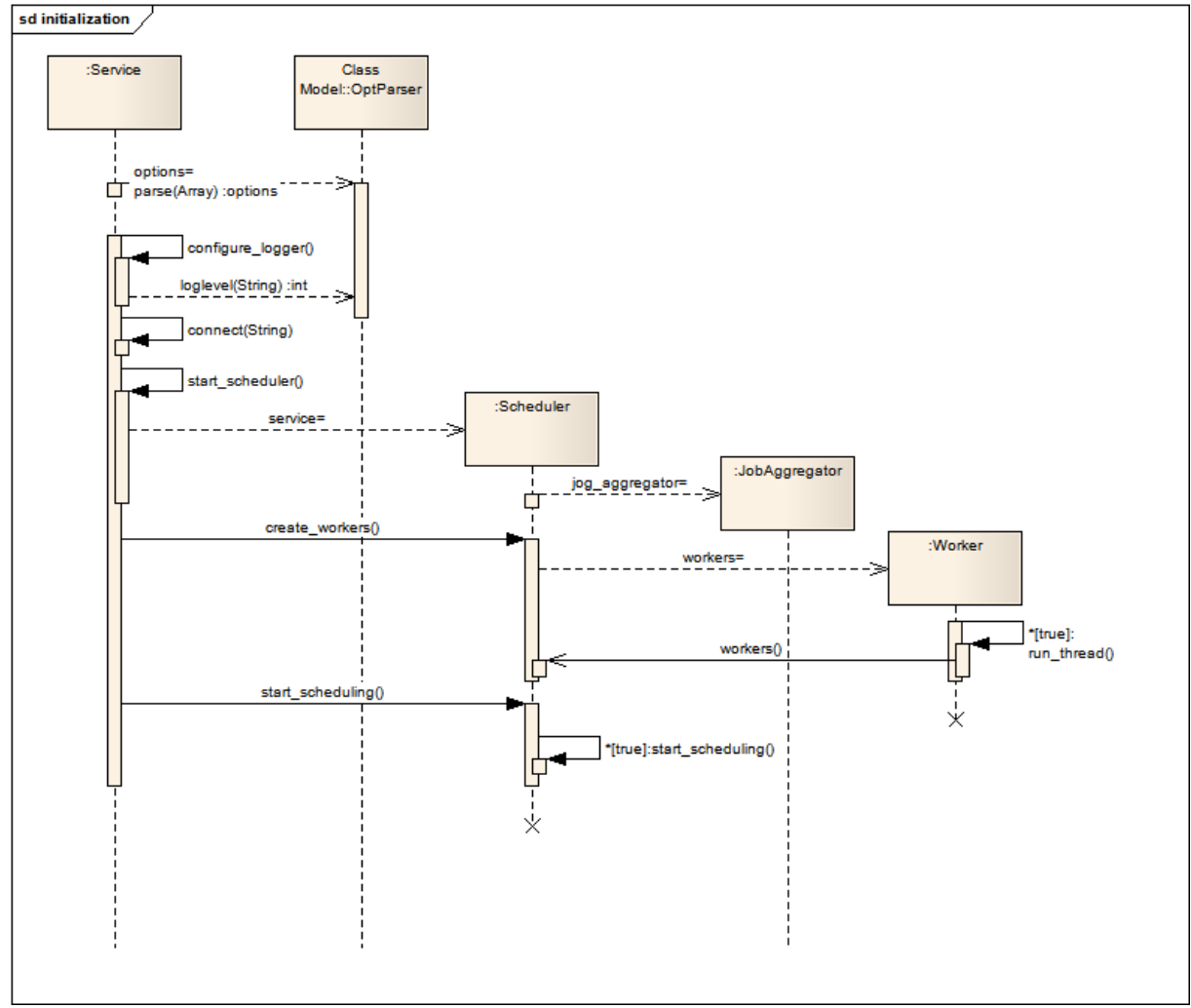

**Abbildung 8: Sequenzdiagramm für die Initialisierung des Job‐Services**

### Jonas Hofer, Remo Egli

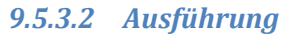

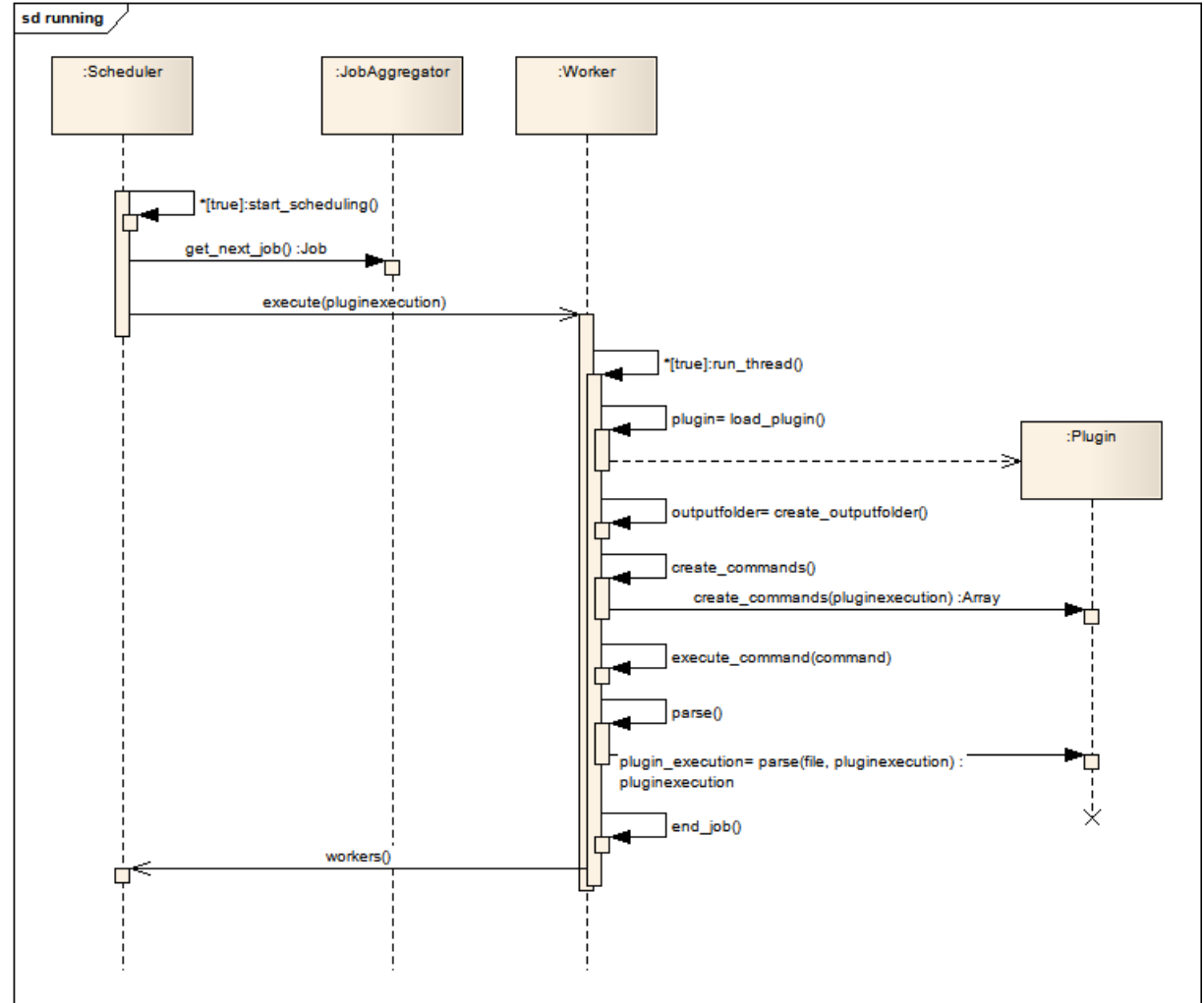

**Abbildung 9: Sequenzdiagramm für die Ausführung des Job‐Services**

### **9.5.4 Plugins**

### *9.5.4.1 Plugin‐Mechanismus*

Ein wichtiger Punkt ist die Modularität des Job‐Services, dazu wurde ein Plugin‐Mechanismus entwickelt, welcher es ermöglicht, einfach weitere Plugins für Tools zu schreiben, welche über die Applikation gestartet werden sollen.

Um ein weiteres Plugin der Applikation hinzuzufügen, muss es einerseits mit dem Namen in der Datenbank erfasst werden und andererseits muss eine Rubydatei (.rb) mit demselben Namen im Plugin‐Ordner der Applikation abgelegt werden.

der Job‐Service lädt sich dann über den Namen in der Datenbank das passende Plugin und führt dessen Methoden aus. Wobei der Dateiname kleingeschrieben sein muss und der Klassenname mit einem Grossbuchstaben beginnt und der Rest klein ist. (Bsp.: die Datei "nmap.rb" mit der Klasse "Nmap")

#### Jonas Hofer, Remo Egli

#### *9.5.4.2 Laden des Plugins:*

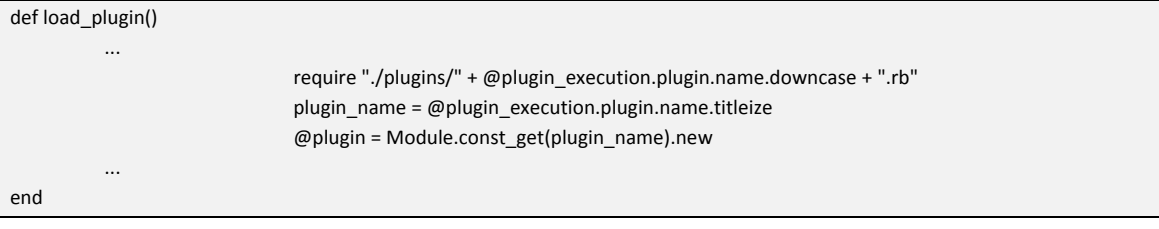

In der Pluginklasse müssen zwei Methoden Implementiert sein.

#### *9.5.4.3 Plugininterface*

In Ruby gibt es keine Interfaces im eigentlichen Sinne. Es wird einfach per Konvention definiert, welche Methoden die Plugins enthalten müssen:

#### **Create Commands**

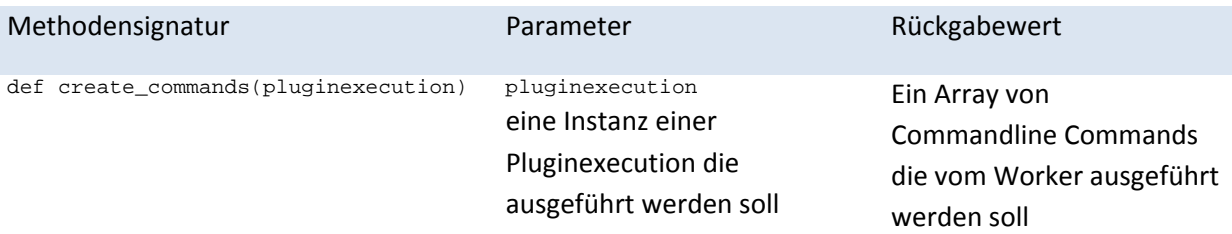

Das Array mit den Commands muss Commands enthalten, die vom entsprechenden Tool ausgeführt werden und welche den Output in den Richtig Ordner ablegen. Der Pfad zu diesem Ordner lässt sich aus der ID des Jobs und der Pluginexecution ableiten: .....Output/Job\_id/pluginexecution\_id

In einem Job kann eine Grosszahl von Targets(IP‐Bereiche, Domainnames) bestimmt werden. Einige Programme können all diese Targets nicht mit einem einzigen Command bewältigen, deswegen werden die Pluginexecutions in mehrere Commands auf gesplittet und als Array zurückgegeben.
### Jonas Hofer, Remo Egli

### **Parse**

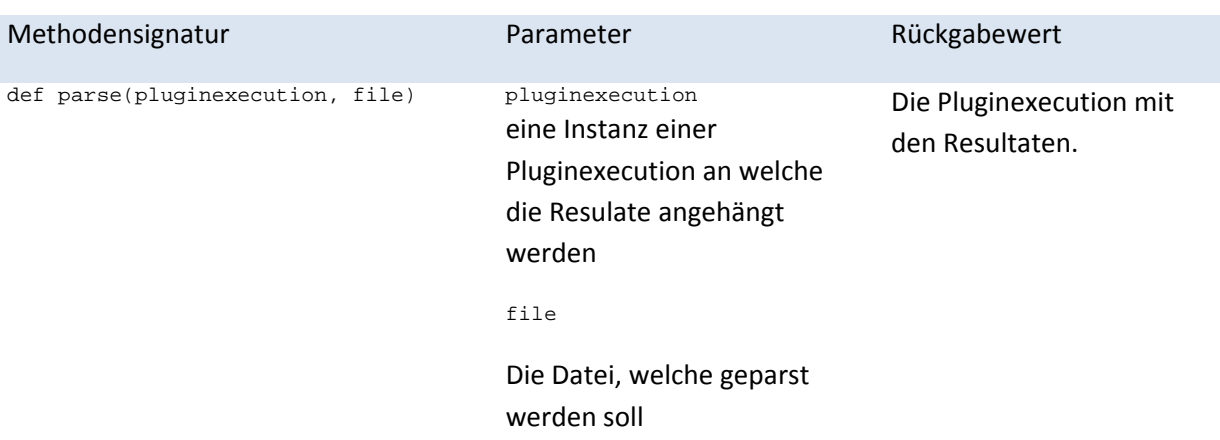

In der Parse‐Methode muss die mit dem Parameter übergebene Datei in die von der Datenbank vorgegebene Form geparst werden. Vorzugsweise wird ein Streamparser(Bsp.: libxml) verwendet, damit auch grosse Dateien ohne Probleme geparst werden können.

## **10 Datenbank**

### **10.1 Migration**

Die Tabellen werden in Ruby on Rails in sogenannten "Migrationfiles" definiert, die mit einem Zeitstempel beginnen. Auf der Datenbank hat es eine Tabelle "schema migration", in welcher die Zeitstempel eigetragen werden, wenn eine Migration durchgeführt wurde. Auf diese Weise kann jederzeit zu einem älteren Stand des Datenbankschemas zurückgekehrt werden.

Migriert wird über die Commandline mit dem Befehl: **rake db:migrate**

Beispiel: 20110316133735\_create\_jobs.rb

```
class CreateJobs < ActiveRecord::Migration
   def self.up
     create_table :jobs do |t|
        t.string :status
         t.datetime :timestampstart
         t.datetime :timestampend
         t.references :user
         t.references :customer
         t.string :linkhash
         t.timestamps
      end
   end
   def self.down
     drop_table :jobs
  end
end
```
### **10.2 Seeds**

In der Seeddatei(./db/seed.rb) hat man die Möglichkeit einen Grundsatz von Daten für Datenbank zu definieren. Ausgeführt werden die Seeds via Commandline mit dem Befehl: **rake db:seed**

### **10.3 Domain Entities**

Hier werden die verschiedenen Domain Klassen erläutert und ihren Zweck erklärt. Ein wichtiger Punkt der Anforderungen war, dass auch zukünftige Funktionalität bereits durch die Datenbank abgedeckt wird auch wenn sie in dieser Arbeit noch nicht implementiert werden. Wenn in diesem Kapitel über Funktionalität gesprochen wird, welche noch nicht oder nicht vollständig implementiert wurde wird Sie mit einem \*Stern markiert.

Jonas Hofer, Remo Egli

### 10.3.1 Datenbankschema

Hier einen ersten Überblick über die gesamte Datenbank.

In den folgenden Kapiteln wird der Zeck der einzelnen Tabellen / Entities erklärt.

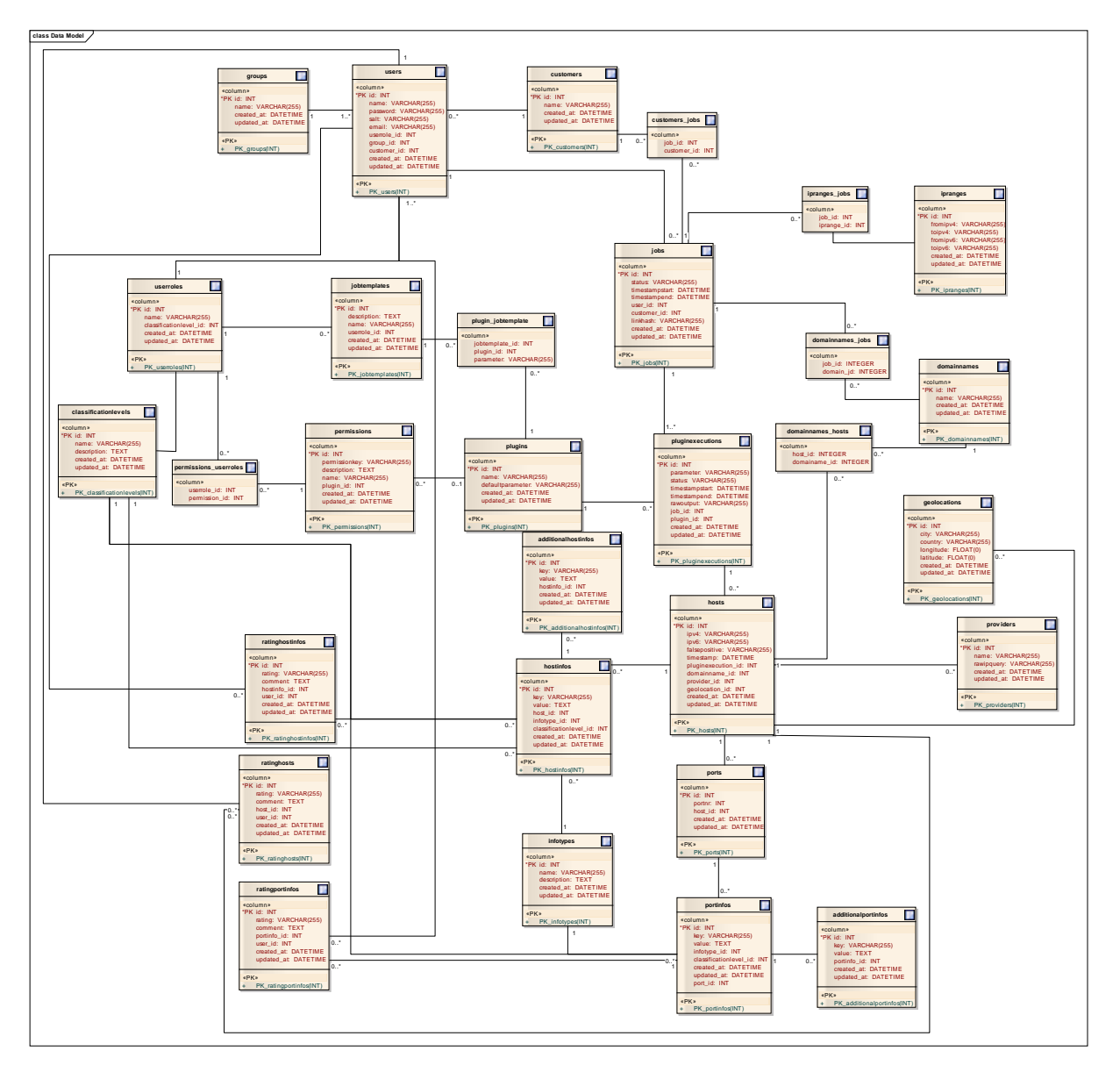

**Abbildung 10: Datenbankschema**

### Jonas Hofer, Remo Egli

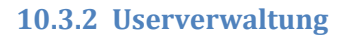

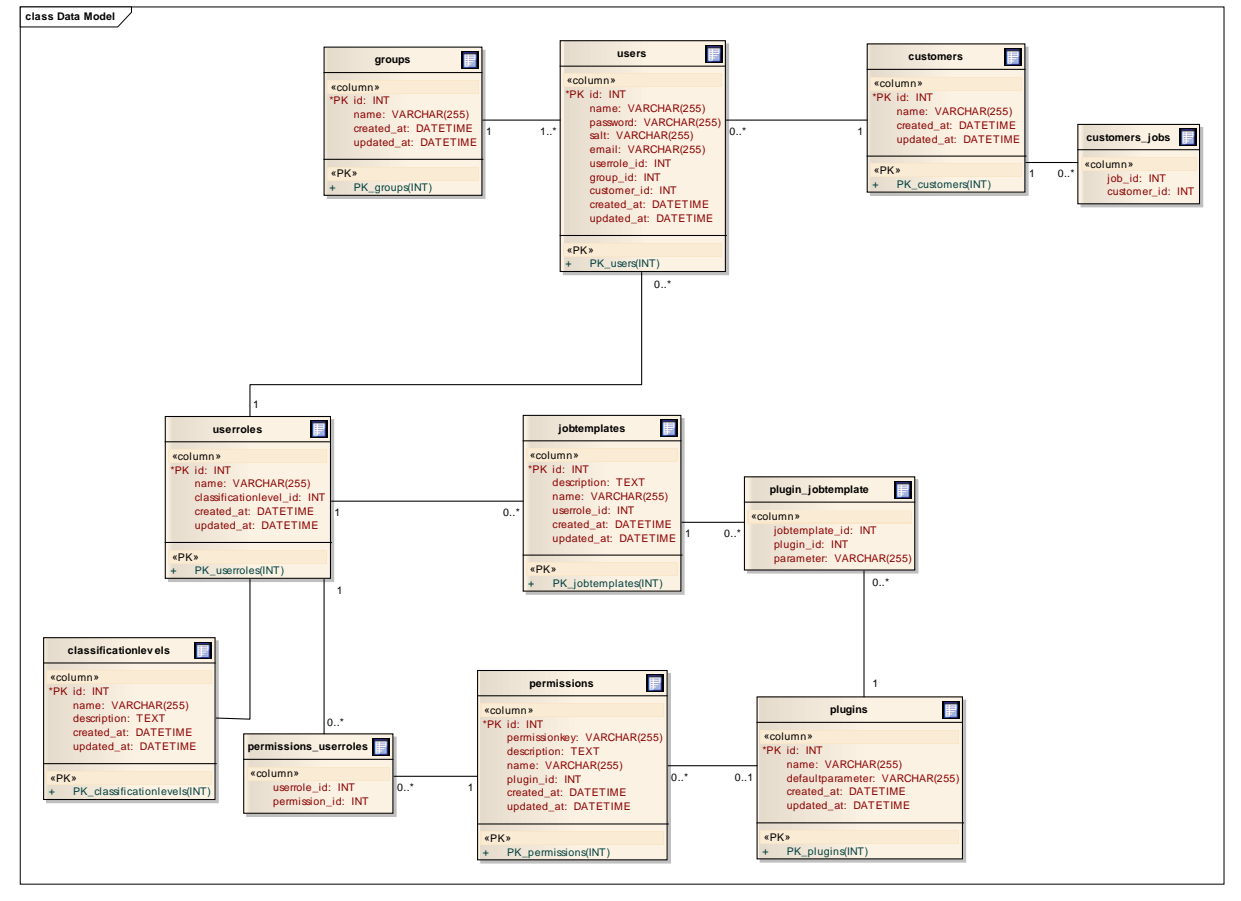

#### **Abbildung 11: Userverwaltung**

Ein Teil des Datenbankschemas betrifft die Userverwaltung und die Rechtevergabe. Es wird ein rollenbasiertes Rechtevergabesystem unterstützt.

\*Zusätzlich kann ein User jeweils einer Gruppe angehören, damit verschieden User mit verschiedenen Rollen gemeinsame Daten einsehen können.

\* Ein User kann einem Kunden zugewiesen werden. Dadurch ist es ermöglich, dass für einen Kunden einen Account erststellt werden kann und dieser dann die Möglichkeit hat über Pentest‐Ergebnisse zu suchen, welche für Ihn durchgeführt wurden.

\*Es können JobTemplates erstellt werden, um immer wiederkehrende Pentests vorzudefinieren. Diese Templates können dann Rollen zugeordnet werden, die es benützen dürfen.

#### Jonas Hofer, Remo Egli

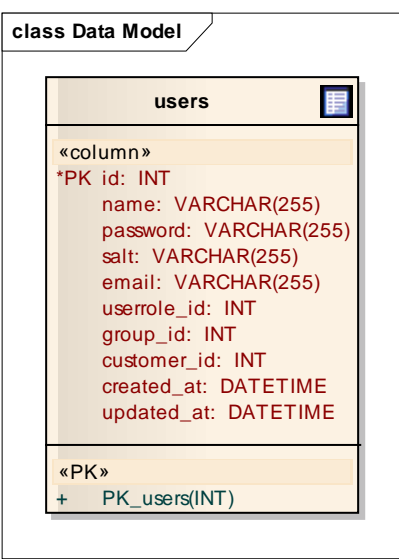

Benutzer werden im System als User erfasst mit den üblichen Angaben. Das Passwort wird mittels SHA512 inklusivem Salz verschlüsselt und abgelegt.

#### **Abbildung 12: users**

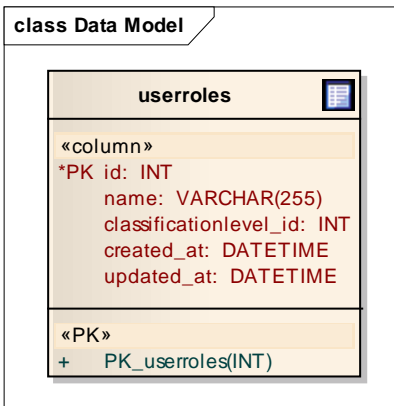

Das System unterstützt eine Rollenbasierte Rechtevergabe, in welchem jeder User eine Rolle einnehmen muss, es ist durchaus möglich und auch so gedacht, dass verschiedene User dieselbe Rolle im System einnehmen.

#### **Abbildung 13: userroles**

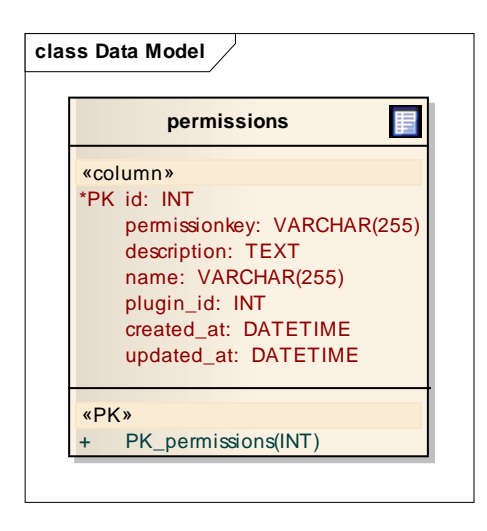

**Abbildung 14:permissions**

Je nach Rolle hat der User verschiedene Rechte(Permissions). Die Rechte können verschiedenere Natur sein. Sie können sich zum Beispiel auf ein Plugin beziehen.

#### Jonas Hofer, Remo Egli

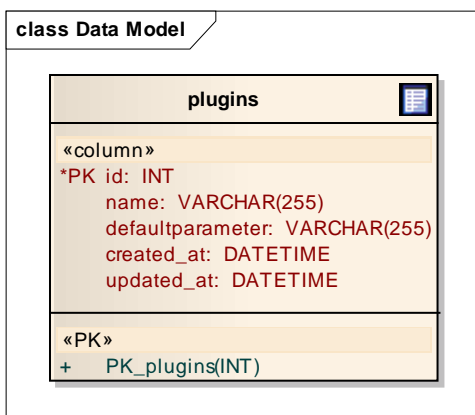

Unter einem Plugin versteht man eine Schnittstelle zwischen dem System und einem externen Tool, dass über ein solches Plugin gesteuert wird. Ein konkretes Beispiel könnte das Scanning‐Tool Nmap sein.

#### **Abbildung 15:plugins**

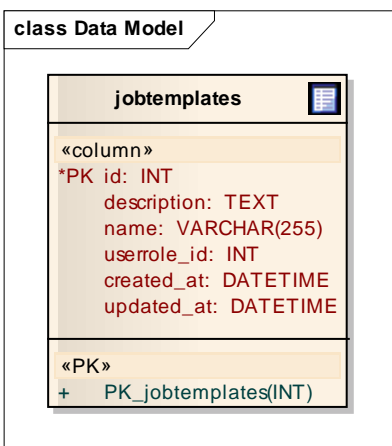

Oftmals ist es so, dass immer eine Reihe von Standardtests auf ein Ziel ausgeführt wird. Aus diesem Grund gibt es die Möglichkeit Jobtemplates zu erstellen, die eine gewisse Anzahl Plugins umfassen.

**Abbildung 16: jobtemplates**

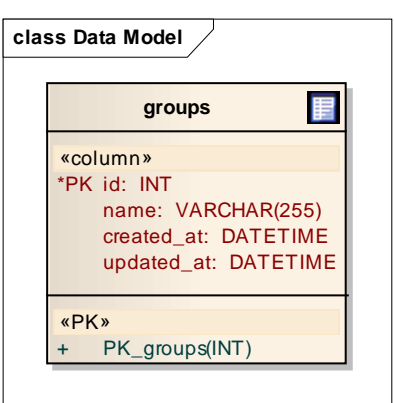

Zusätzlich zu den Rollen ist es möglich User einer Gruppe zu zuweisen. Gruppen sind dazu da, dass User mit verschiedenen Rollen und entsprechend mit verschiedenen Rechten, die Möglichkeit haben, die Scanergebnisse mit Usern derselben Gruppe zu teilen.

### **Abbildung 17: groups**

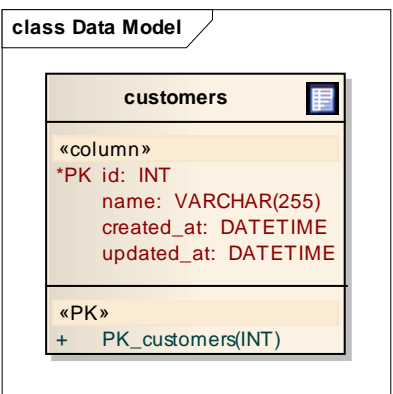

#### **Abbildung 18: customers**

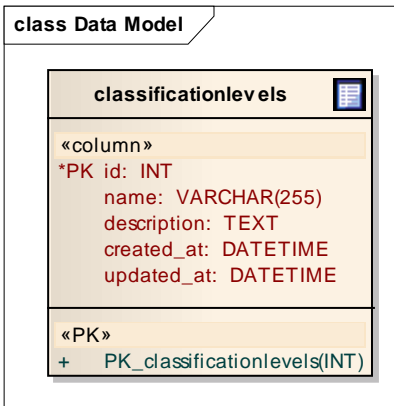

**Abbildung 19: classificationlevels**

Für den Kunden könne spezielle User erfasst werden, die sich auf einen Kunden beziehen. Dadurch hat der Kund die Möglichkeit Sich im System einzuloggen und alle Scans und Ergebnisse anzusehen die sich auf Ihn beziehen.

Die Classificationlevels sind dazu da erfasste Daten in ihrer Vertraulichkeit zu gewichten. Die Idee dabei ist, dass bestimmte Daten nur für gewisse Userroles zugänglich gemacht werden.

### Jonas Hofer, Remo Egli

10.3.3 **Jobs** 

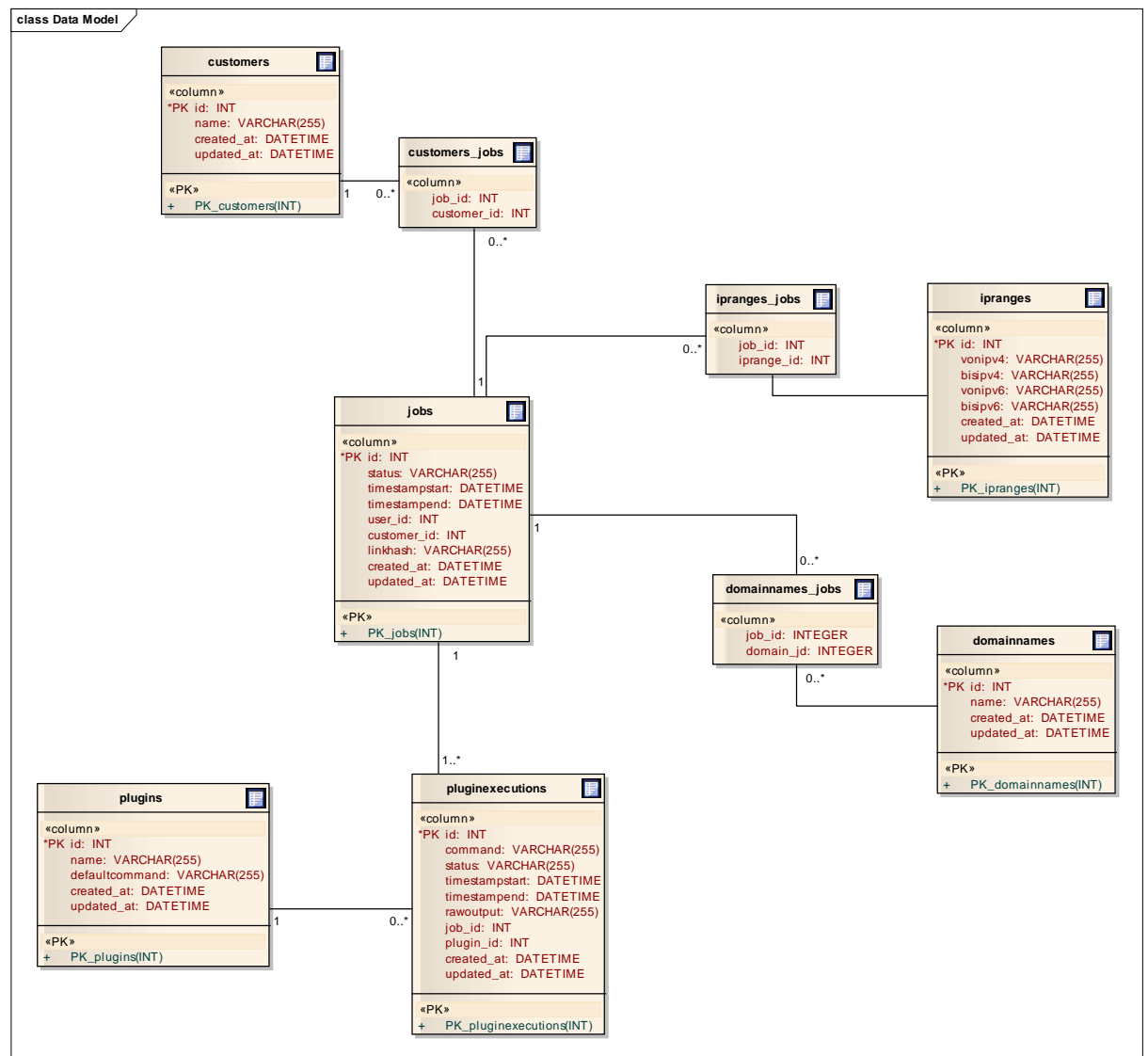

#### **Abbildung 20: jobs**

Ein weiterer Bereich des Datenbankschemas betrifft das erfassen von Jobs, welche von einem User erfasst werden können.

> $\overline{\phantom{0}}$ 3 . Juni 2011 3. Juni 201

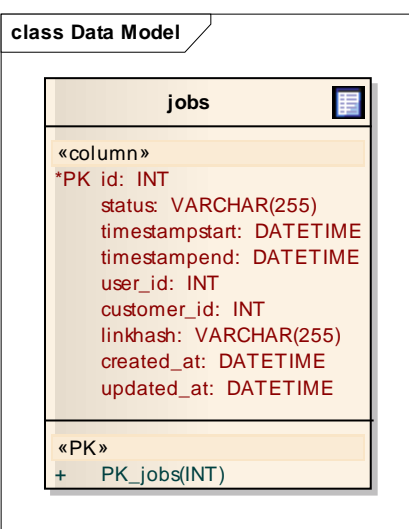

Unter einen Job versteht man eine gewisse Anzahl von Pluginexecutions, die sich auf ein gewisses Ziel beziehen, das kann eine bestimmte Anzahl von IP‐Ranges und/oder Domainnames sein.

#### **Abbildung 21: jobs**

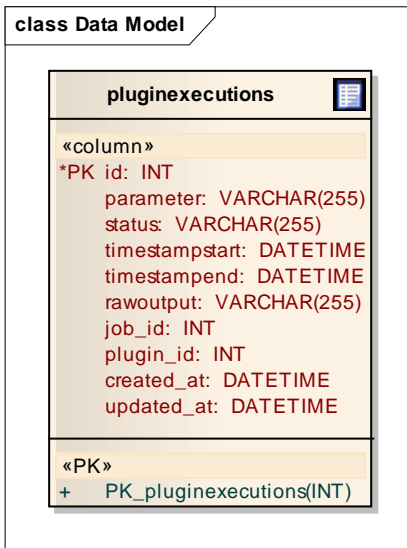

**Abbildung 22: pluginexecutions**

Eine Pluginexecution ist die Ausführung eines Plugins. Sie hat Parameter, die mitgeben werden können. Nachdem die Pluginexecution erfolgreich durchgeführt wurde wird das Resultat verarbeitet.

Im Status wird der Status gespeichert in welchem sich die Pluginexecution momentan befindet.

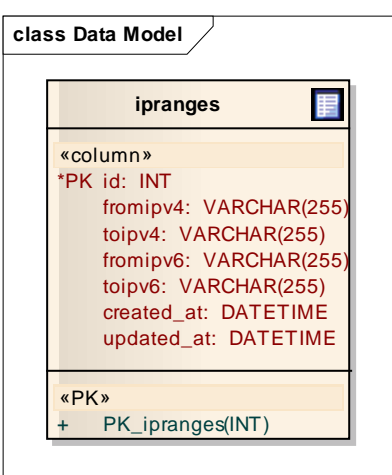

Ein Job wird auf ein gewisses Ziel ausgeführt. Dieses Ziel wird durch Ipranges und Domainnames definiert.

Ipranges werden mit einer Start‐ und einer Endadresse definiert. Beispiel 152.168.10.12 bis 152.168.10.20

#### **Abbildung 23: ipranges**

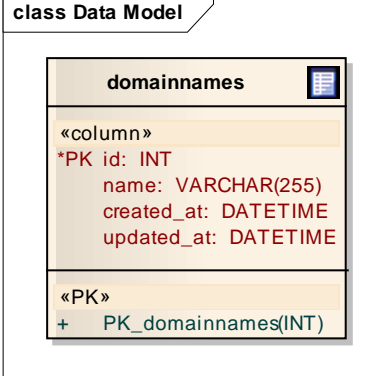

Eine weitere Möglichkeit für die Zieldefinition ist ein Domainname. Beispielsweise: www.google.ch

#### **Abbildung 24: domainnames**

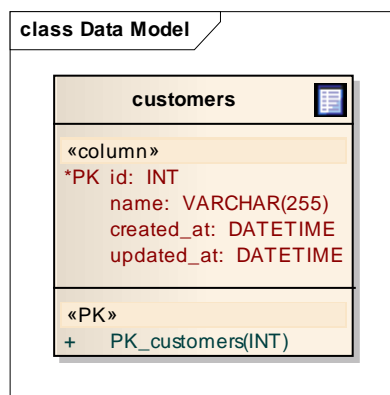

**Abbildung 25: customers**

Ein Job kann einer gewissen Anzahl Kunden(customers) zugewissen werden.

### Jonas Hofer, Remo Egli

### **10.3.4 Suchresultate**

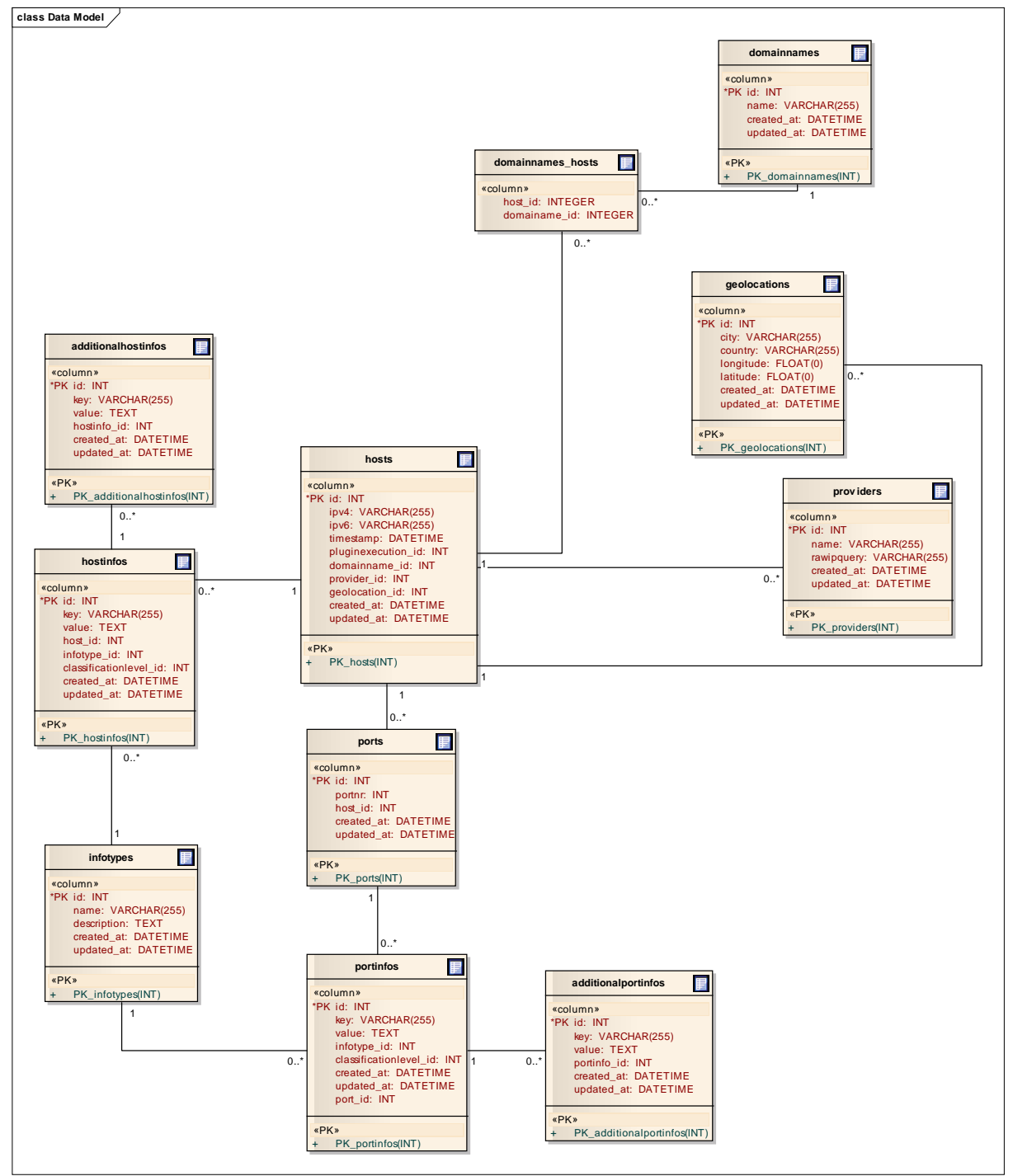

#### **Abbildung 26: Suchresultate**

Die verschiedenen Pentest‐Tools erzeugen verschiedene Arten von Outputs. Diese Informationen müssen in eine einheitliche Form gebracht werden, dazu wird der Output geparst und in der Datenbank abgelegt. Die Tabellen und Felder sind sehr generisch gehalten, damit eine Vielzahl von verschiedenen Informationen abgebildet werden können.

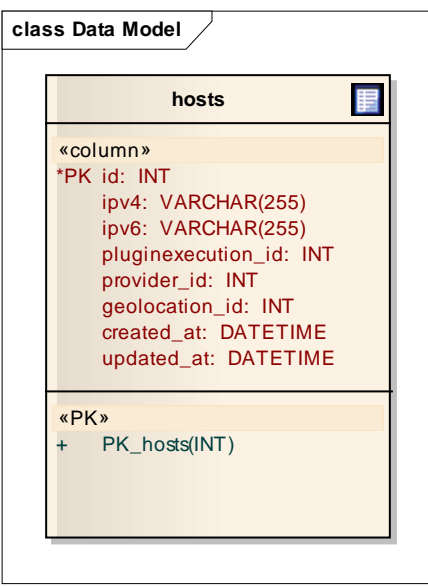

Ein Host verfügt immer über eine IPv4 Adresse

Zusätzlich besteht die Möglichkeit eine IPv6 Adresse zu speichern. Ein Host referenziert über pluginexecution\_id die Pluginexecution mit welcher dieser Host und die damit Verbunden Informationen gefunden worden sind.

#### **Abbildung 27: hosts**

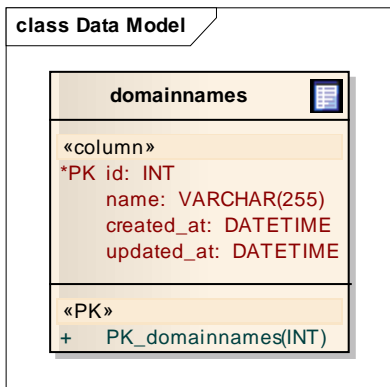

Falls URLs/Domainnames zu einem Host gefunden werden, können diese in Domainnames gespeichert werden.

#### **Abbildung 28: domainnames**

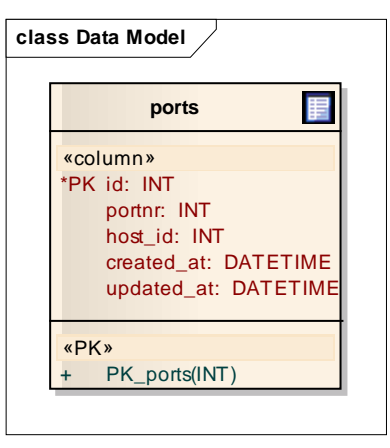

**Abbildung 29: ports**

Jeder Port eines Hosts wird in Ports erfasst und referenziert den entsprechenden Host.

#### Jonas Hofer, Remo Egli

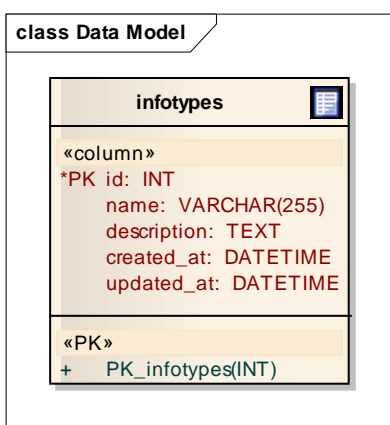

**Abbildung 30: infotypes**

In Infotypes werden Infotypen abgelegt, welche die Informationen zu einem Host oder einem Port klassifizieren.

Wir haben einige Typen vordefiniert:

**Info**: Generelle Informationen zu einem Host oder Port: z.B.: Das Protokoll auf diesem Port

**Vulnerability Critical:** Kritische Verletzlichkeit die gefunden worden ist.

**Vulnerability Important:** Wichtige Verletzlichkeit, die beachtet werden sollte

**Vulnerability Low**: Weniger wichtige Verletzlichkeiten.

**Vulnerability Information:** Verletzlichkeitsinformation

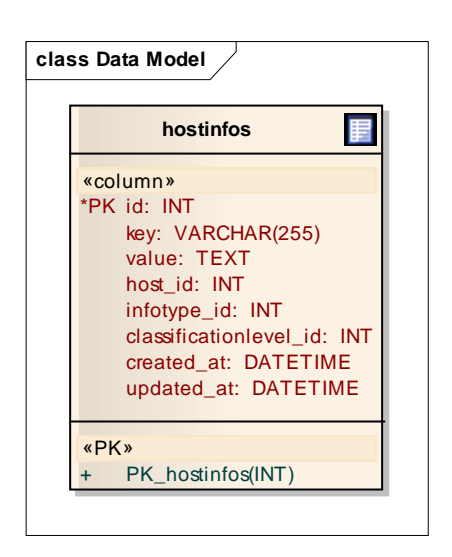

Hostinfos wie auch Portinfos sind sehr generische Tabellen. Die wichtigsten Felder sind "Key" und "Value". Alle Informationen werden in diesen Key‐Value‐Pair abgelegt. Dies hat den Vorteil, dass auch in Zukunft verschiedenste Informationen abgelegt werden können.

In Hostinfos werden Informationen abgelegt, welche nicht direkt einen Port angehängt werden können, werden dem Host angehängt.

**Abbildung 31: hostinfos**

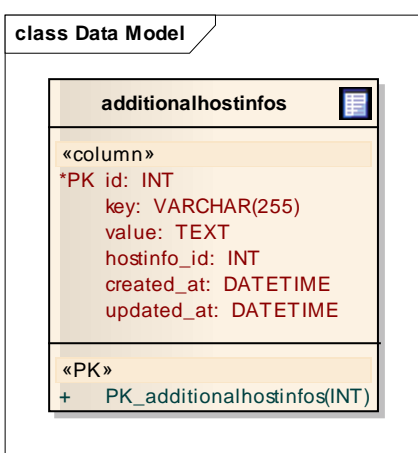

Falls zu einer Hostinfo noch komplexere Informationen abgebildet werden müssen, welche sich nicht nur in einem Key Value Pair abbilden lassen, so können diese in additionalhostinfos abgelegt.

**Abbildung 32: additionalhostinfos**

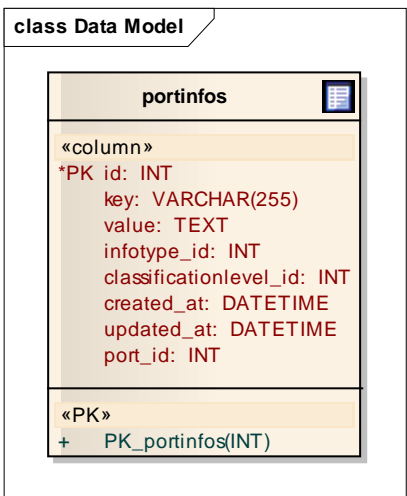

Genau gleich wie bei Hostinfos werden Informationen zu einem Port in einem Key‐Value‐Pair abgelegt.

### **Abbildung 33: portinfos**

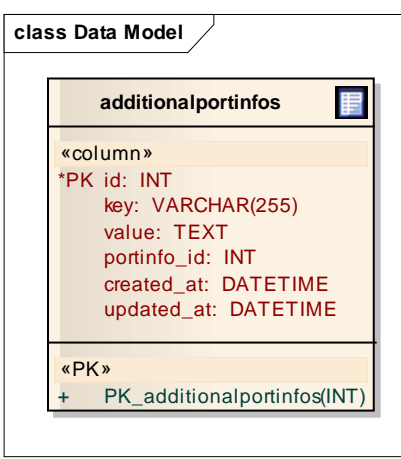

**Abbildung 34: additionalportinfos**

Die Additionalportinfos Tabelle enthält weitere Informationen.

z.B.: Kann in einer Portinfo folgende Vulnarability‐ Information abgelegt werden: Key: vulnerability und Value: ConfirmedBlindSQLInjection

Additionalinformationen wären z.B. das Key‐Value‐Pair: Key: CWE und Value: 89

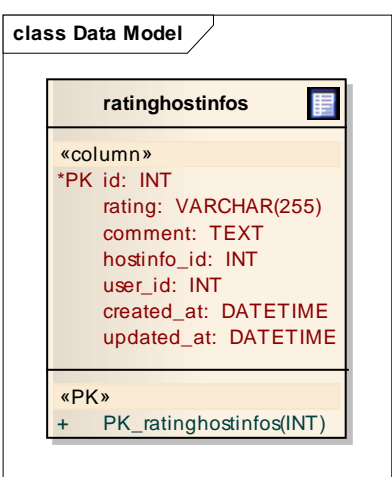

Ratinghostinfos ist dazu da, um Informationen, die durch ein Programm erzeugt worden sind zu bewerten. Falls ein Benutzer merkt, dass ein Resultat eines Tools falsch ist, kann er so einen Kommentar zu dieser Information scheiben und dies Vermerken.

#### **Abbildung 35: ratinghostinfos**

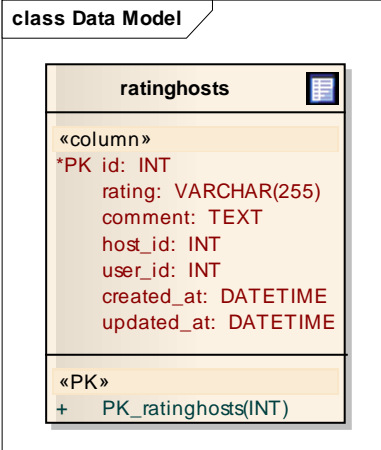

Ratinginfos ist dazu da um Informationen die durch ein Programm erzeugt worden sind zu bewerten Falls ein Benutzer merkt, dass ein Resultat eines Tools falsch ist, kann er so einen Kommentar zu dieser Information scheiben und dies Vermerken.

#### **Abbildung 36: ratinghost**

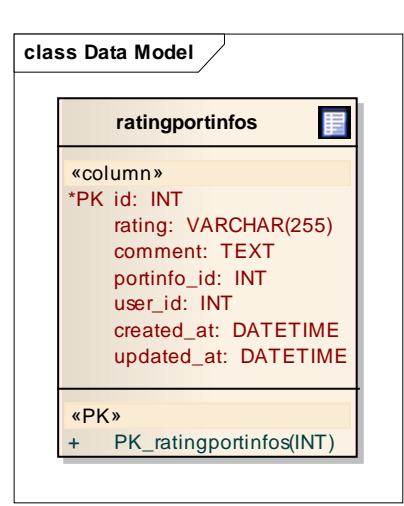

Ratingportinfos sind dazu da, um Portinformationen die durch ein Programm erzeugt worden sind zu bewerten. Falls ein Benutzer merkt, dass ein Resultat eines Tools falsch ist, kann er so einen Kommentar zu dieser Information scheiben und dies Vermerken.

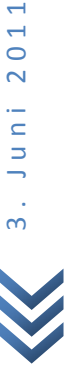

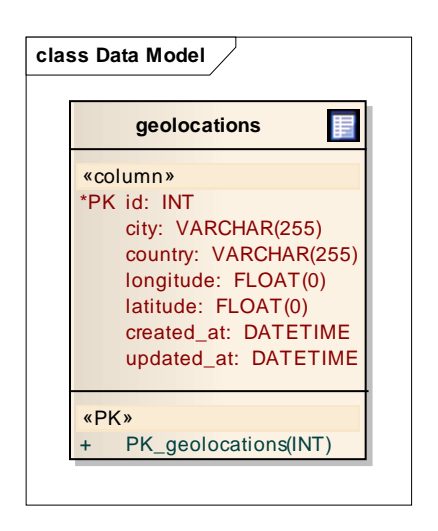

**Abbildung 38: geolocation**

Falls die Geolocation eines Hosts bekannt ist, kann diese in Geolocations abgebildet werden und einem Host angehängt werden.

## **11 Code Qualität**

Um die Codeqalität zu sichern haben wir Coderichtlinen verwendet.

## **11.1 Coderichtlinien**

### **11.1.1 Übersicht**

Der Code wird in der gewohnten Standardformatierung (wie sie von Eclipse vorgegeben wird) und mit den Namenskonventionen, die sich in der Ruby‐Programmierung weit verbreitet und durchgesetzt haben, geschrieben. Der Code soll weitgehend selbsterklärend formuliert werden, sodass Kommentare sparsam und gezielt für die Datei‐/Klassenbeschreibung und komplizierte Methoden/Codebereiche eingesetzt wird.

### **11.1.2 Reihenfolge**

Die Reihenfolge der verschiedenen Codekomponenten soll sich folgendermassen strukturieren:

- 1. Header Block mit gemäss Quellcode‐Header (siehe Kommentare)
- 2. "require" Anweisungen
- 3. "include" Anweisungen
- 4. Klassen und Modul Definitionen
- 5. Hauptprogrammteil
- 6. Testcode

### **11.1.3 Formatierung**

Die Codeformatierung wie Einzug, Klammersetzung etc. wird von der Eclipse‐Standardeinstellung übernommen. Eclipse ermöglicht neben der Eingabeunterstützung und –Vervollständigung auch eine automatische Formatierung, welche auf geschriebenen Code anzuwenden ist.

### **11.1.4 Namenskonventionen**

Die Namen aller Bezeichner sind in englischer Sprache. Folgende Schreibkonventionen sollen von den Programmierern eingehalten werden:

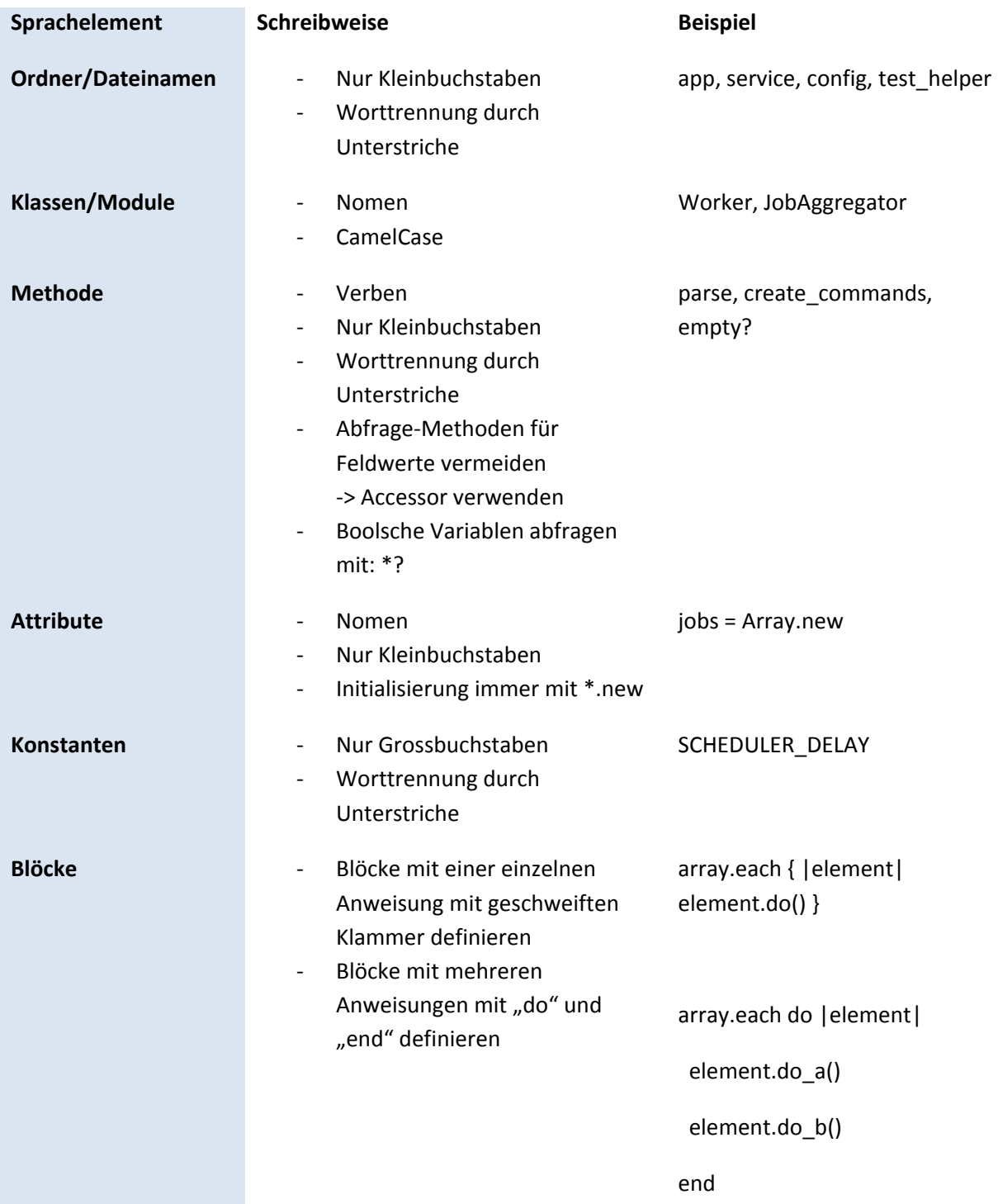

Jonas Hofer, Remo Egli

### **11.1.5 Kommentare**

Alle Kommentare sind kompatibel zu RDoc und in englischer Sprache. Grundsätzlich sind die Bezeichner so zu wählen, dass sich der Code selbsterklärend und ohne Kommentar lesen lässt.

### *11.1.5.1 Header*

Jede Ruby‐Quellcodedatei ausgenommen wird mit einem einheitlich aufgebauten Kommentar‐ Header versehen. Der Header enthält die wesentlichen Informationen über die Datei.

```
# Project:: Akoben 
# File:: [filename].rb 
# Version:: [fileversion] 
# 
# Author:: Jonas Hofer, Remo Egli 
# Copyright:: Copyright (c) 2011 
# 
# Last Change: [Date] 
# Review: [Date]
```
## **12 User Interface**

In diesem Kapitel werden die wichtigsten Screens und teilweise deren Paperprototypes erklärt.

### **12.1 Login**

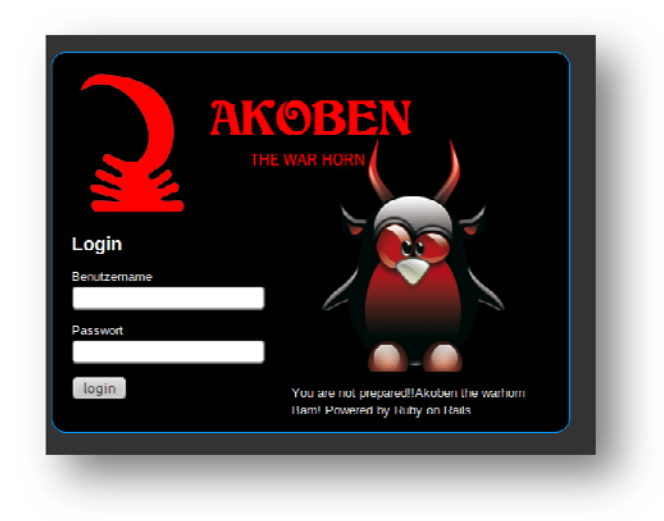

Der Login Screen. Falls ein User bereits eingeloggt ist, wird er weiter geleitet.

Falls eine andere Seite aufgerufen wird und der User nicht eingeloggt ist, dann wird er auf die Loginseite umgeleitet.

#### **Abbildung 39: Login**

## **12.2 Navigationbar**

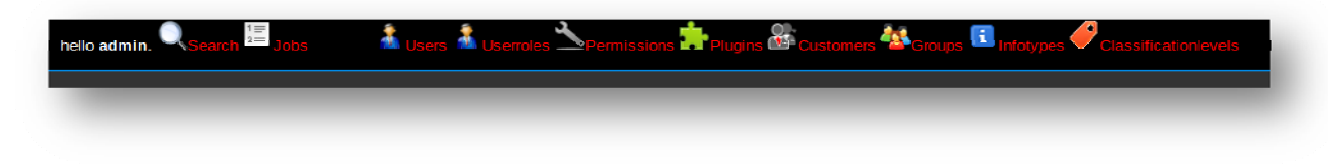

#### **Abbildung 40: Navigationbar**

Die Navigation oberhalb der Website ist jederzeit sichtbar: Die Menupunkte "Search" und "Jobs" sind für alle sichtbar. Die anderen Menupunkte stehen nur dem Administrator zur Verfügung.

### **12.3 Hints**

Auf manchen Seiten erscheinen auf der rechten Seite blaue Fragenzeichen. Durch anklicken werden dem User nützliche Hinweise eingeblendet.

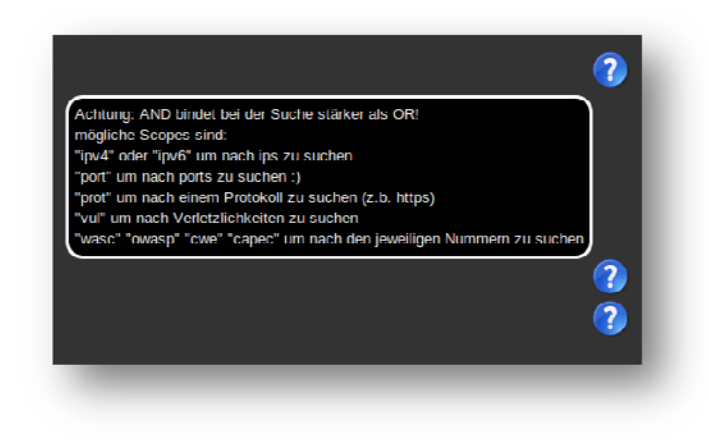

3. Juni 2011 3 . Juni 2011

**Abbildung 41: Hints**

## **12.4 Suche**

**12.4.1 Paperprototype**

Mittels diesem Paperprototype wurde festgestellt, dass die Suche mittels Suchstring im Stil von Google definiert wird und nicht via Drop‐down.

**Abbildung 42: Paperprototype Suche**

### **12.4.2 Screens**

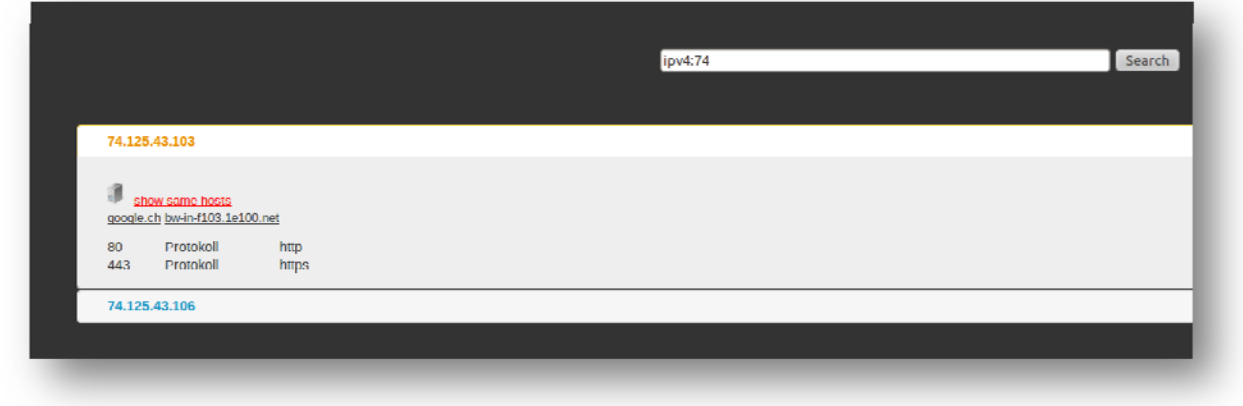

**Abbildung 43: Suche**

Nach dem eine Suche abgeschickt wurde, werden unterhalb der Suchleiste die Resultate eingeblendet.

Durch das anklicken einer IP werden die Informationen zu diesem Host angezeigt.

### Jonas Hofer, Remo Egli

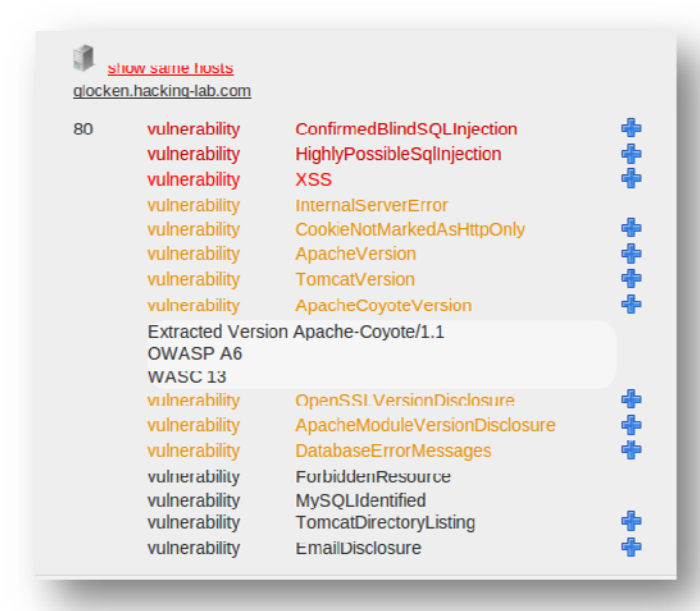

Gewisse Informationen haben noch weitere Informationen. Diese können mit dem Plus‐Icon eingeblendet werden.

**Abbildung 44: Hostdetails**

### **12.5 Jobs**

### **12.5.1 Paperprototype**

Mit diesem Paperprototype wurde klar, dass sowohl IP Ranges wie auch Domainnames gleichzeigt erfasst werden können müssen und eine beliebige Anzahl von Domainnames.

**Abbildung 45: Paperprototype Job erfassen**

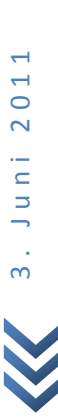

### **12.5.2 Screens**

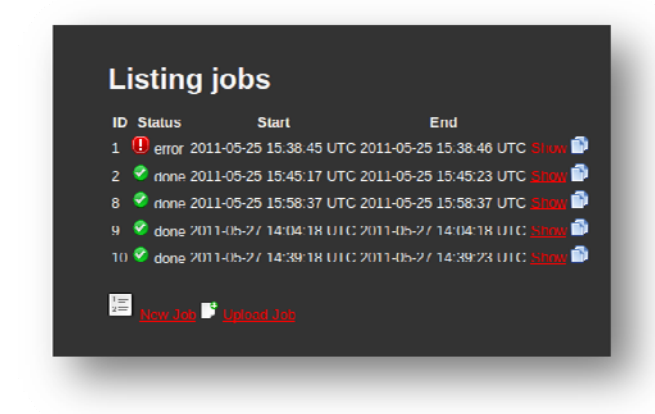

Unter Jobs werden alle Jobs angezeigt, die vom eingeloggten User erfasst worden sind. In der Übersicht sieht man den Status des Jobs, wann er gestartet wurde und wann er fertig durchgelaufen war.

#### **Abbildung 46: Jobs Übersicht**

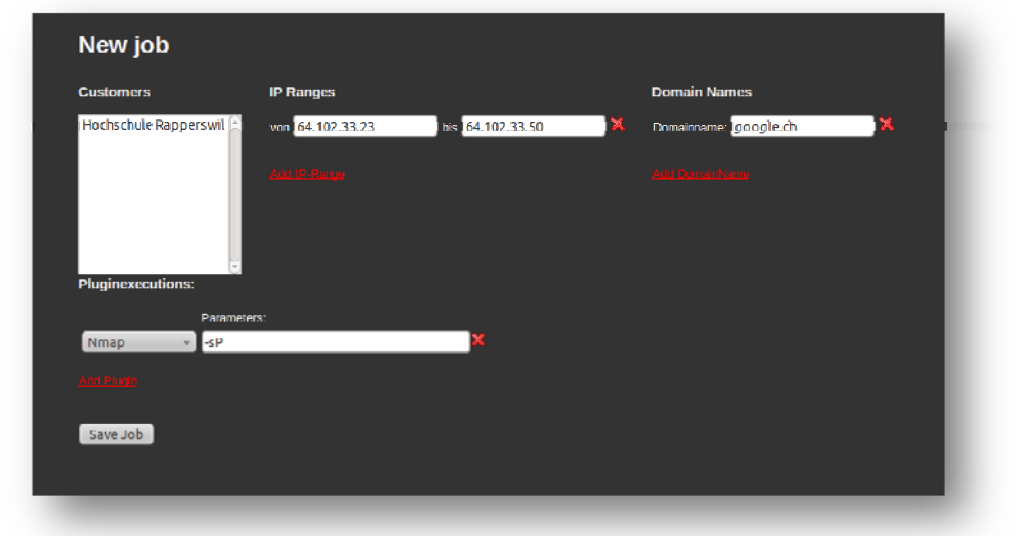

#### **Abbildung 47: Job erfassen**

Beim Erfassen eines neuen Jobs können dynamische eine beliebige Anzahl IP‐Ranges und Domainnames definiert werden und eine beliebige Anzahl Pluginexecutions.

#### Jonas Hofer, Remo Egli

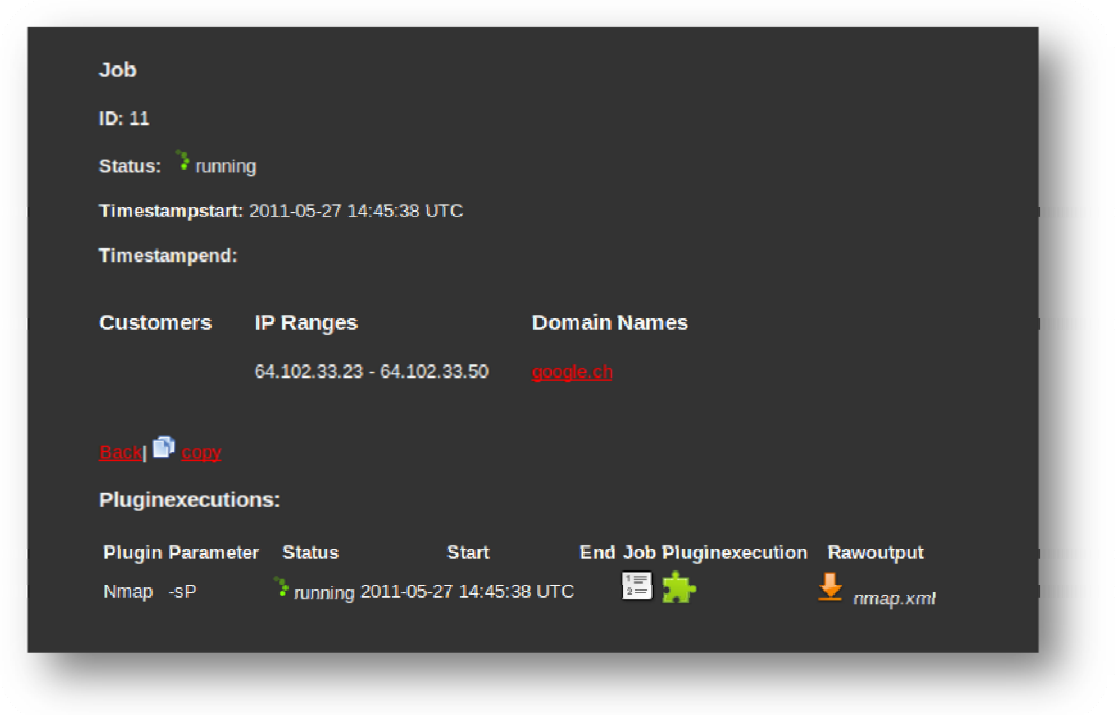

#### **Abbildung 48: Job Details**

Nach dem Speichern wird der Job nochmals angezeigt.

### **12.5.3 Upload Job**

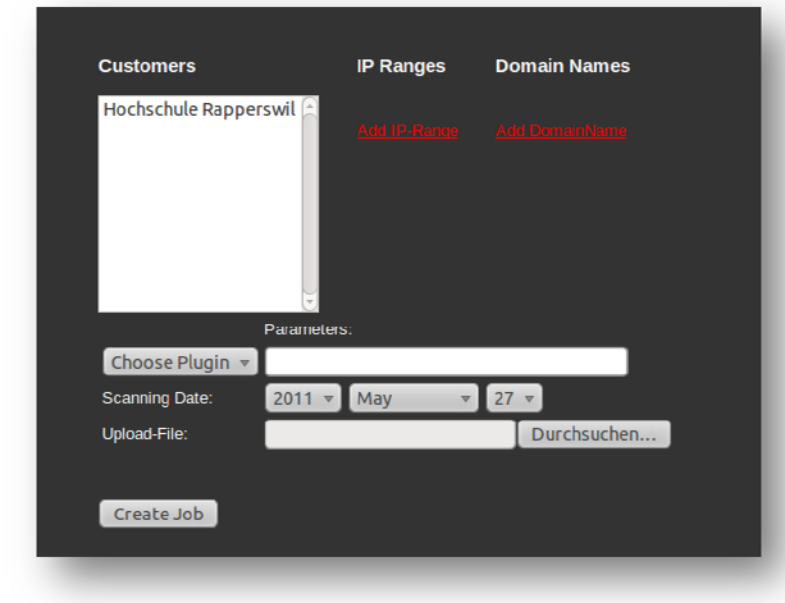

Falls ein Scan nicht über Akoben ausgeführt wurde, hat man die Möglichkeit, die Rohdaten hoch zuladen. Dabei wird der "running" Status übersprungen und es wird gleich beim "parsing" eingestiegen.

**Abbildung 49: Job Upload**

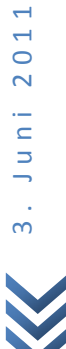

## **13 Anleitung**

Die vollständige Anleitung findet sich direkt in folgendem Quellcode‐Verzeichnis: [Akoben root]/doc/README\_FOR\_APP

Alternativ kann die Anleitung auch über die Rails Applikation Dokumentation eingesehen werden: [Akoben root]/doc/app/doc/README\_FOR\_APP.html

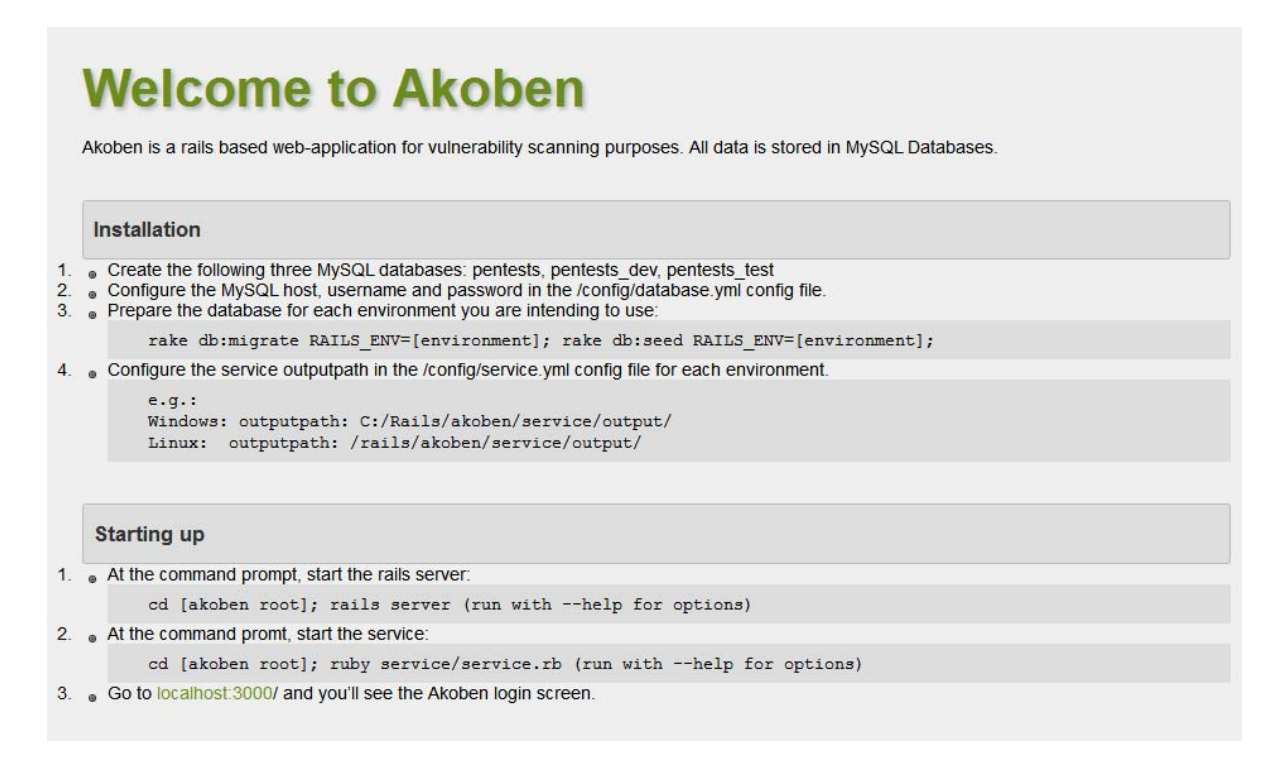

**Abbildung 50: Installationsanleitung in der Codedokumentation**

## **14 Ausblick**

### **14.1 Vision**

Akoben soll für den Pentester ein One‐Stop‐Shop für die ersten Arbeitsschritte einer Security Analyse sein. Zu diesem Zweck muss Akoben die Interaktion mit einer Grosszahl der etablierter Penetration‐ und Vulnerability‐Testing‐Software ermöglichen. Unsere Software soll zugleich standardisierte Abläufe vereinfachen, wie auch flexibel auf spezielle, detailliertere Anforderungen des Benutzers eingehen können.

### **14.2 "Future Features"**

Folgende Funktionen und Erweiterungen könnten in einer zukünftigen Version implementiert sein (zusätzlich zu den Punkten im Abschnitt "Ausblick" im Management Summary):

- Dynamisches Update der States im GUI Damit die Jobübersicht nicht andauernd neu geladen werden muss soll sich der Status über AJAX dynamisch aktualisieren.
- Watchdog / Lifecheck Konzept Es soll ein eigenständiger Service‐Teil eingeführt werden, welcher in regelmässigen Abständen überprüft, ob der Zustand des Servers und der Internetverbindung in Ordnung ist. Damit soll verhindert werden, dass bei Verbindungsfehlern falsche Ergebnisse in der Datenbank gespeichert werden.
- Kontrolle des Job-Services über GUI Der Administrator sollte die Möglichkeit haben, den Service von der Web‐Oberfläche starten/stoppen/neustarten zu können.
- Kontrolle der Plugin-Rückgabewerte Momentan wird angenommen, dass der Code der Plugins von einer vertrauenswürdigen Quelle stammt und kein Schadcode ausgeführt wird. Es empfiehlt sich, dies in einer zukünftigen Version entsprechend anzupassen.
- State-Model in Enums umwandeln Um eine möglichst konsistente Verwendung des State‐Models zu garantieren, sollten diese in einer konstanten Art im Programm hinterlegt sein und nur vom Entwickler angepasst werden können.
- Veröffentlichung einer Community Edition Die grosse Menge an verfügbarer Sicherheitssoftware verunmöglicht die Entwicklung von Plugins für jedes beliebige Tool. Würde man eine Community Edition von Akoben veröffentlichen, wäre es Möglich, dass auch andere Entwickler sich daran beteiligen und die Qualität der Software um einiges steigern liesse.
- Veröffentlichung als Dienstleistung Da das Interesse der Öffentlichkeit im Bereich der IT‐Sicherheit in letzter Zeit gestiegen ist, könnte man Akoben dazu nutzen, der Bevölkerung eine Überprüfung der eigenen IT‐ Infrastruktur anzubieten. Dies würde zum Beispiel so funktionieren, dass ein anonymer Benutzer berechtigt ist, eine bestimmte Art von Scans auf sein Ausgangssystem (das System,

von welchem er auf unseren Service zugreift) durchzuführen. Zugriff auf das Resultat erfolgt über einen One‐Time‐URL.

 Anbindung anderer Informationsquellen Es bestehen bereits viele Datenbanken, deren Informationen sich mit unserem System verknüpfen liessen. Um nur ein paar davon zu nennen:

- o SHODAN
- o Metasploit
- o OWASP
- o WHOIS
- o Google Maps
- Auswertung/Aufbereitung der Informationen

Wenn mehrere Scans von einem bestimmten Ziel‐Host gemacht wurden sollte man diese Informationen vergleichen können, so dass Änderungen und Abweichungen beispielsweise farbig markiert sind.

# **15 Projektplanung**

### **15.1 Grobplanung**

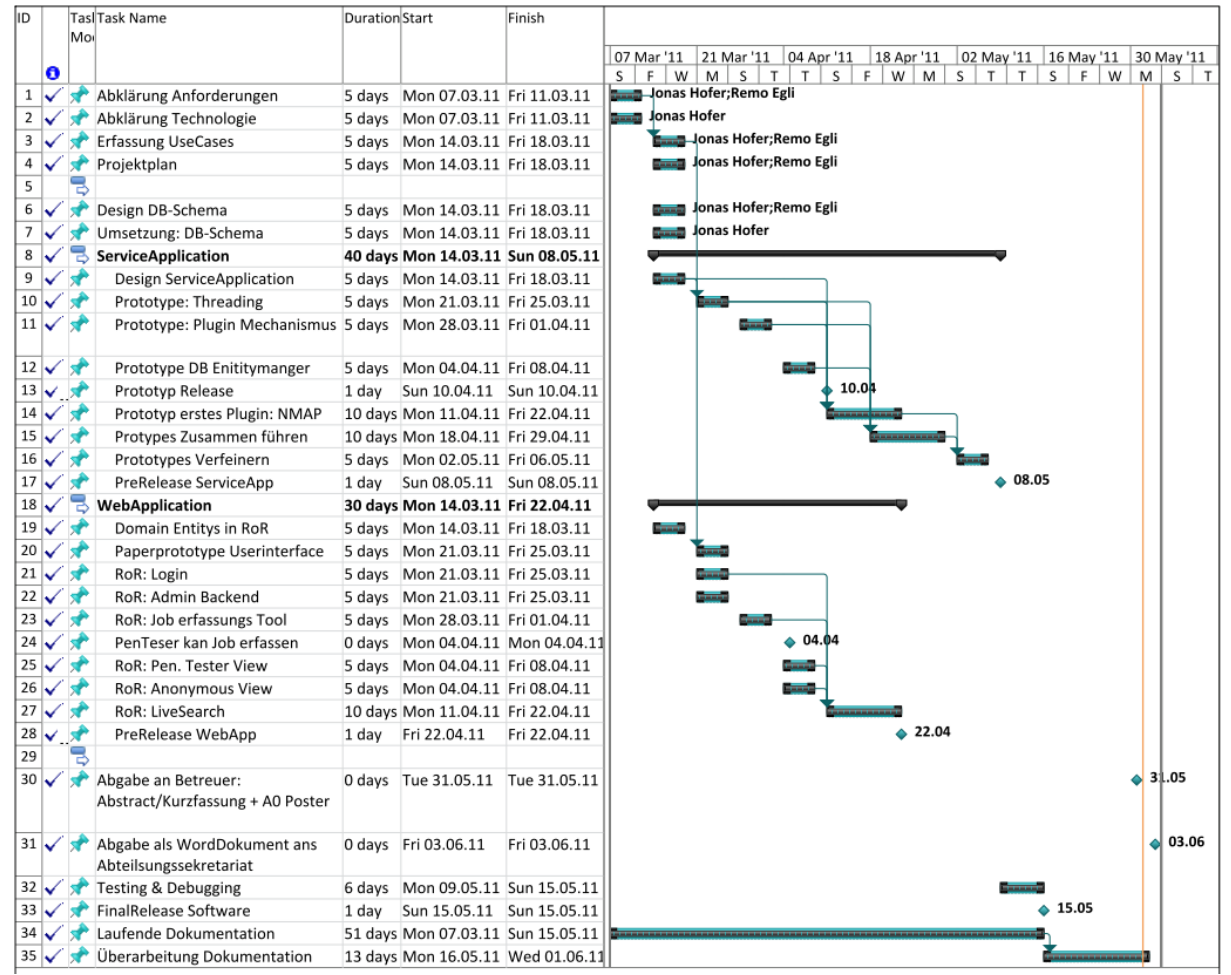

### **15.2 Sprints**

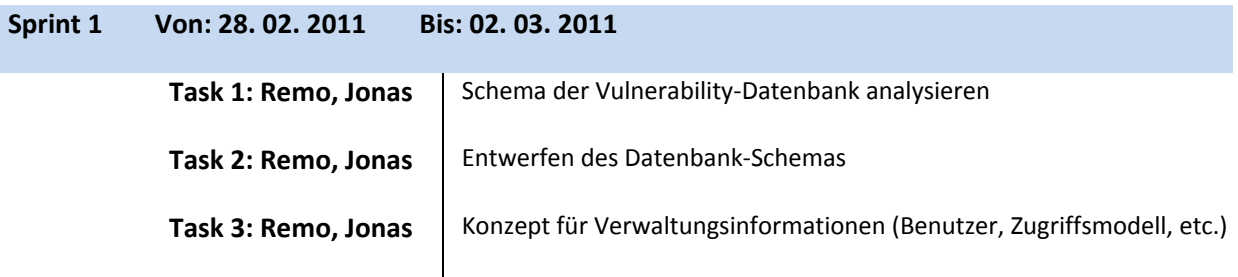

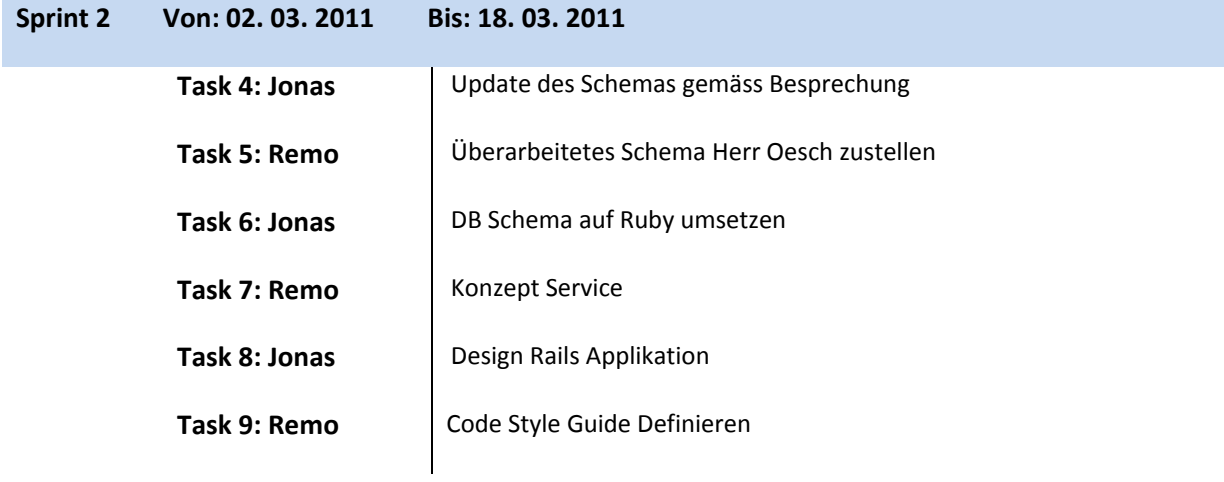

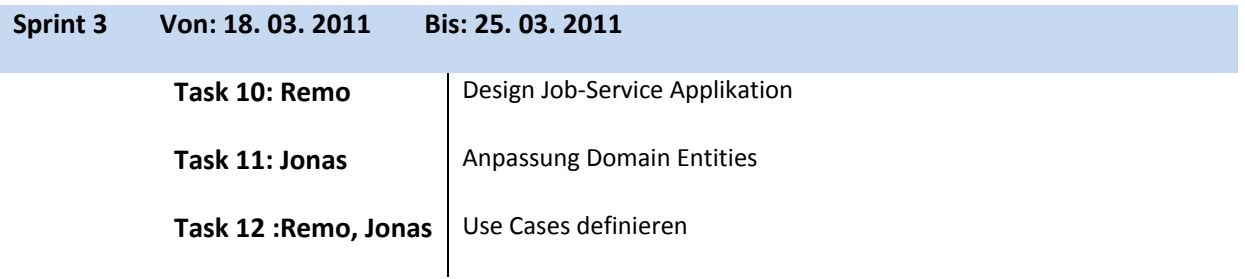

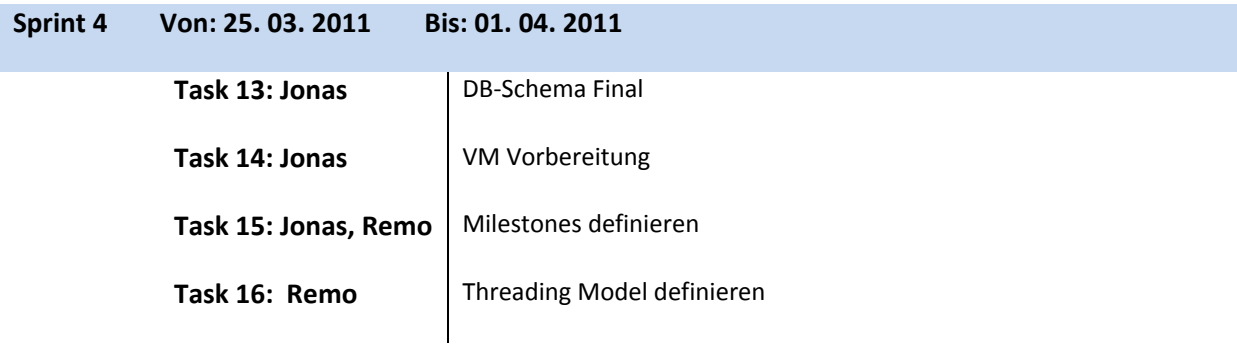

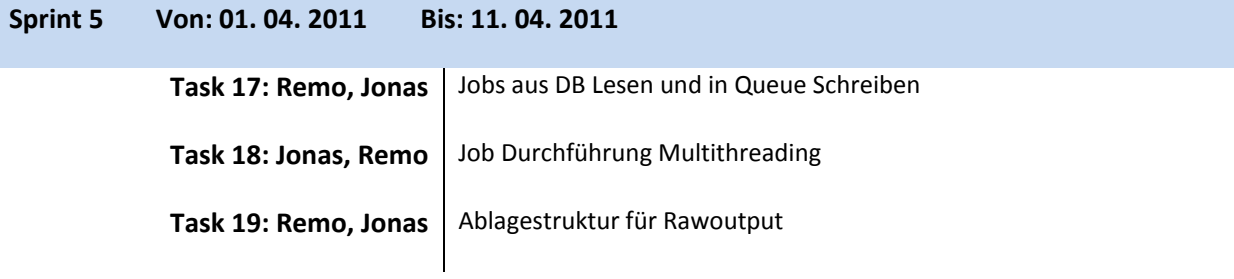

### Jonas Hofer, Remo Egli

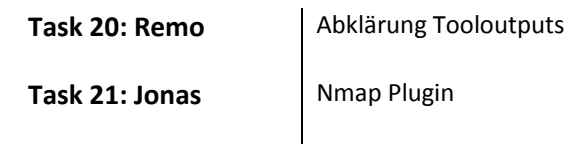

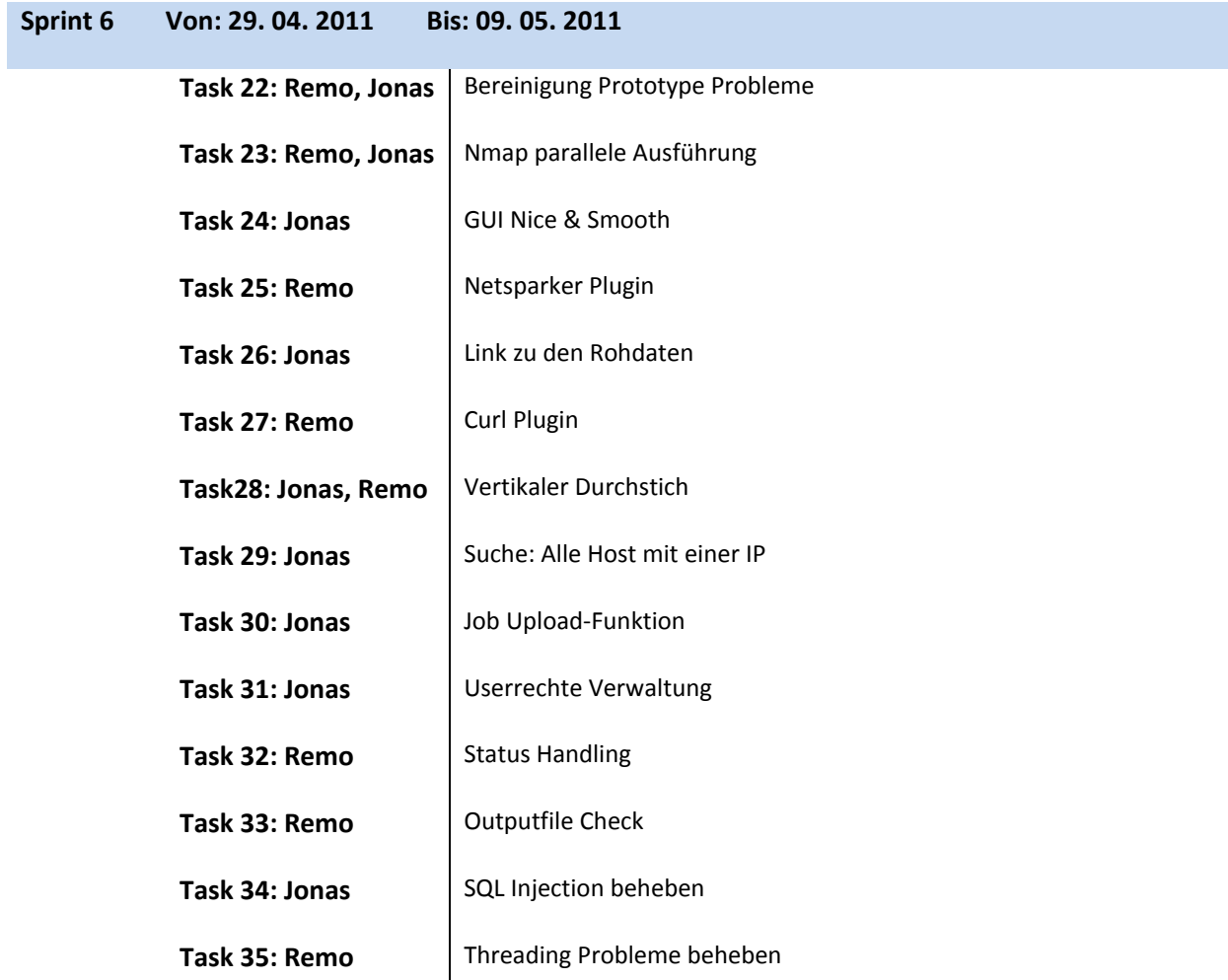

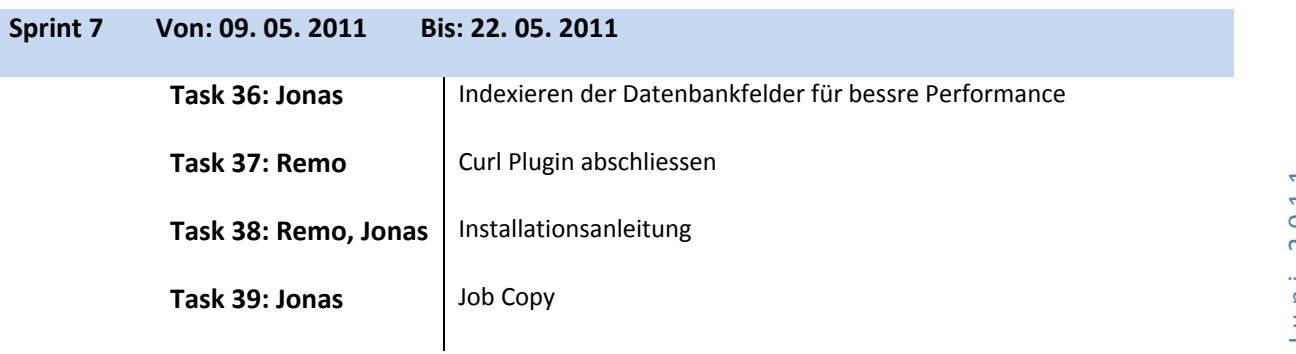

### Jonas Hofer, Remo Egli

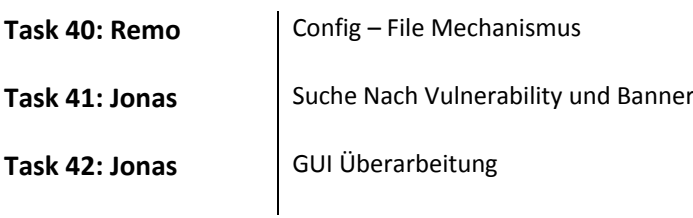

## **Sprint 8 Von: 22. 05. 2011 Bis: 29. 05. 2011**

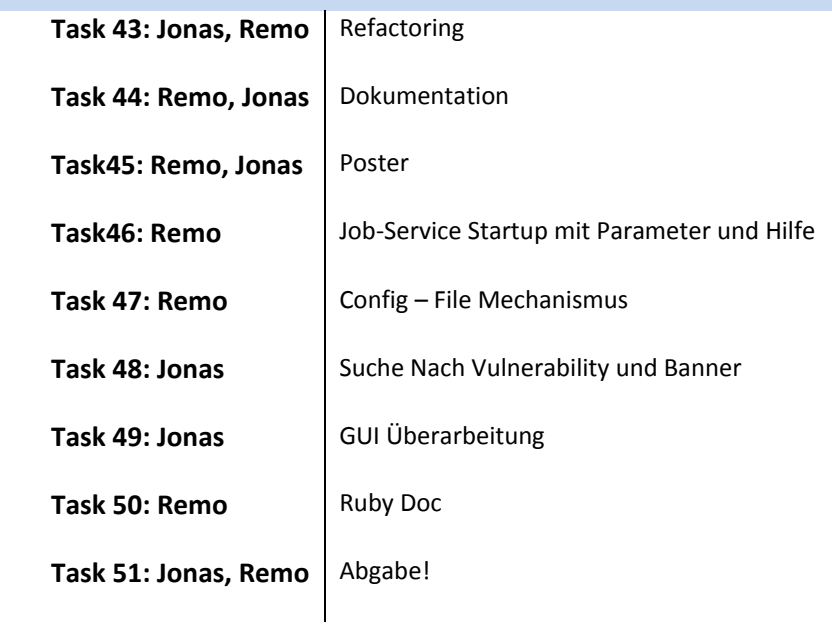

3. Juni 2011 3 . Juni 2011

## **16 Persönlicher Bericht: Jonas Hofer**

### **16.1 Generell**

Die Arbeit hat mir gut gefallen und ich konnte viel profitieren. Im Verlauf der Arbeit wurde ich ein richtiger Ruby on Rails Fan und werde in zukünftigen Webprojekten wahrscheinlich wieder diese Technik in Betracht ziehen. Auch mit dem Endprodukt bin ich grösstenteils zufrieden.

### **16.2 Projektverlauf**

Die Aufgabenstellung und die Anforderungen der Arbeit waren sehr offen definiert. Dies hatte sowohl Vorteile, wie Nachteile. Einerseits war es schön, dass wir das Produkt massgebend mit gestallten konnten und unser Betreuer Ivan Bütler immer ein offenes Ohr für unsere Ideen hatte. Andererseits haben wir aber dadurch alleine für die Bestimmung der Domäne ca. 4 Wochen verbraucht und an den Sitzungen wurde oftmals zu viel Zeit damit verbracht, sich Features zu überlegen, die interessant sein könnten, wobei aber niemand daran gedacht hatte, wie sie umzusetzen sind.

### **16.3 Planung**

Anfangs haben wir einen Projektplan erstellt und versucht die Arbeit grob zu schätzen und zeitlich einzuteilen. Was uns aber nicht wirklich gelungen ist, da für uns beide Ruby und Ruby on Rails eine mehr oder weniger komplett neue Technologie war und wir sehr viel Recherchearbeit betreiben mussten. In Zukunft sind wir dann agiler verfahren, indem wir Ein‐ bis Zweiwochen Sprints hatten und jeweils an den Sitzungen in Jona definiert haben, welche Features wir bis zum nächsten Meeting implementieren wollen. Dies hat bis auf ein paar Ausnahmen sehr gut funktionierte.

### **16.4 Resultat**

Mit dem Resultat der Applikation bin ich zufrieden. Ich habe viel gelernt und die Arbeit hat mir Grösstenteils viel Freude bereitet. Remo wird diese Arbeit evtl. als Bachelor Arbeit weiterführen und wir überlegen uns, je nach Feedback der Compass Security AG ein OpenSource Projekt daraus zu machen und es auch in Zukunft weiterentwickeln.

## **17 Persönlicher Bericht: Remo Egli**

### **17.1 Generell**

Ich habe während dieser Arbeit viel gelernt, nicht nur im Bezug auf die Technologie, sondern auch den Umgang mit einem Auftraggeber. Im Verlauf der Arbeit konnte ich wieder einiges an Programmier‐Erfahrung gewinnen, was mir zwischenzeitlich auch viel Spass macht. Mein ursprüngliches Hauptinteresse an der Arbeit lag eher beim Netzwerk/Security Aspekt, hat sich aber nun auch in den Bereich Ruby und Ruby On Rails verschoben. Mich in diese neue Technologie einzuarbeiten hat mir anfangs grosse Mühe bereitet, da ich meist sehr hohe Erwartungen an mich stelle, dies jedoch teilweise zu Blockaden führt. Durch die Zusammenarbeit mit Jonas habe ich gelernt, dass der erste Entwurf/Prototyp durchaus ein "Gebastel" sein kann, welches sich dann mit der Zeit entwickelt und schlussendlich doch zu einer stabilen Software führt. Die Zusammenarbeit mit Ivan Bütler und Philipp Oesch war stets sehr freundlich und respektvoll. Beide waren sehr hilfsbereit und haben sich jeweils viel Zeit für unsere Fragen genommen, was mich

beeindruckt hat und wofür ich sehr dankbar bin.

### **17.2 Projektverlauf**

Zu Beginn des Projekts war ich etwas unsicher, da die Aufgabenstellung sehr viel Interpretationsraum offen liess. Da ich mich aber persönlich sehr für Security interessiere, konnte ich im Verlauf der Arbeit ein gutes Verständnis für die Konzepte und Ideen entwickeln. Einiges schwieriger war es dann, diese Gedanken in die Realität umzusetzen und es erforderte viel Arbeit das "Big Picture" zu analysieren und entsprechend in die Software zu integrieren. Aufgrund dieses Aufwandes haben wir auch viel Zeit mit dem Konzept und der Architektur der Software verbraucht, wodurch sich unser Zeitplan manchmal verschoben hat, oder der Arbeitsbelastung höher war.

Mit zunehmender Dauer der Arbeit wurde meine Vorstellung vom Endprodukt immer genauer und detaillierter, was mich teilweise wieder etwas blockierte. Meine Vision und der damit verbundene Aufwand übersteigt mittlerweile die für die Semester‐ und Bachelorarbeit zur Verfügung stehende Zeit. Ich überlege mir dieses Projekt, zusammen mit Jonas oder auch alleine, weiterzuentwickeln und eventuell auch zu veröffentlichen in der Hoffnung, Feedback von erfahrenen Entwicklern zu erhalten.

### **17.3 Planung**

Die ursprüngliche Planung erwies sich aufgrund des konzeptionellen Arbeitsteiles als etwas schwerfällig, weshalb wir uns für eine agilere Variante entschieden. Die Scrum‐ähnliche Methode erwies sich insofern auch als praktisch, da Jonas als Teilzeitstudent nicht immer an der HSR anwesend war, ich aber trotzdem wusste welche Arbeiten ich zu erledigen hatte.

### **17.4 Resultat**

Obwohl ich viel Zeit und Energie in dieses Projekt investiert habe bin ich noch nicht ganz zufrieden damit. Zu viele Ideen von "coolen Features" und Ausbaumöglichkeiten haben den Weg in meine Gedanken gefunden und bis die Software den Reifegrad erreicht, welchen ich anstrebe, wird noch viel Aufwand nötig sein. Ich kann diesbezüglich auch nur schwer beurteilen, ob das Ziel im Rahmen einer Semesterarbeit erreicht wurde, da das Endprodukt nicht meiner Vorstellung entspricht.

Ich bin froh, dass der Prototyp mittlerweile eine, nach meinem Ermessen, akzeptable Stabilität erreicht hat und bin gespannt, wie die Testphase bei der Compass Security AG verlaufen wird.

Jonas Hofer, Remo Egli

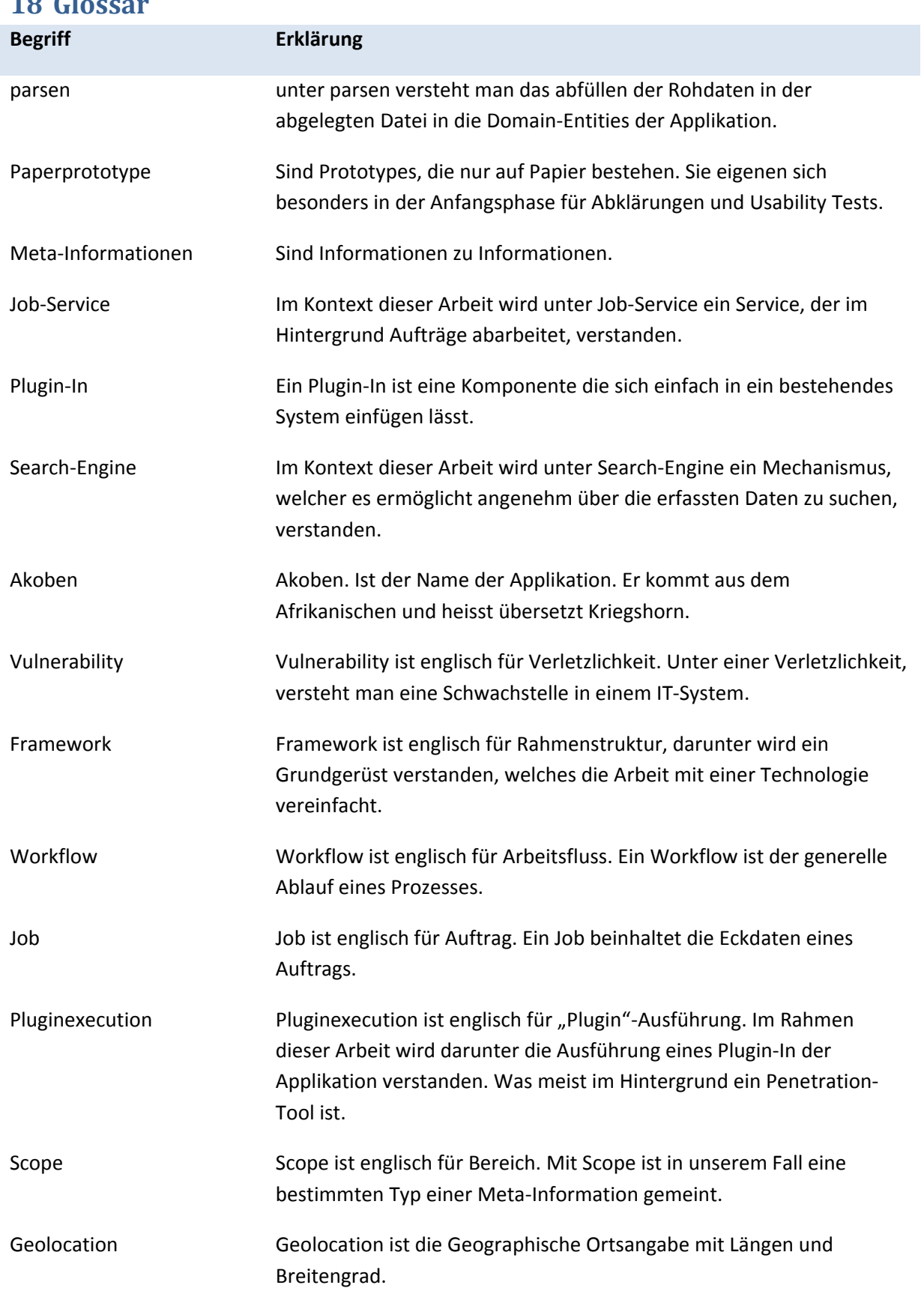

## **18 Glossar**

3. Juni 2011 3 . Juni 2011

Jonas Hofer, Remo Egli

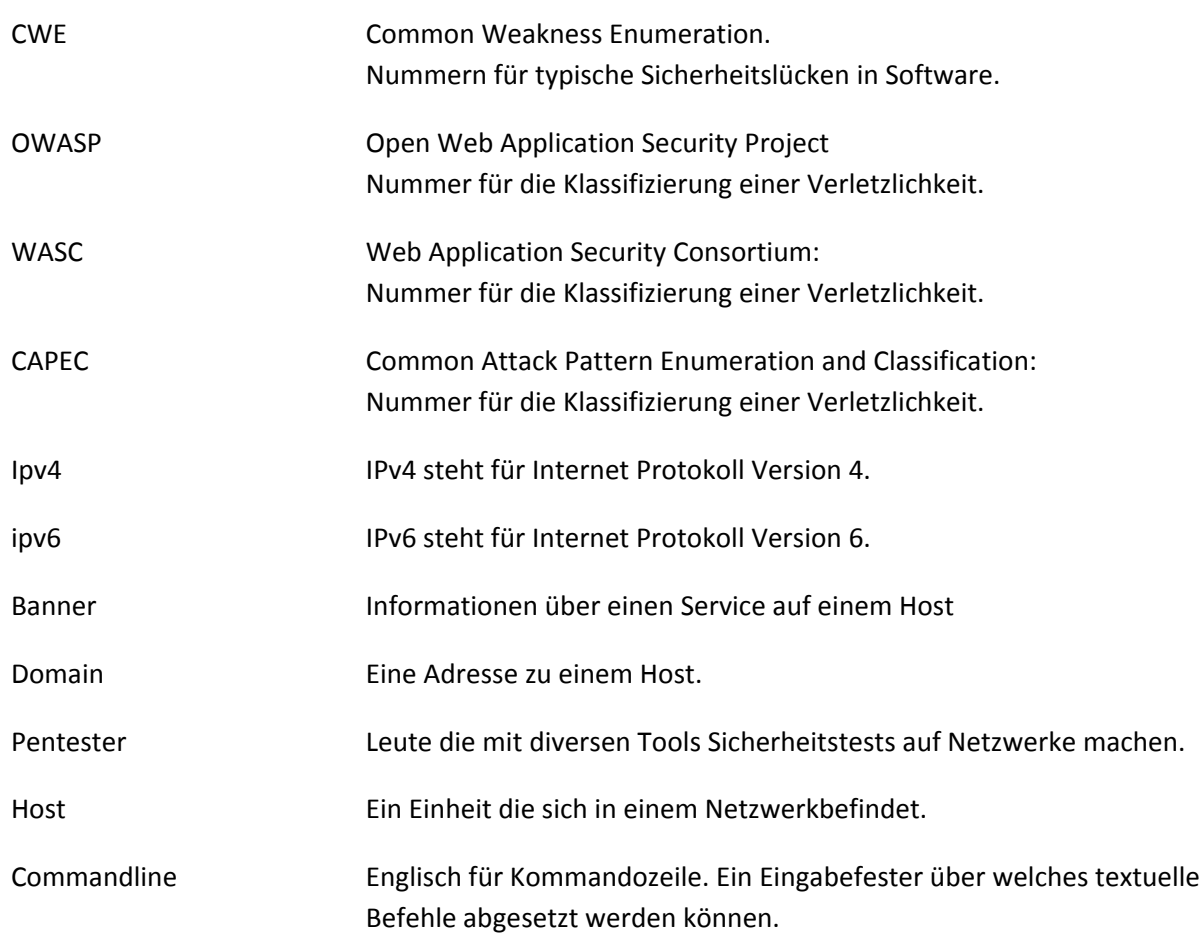

3. Juni 2011 3 . Juni 2011
Jonas Hofer, Remo Egli

#### **19 Literaturverzeichnis**

JQuery. (22. Mai 2011). Abgerufen am 22. Mai 2011 von Wikipedia: http://de.wikipedia.org/wiki/JQuery

Mysql. (Mai. 22 2011). Abgerufen am 22. Mai 2011 von Wikipedia: http://de.wikipedia.org/wiki/Mysql

Ruby (Programmiersprache). (20. Mai 2011). Abgerufen am 20. Mai 2011 von Wikipedia: http://de.wikipedia.org/wiki/Ruby\_(Programmiersprache)

Ruby On Rails. (22. Mai 2011). Abgerufen am 22. Mai 2011 von Wikipedia: http://de.wikipedia.org/wiki/Ruby\_On\_Rails

### 20 Abbildungsverzeichnis

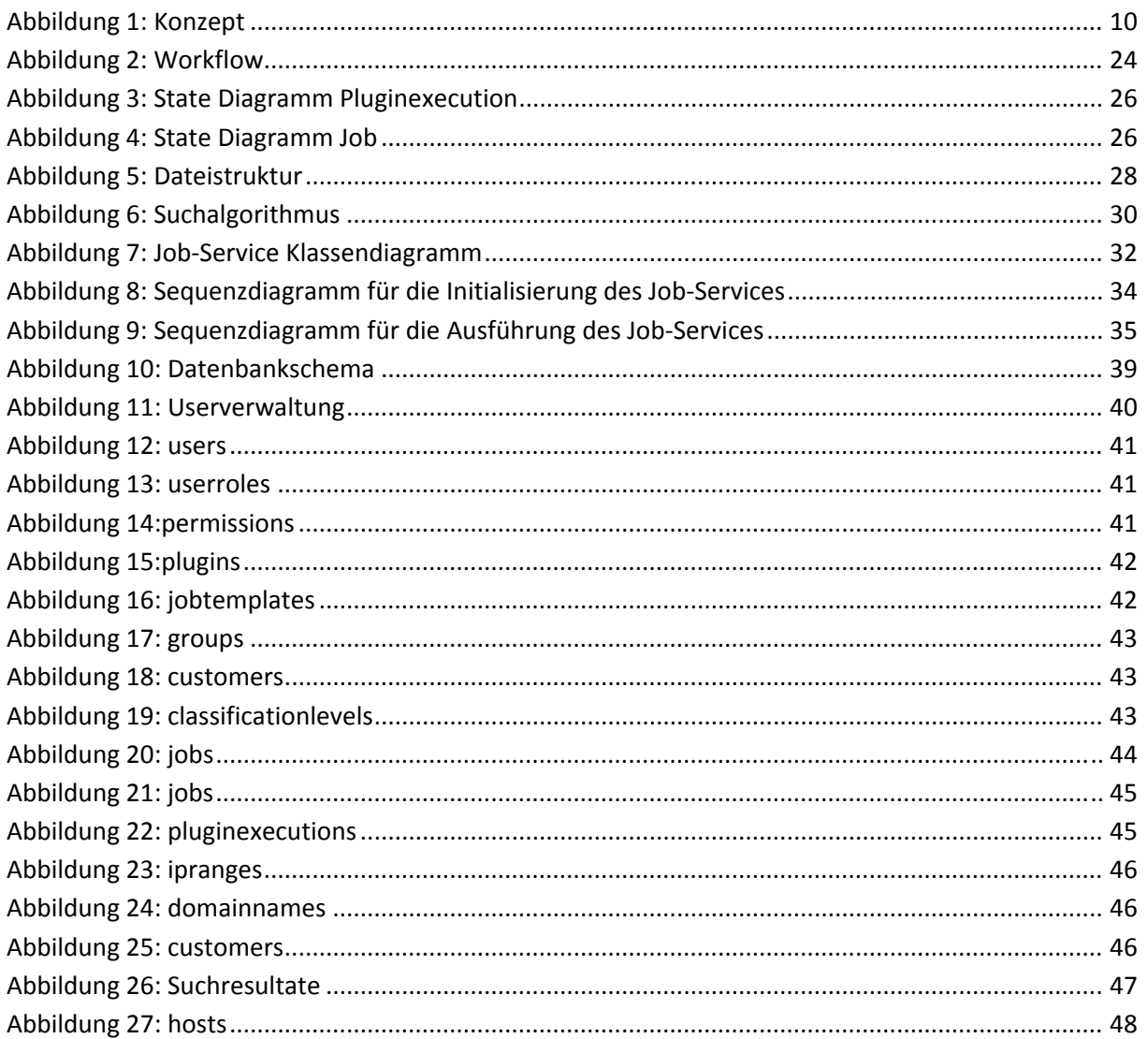

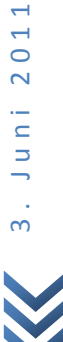

# **Akoben: Penetration Tester Search Engine**

#### Jonas Hofer, Remo Egli

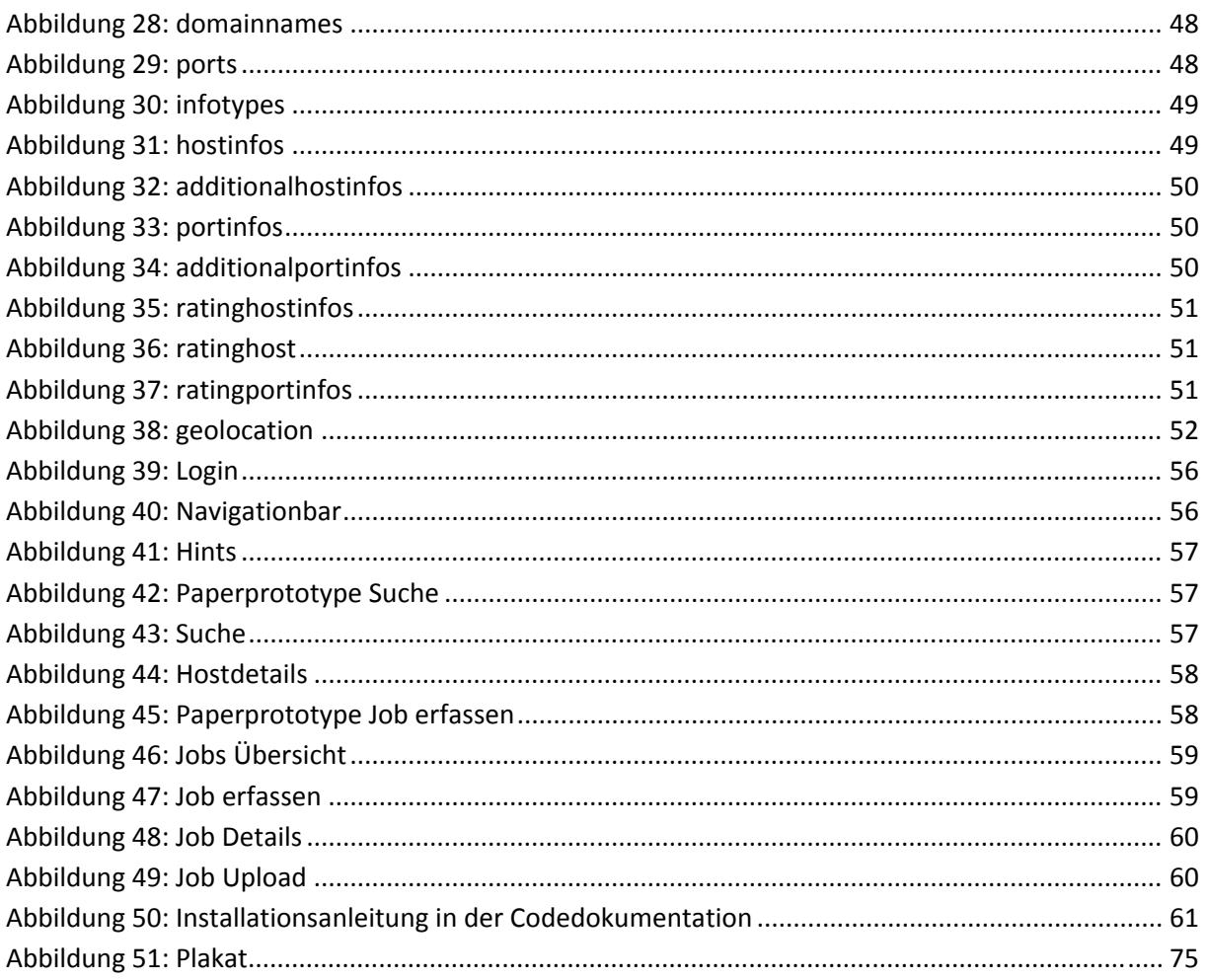

3. Juni 2011

#### **Akoben: Penetration Tester Search Engine**

#### Jonas Hofer, Remo Egli

## **21 Anhang**

#### **21.1 Plakat**

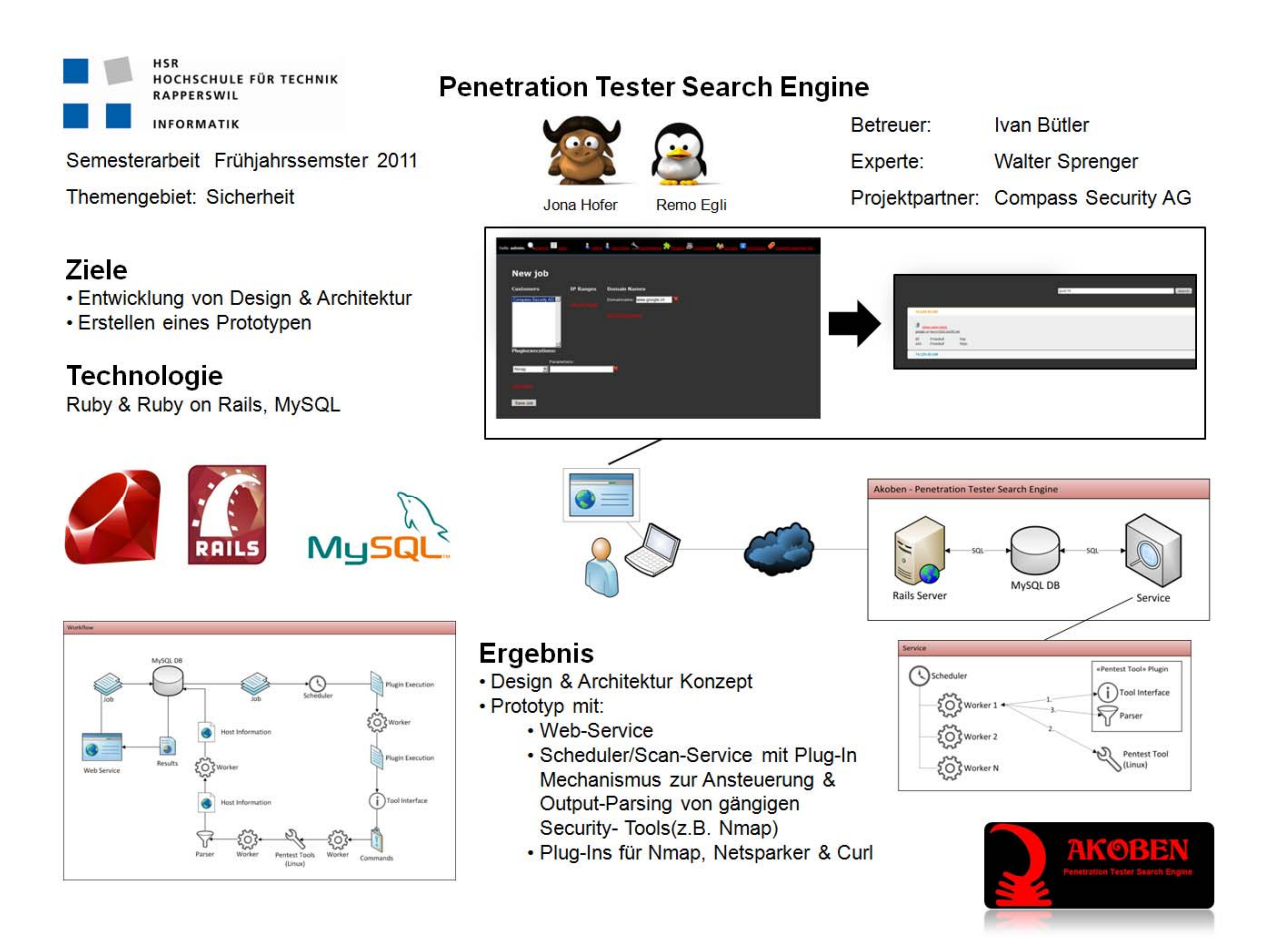

**Abbildung 51: Plakat**

3. Juni 2011 3 . Juni 2011